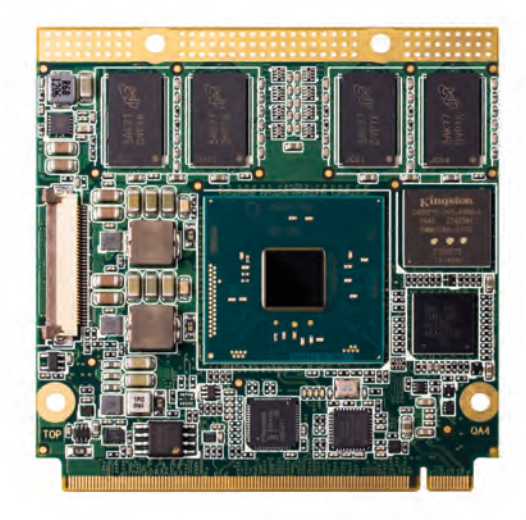

# Qseven® conga-QA4

Qseven module based on the Intel® Pentium™ and Celeron® Braswell SoC

*User's Guide*

Revision 1.0congatec

# Revision History

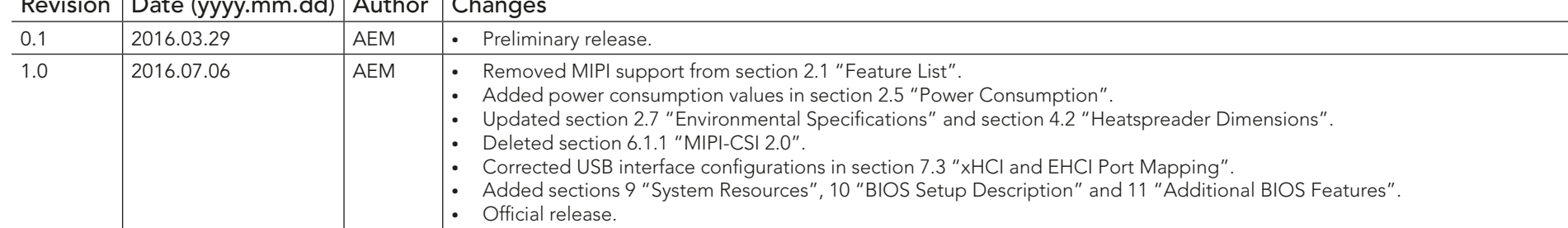

# $Boxian$  Date (yany mm.dd)  $\Delta u$

# Preface

This user's guide provides information about the components, features, connector and BIOS Setup menus available on the conga-QA4. It is one of three documents that should be referred to when designing a Qseven® application. The other reference documents that should be used include the following:

> Qseven® Design Guide Qseven® Specification

The links to these documents can be found on the congatec AG website at www.congatec.com

#### Disclaimer

The information contained within this user's guide, including but not limited to any product specification, is subject to change without notice.

congatec AG provides no warranty with regard to this user's guide or any other information contained herein and hereby expressly disclaims any implied warranties of merchantability or fitness for any particular purpose with regard to any of the foregoing. congatec AG assumes no liability for any damages incurred directly or indirectly from any technical or typographical errors or omissions contained herein or for discrepancies between the product and the user's guide. In no event shall congatec AG be liable for any incidental, consequential, special, or exemplary damages, whether based on tort, contract or otherwise, arising out of or in connection with this user's guide or any other information contained herein or the use thereof.

### Intended Audience

This user's guide is intended for technically qualified personnel. It is not intended for general audiences.

## Lead-Free Designs (RoHS)

All congatec AG designs are created from lead-free components and are completely RoHS compliant.

## Electrostatic Sensitive Device

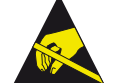

All congatec AG products are electrostatic sensitive devices and are packaged accordingly. Do not open or handle a congatec AG product except at an electrostatic-free workstation. Additionally, do not ship or store congatec AG products near strong electrostatic, electromagnetic, magnetic, or radioactive fields unless the device is contained within its original manufacturer's packaging. Be aware that failure to comply with these guidelines will void the congatec AG Limited Warranty.

### Symbols

The following symbols are used in this user's guide:

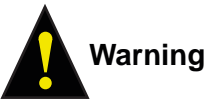

*Warnings indicate conditions that, if not observed, can cause personal injury.*

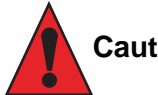

**Caution**

*Cautions warn the user about how to prevent damage to hardware or loss of data.*

### **Note**

*Notes call attention to important information that should be observed.*

## Copyright Notice

Copyright © 2016, congatec AG. All rights reserved. All text, pictures and graphics are protected by copyrights. No copying is permitted without written permission from congatec AG.

congatec AG has made every attempt to ensure that the information in this document is accurate yet the information contained within is supplied "as-is".

#### **Trademarks**

Product names, logos, brands, and other trademarks featured or referred to within this user's guide, or the congatec website, are the property of their respective trademark holders. These trademark holders are not affiliated with congatec AG, our products, or our website.

#### **Warranty**

congatec AG makes no representation, warranty or guaranty, express or implied regarding the products except its standard form of limited warranty ("Limited Warranty") per the terms and conditions of the congatec entity, which the product is delivered from. These terms and conditions can be downloaded from www.congatec.com. congatec AG may in its sole discretion modify its Limited Warranty at any time and from time to time.

The products may include software. Use of the software is subject to the terms and conditions set out in the respective owner's license agreements, which are available at www.congatec.com and/or upon request.

Beginning on the date of shipment to its direct customer and continuing for the published warranty period, congatec AG represents that the products are new and warrants that each product failing to function properly under normal use, due to a defect in materials or workmanship or due to non conformance to the agreed upon specifications, will be repaired or exchanged, at congatec's option and expense.

Customer will obtain a Return Material Authorization ("RMA") number from congatec AG prior to returning the non conforming product freight prepaid. congatec AG will pay for transporting the repaired or exchanged product to the customer.

Repaired, replaced or exchanged product will be warranted for the repair warranty period in effect as of the date the repaired, exchanged or replaced product is shipped by congatec, or the remainder of the original warranty, whichever is longer. This Limited Warranty extends to congatec's direct customer only and is not assignable or transferable.

Except as set forth in writing in the Limited Warranty, congatec makes no performance representations, warranties, or guarantees, either express or implied, oral or written, with respect to the products, including without limitation any implied warranty (a) of merchantability, (b) of fitness for a particular purpose, or (c) arising from course of performance, course of dealing, or usage of trade.

congatec AG shall in no event be liable to the end user for collateral or consequential damages of any kind. congatec shall not otherwise be liable for loss, damage or expense directly or indirectly arising from the use of the product or from any other cause. The sole and exclusive remedy against congatec, whether a claim sound in contract, warranty, tort or any other legal theory, shall be repair or replacement of the product only.

#### **Certification**

congatec

congatec AG is certified to DIN EN ISO 9001:2008 standard.

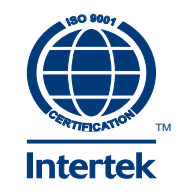

### Technical Support

congatec AG technicians and engineers are committed to providing the best possible technical support for our customers so that our products can be easily used and implemented. We request that you first visit our website at www.congatec.com for the latest documentation, utilities and drivers, which have been made available to assist you. If you still require assistance after visiting our website then contact our technical support department by email at support@congatec.com

# Terminology

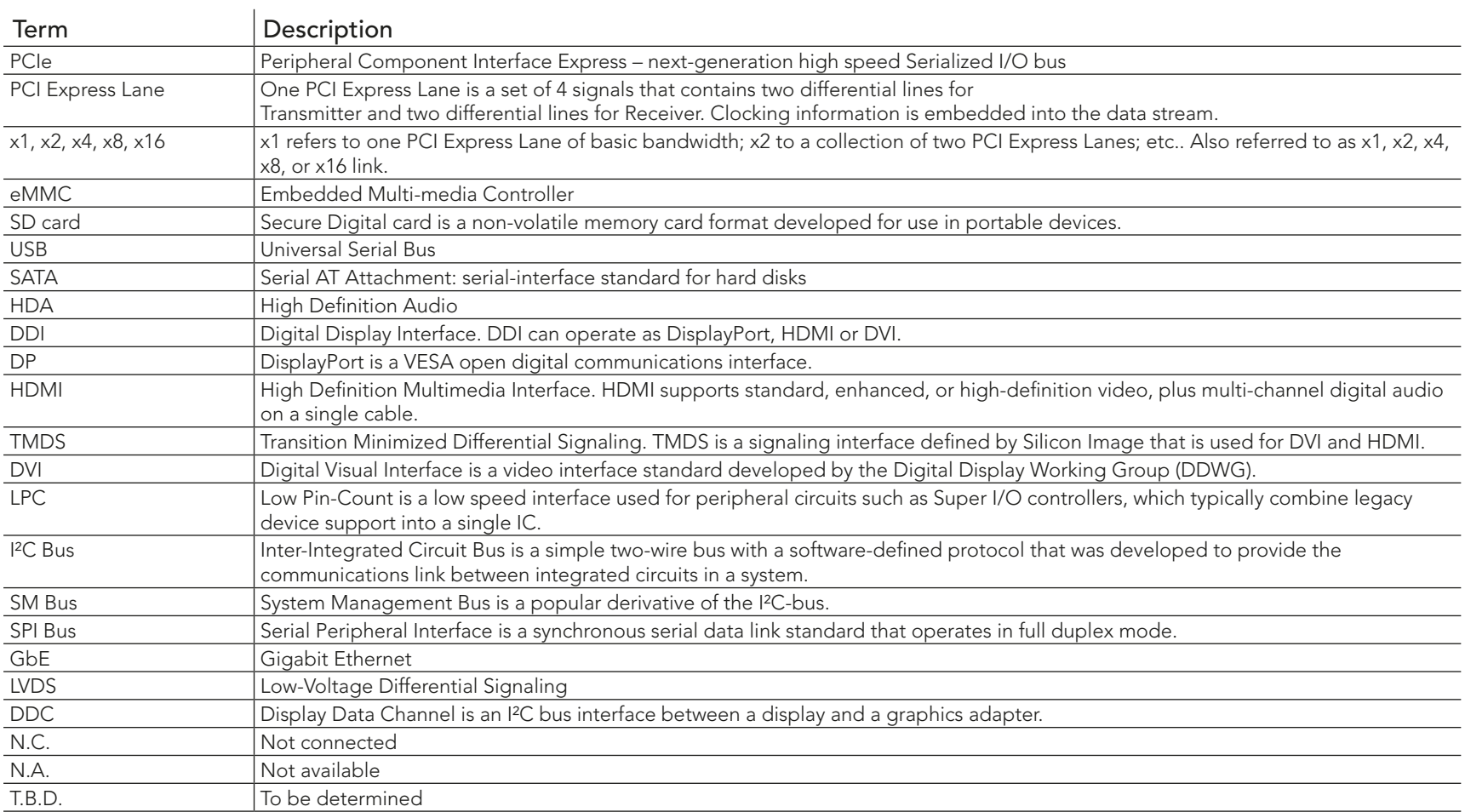

# Contents

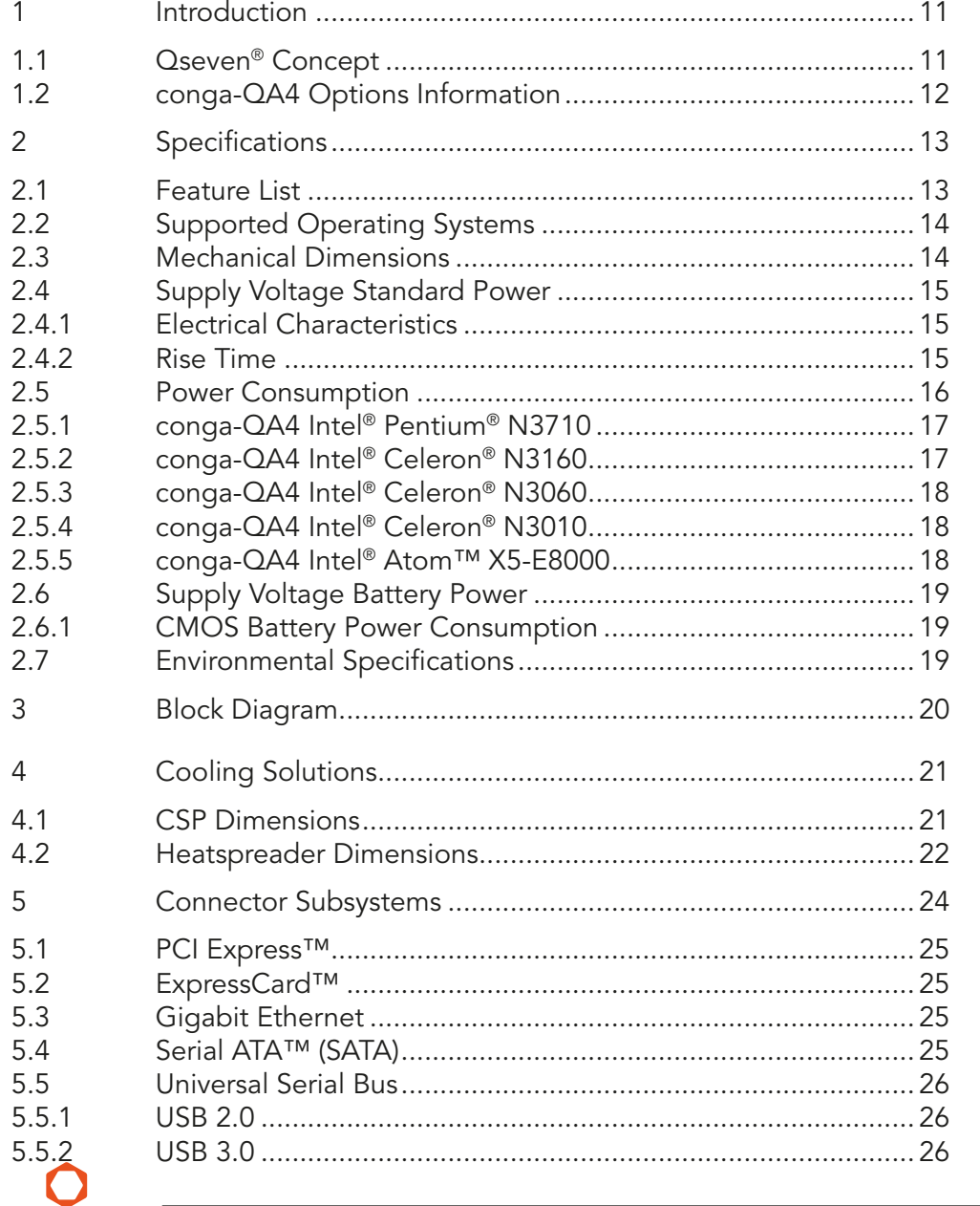

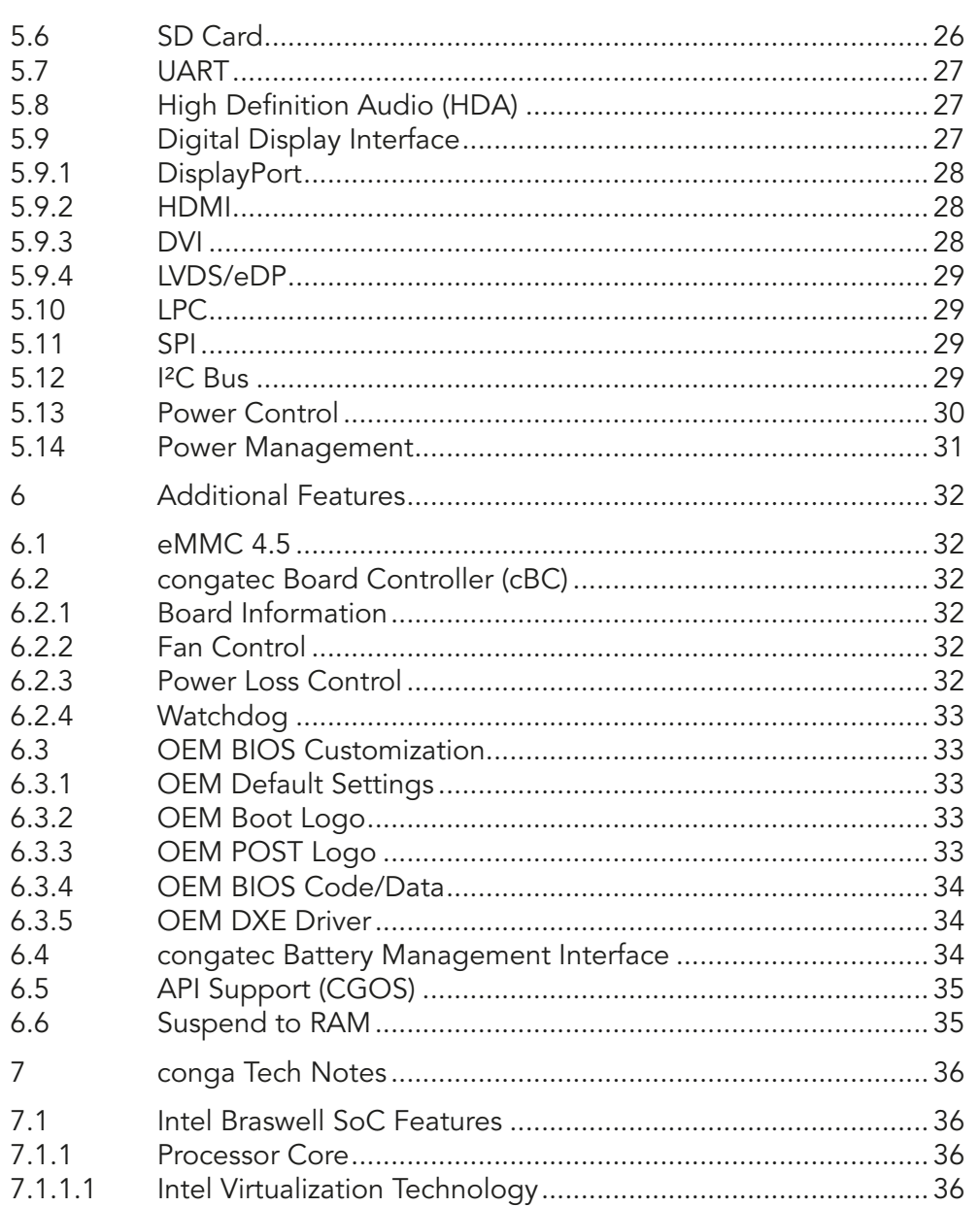

5.6  $5.7$ 5.8 5.9  $5.9.1$ 5.9.2 5.9.3 5.9.4 5.10  $5.11$ 5.12 5.13 5.14  $6\overline{6}$  $6.1$  $6.2$  $6.2.1$  $6.2.2$  $6.2.3$  $6.2.4$ 6.3  $6.3.1$  $6.3.2$  $6.3.3$  $6.3.4$  $6.3.5$  $6.4$ 6.5 6.6  $\overline{7}$  $7.1$  $7.1.1$ 

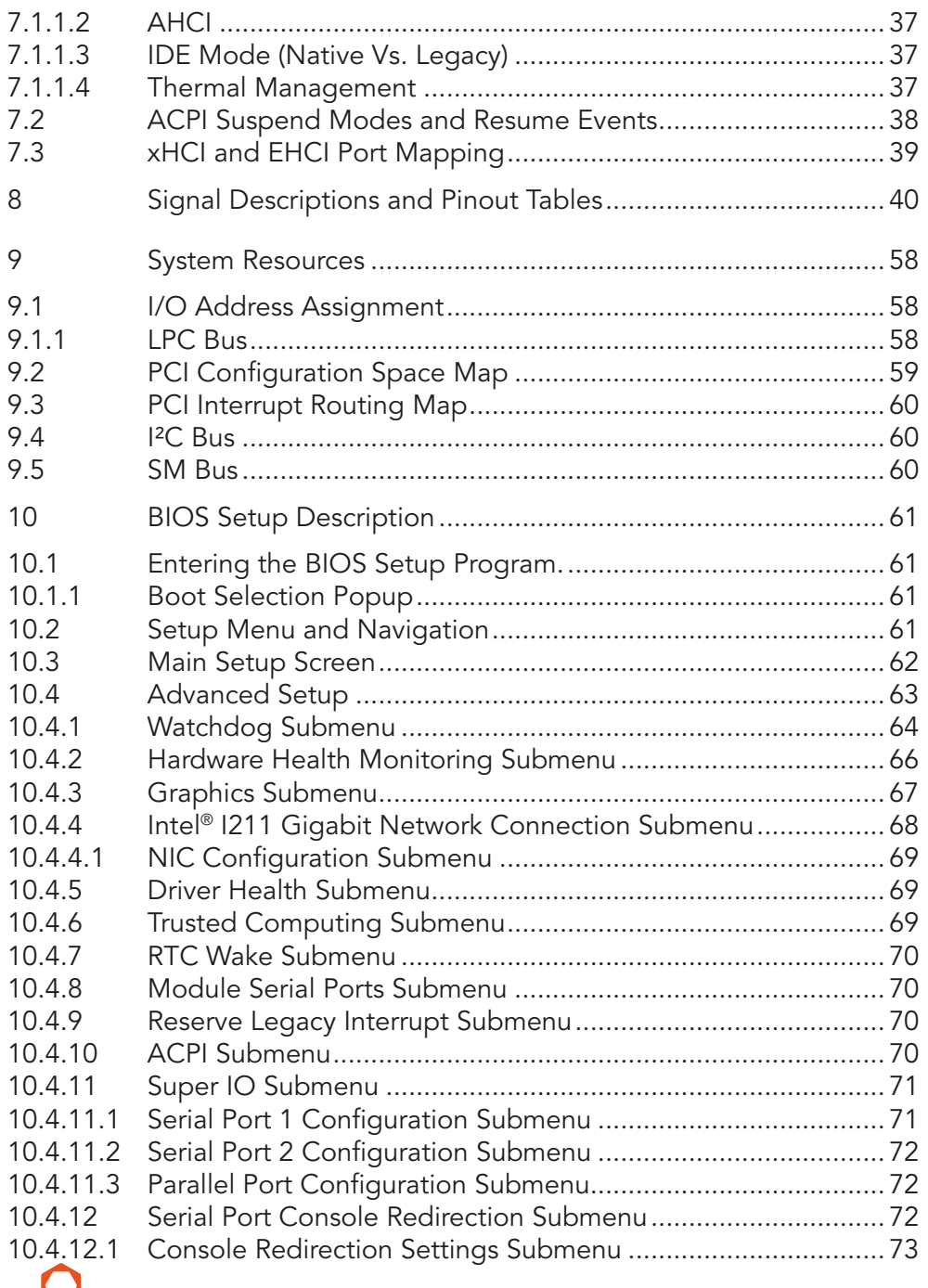

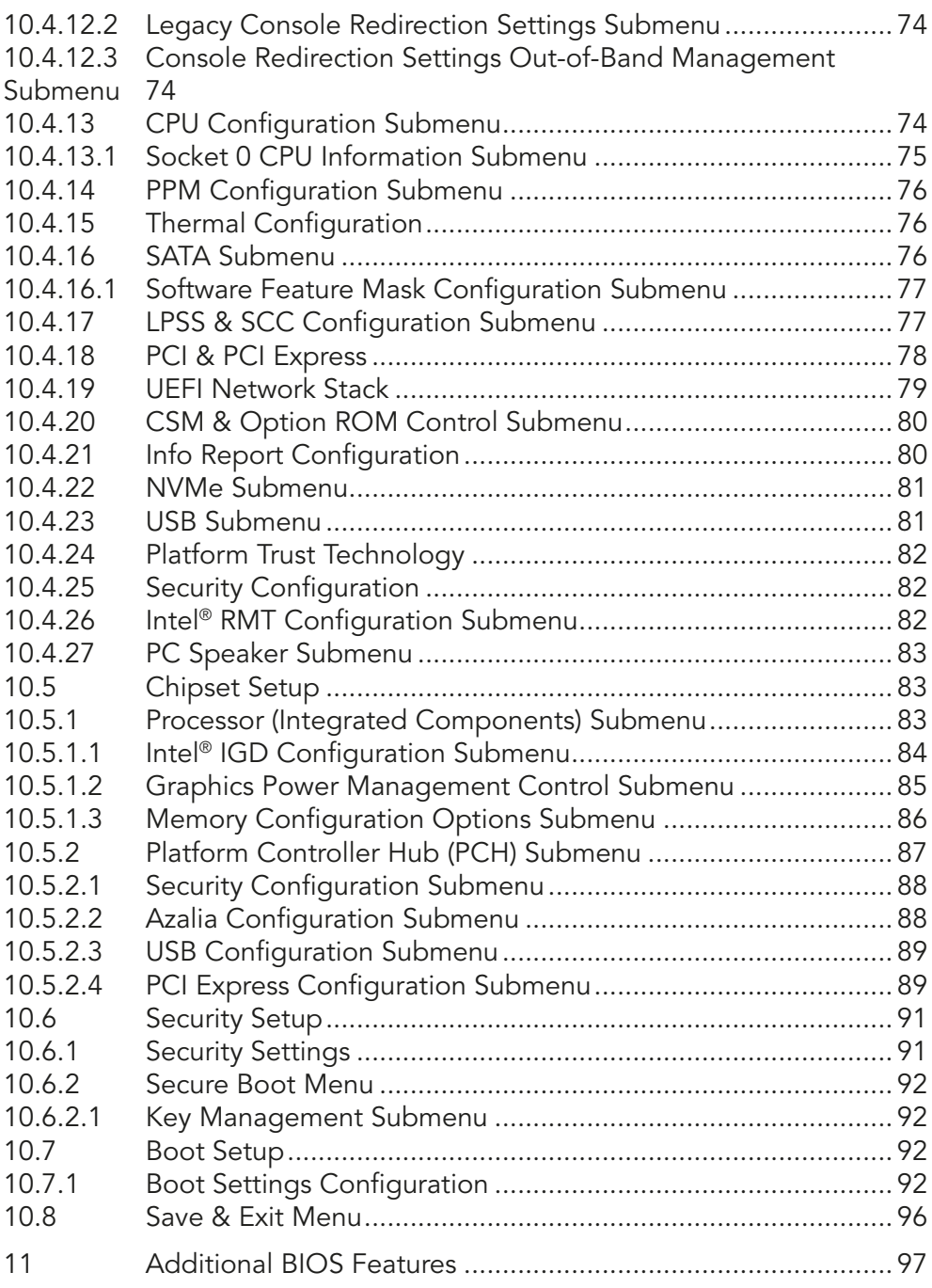

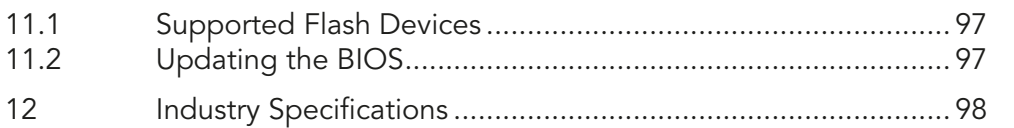

# List of Tables

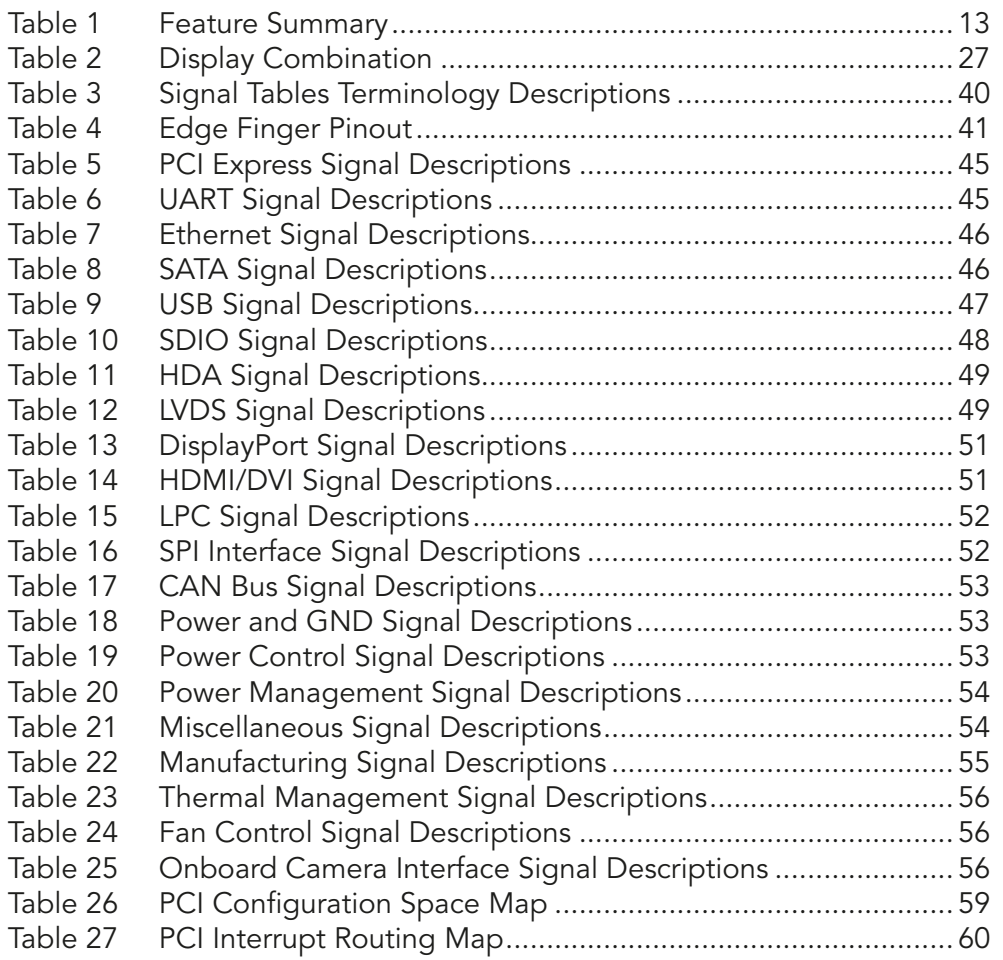

# <span id="page-10-0"></span>**Introduction**

## 1.1 **Qseven<sup>®</sup> Concept**

The Qseven® concept is an off-the-shelf, multi vendor, Single-Board-Computer that integrates all the core components of a common PC and is mounted onto an application specific carrier board. Qseven® modules have a standardized form factor of 70mm x 70mm and a specified pinout based on the high speed MXM system connector. The pinout remains the same regardless of the vendor. The Qseven® module provides the functional requirements for an embedded application. These functions include, but are not limited to, graphics, sound, mass storage, network interface and multiple USB ports.

A single ruggedized MXM connector provides the carrier board interface to carry all the I/O signals to and from the Qseven® module. This MXM connector is a well known and proven high speed signal interface connector that is commonly used for high speed PCI Express graphics cards in notebooks.

Carrier board designers can use as little or as many of the I/O interfaces as deemed necessary. The carrier board can therefore provide all the interface connectors required to attach the system to the application specific peripherals. This versatility allows the designer to create a dense and optimized package, which results in a more reliable product while simplifying system integration.

The Qseven® evaluation carrier board provides carrier board designers with a reference design platform and the opportunity to test all the Qseven<sup>®</sup> I/O interfaces available and then choose what are suitable for their application. Qseven<sup>®</sup> applications are scalable, which means once a carrier board has been created there is the ability to diversify the product range through the use of different performance class Qseven® modules. Simply unplug one module and replace it with another, no need to redesign the carrier board.

This document describes the features available on the Qseven® evaluation carrier board. Additionally, the schematics for the Qseven® evaluation carrier board can be found on the congatec website.

# <span id="page-11-0"></span>1.2 conga-QA4 Options Information

The conga-QA4 is available in five variants. This user's guide describes all of these variants and the table below shows the different configurations available. Check for the Part No. that applies to your product. This will tell you what options described in this user's guide are available on your particular module.

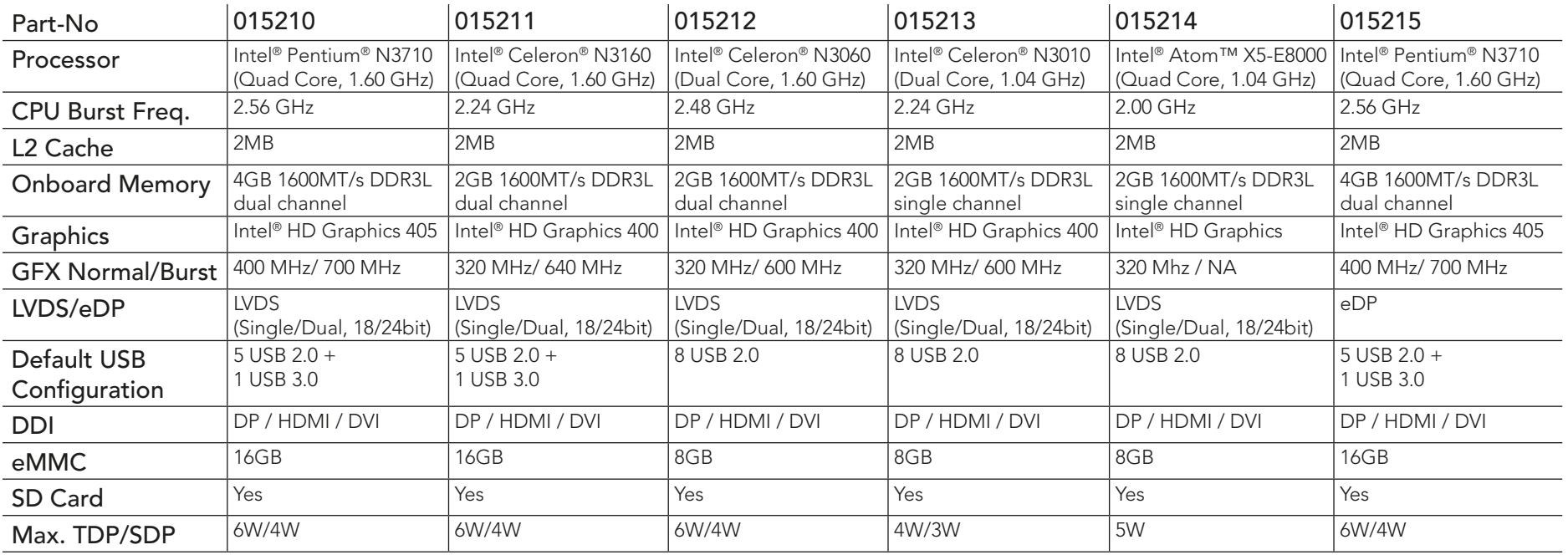

#### conga-QA4 (Commercial Variants)

# <span id="page-12-0"></span>2 Specifications

# 2.1 Feature List

#### Table 1 Feature Summary

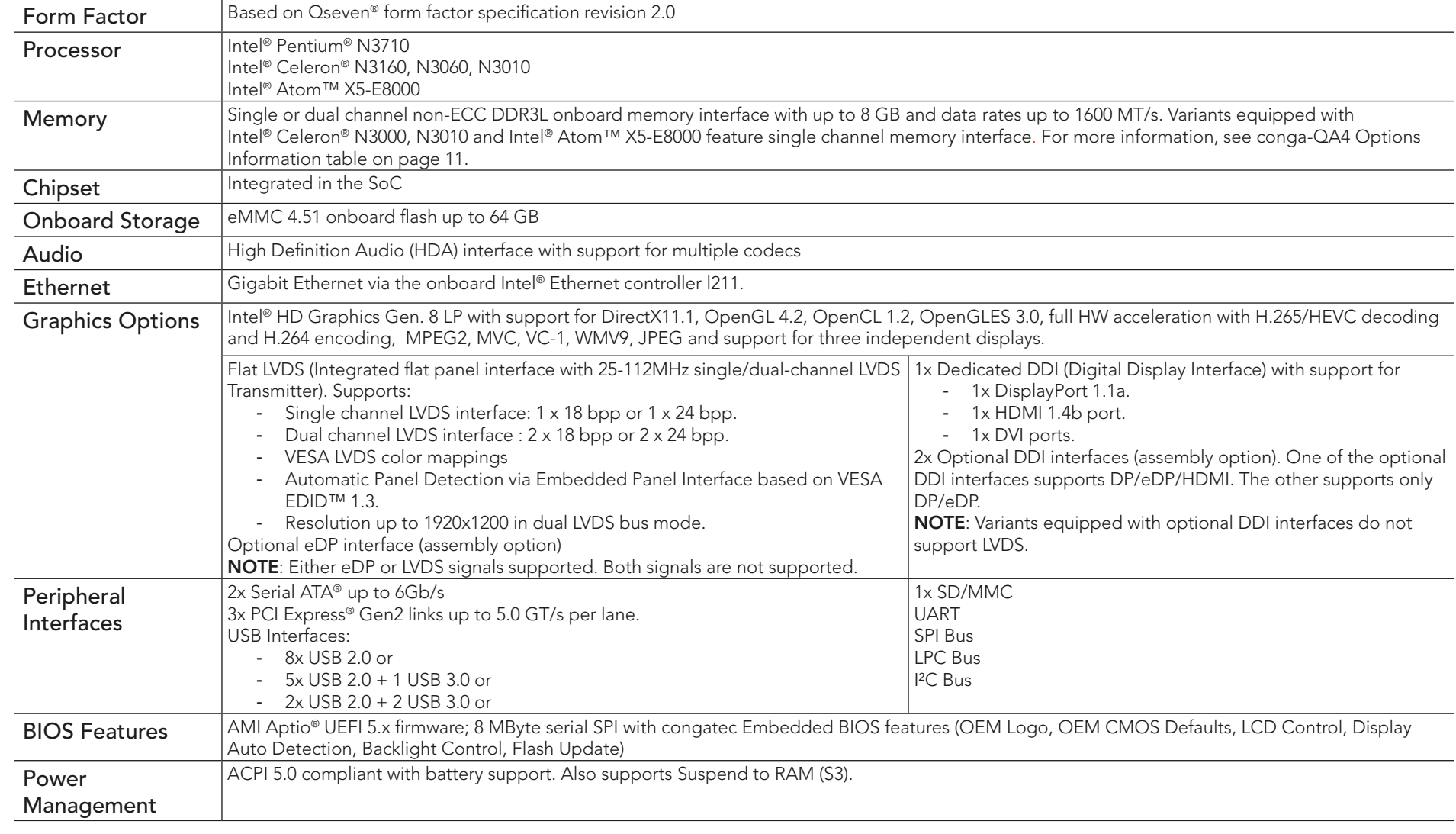

Dimension is dependent on connector height used

<span id="page-13-0"></span>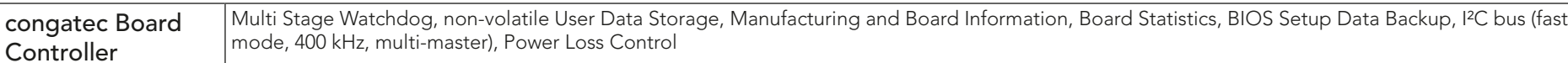

**Note**

**Note**

*Some of the features mentioned in the above Feature Summary are optional. Check the article number of your module and compare it to the option information list on page 11 of this user's guide to determine what options are available on your particular module.*

# 2.2 Supported Operating Systems

The conga-QA4 supports the following operating systems:

Dimension is dependent on connector height used 2.00

 $1.20 +$ 

- Microsoft<sup>®</sup> Windows<sup>®</sup> 10
- Microsoft® Windows® 8
- Microsoft® Windows® Embedded Standard 8
- Microsoft® Windows® 7
- Microsoft® Windows® Embedded Standard 7
- Microsoft® Windows® Embedded Compact 7
- Android

• Linux

*For the installation of Windows 7/8/10 and WES7/8, congatec AG recommends a minimum storage capacity of 16 GB. congatec will not offer technical support for systems with less than 16 GB storage space.*

# 2.3 Mechanical Dimensions

- 70.0 mm x 70.0 mm
- The Qseven™ module, including the heatspreader plate, PCB thickness and bottom components, is up to approximately 12mm thick.

rrier Board PCB

Rear View of Qseven Module

All measurements are in millimeters All dimensions without tolerance  $\pm 0.2$ r

Qseven Module PCB

6.00 8.00

Heatspeader

# <span id="page-14-0"></span>2.4 Supply Voltage Standard Power

•  $5V$  DC  $\pm$  5%

The dynamic range shall not exceed the static range.

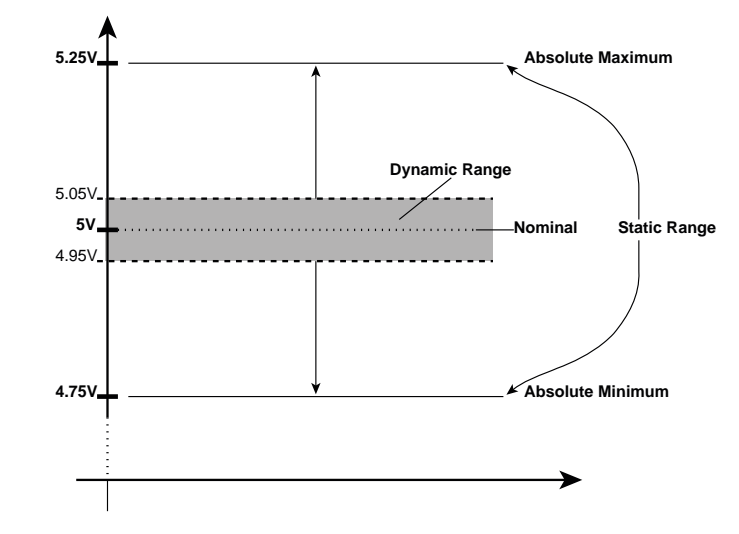

#### 2.4.1 Electrical Characteristics

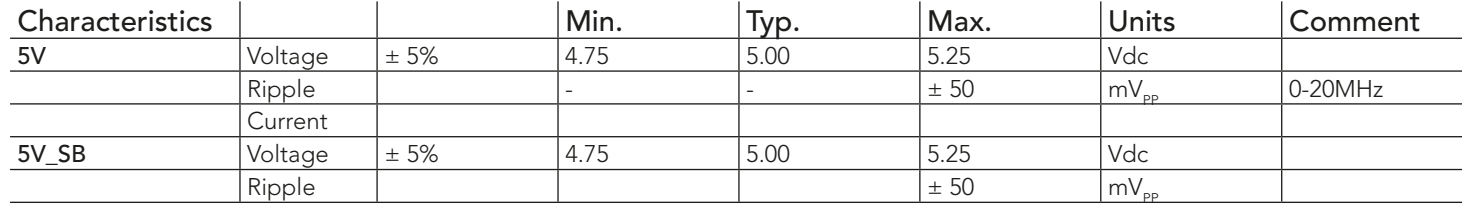

### 2.4.2 Rise Time

The input voltages shall rise from 10% of nominal to 90% of nominal at a minimum slope of 250V/s. The smooth turn-on requires that, during the 10% to 90% portion of the rise time, the slope of the turn-on waveform must be positive.

#### **Note**

congatec

*For information about the input power sequencing of the Qseven*® *module, refer to the Qseven*® *specification.*

### <span id="page-15-0"></span>2.5 Power Consumption

The power consumption values listed in this document were measured under a controlled environment. The hardware used for testing includes a conga-QA4 module, conga-QEVAL, SATA drive, USB keyboard and USB mouse. The SATA drive, USB Keyboard, USB mouse were powered separately so that they do not influence the power consumption value that is measured for the module. To ensure that only the power consumption of the CPU module is measured, the conga-QEVAL power consumption was determined before the measurement and subtracted from the overall power consumption value measured.

The USB keyboard/mouse were detached once the module was configured within the OS. All recorded values were averaged over a 30 second time period. Cooling of the module was done by the module specific heatspreader and a fan cooled heatsink to measure the power consumption under normal thermal conditions

Each module was measured while running Windows 7 Professional 64Bit, Hyper Threading enabled, Speed Step enabled and Power Plan set to "Power Saver". This setting ensures that core processors run in LFM (lowest frequency mode) with minimal core voltage during desktop idle. Each module tested was equipped with onboard dual channel memory and 1GB memory size per channel.

To measure the worst case power consumption the cooling solution was removed and the CPU core temperature was allowed to run up to between 90° and 95°C while running 100% workload with the Power Plan set to "Balanced". The peak current value was then recorded. This value should be taken into consideration when designing the system's power supply to ensure that the power supply is sufficient during worst case scenarios.

Power consumption values were recorded during the following stages:

#### Windows 8

- Desktop Idle (power plan = Power Saver)
- 100% CPU workload (see note below, power plan = Power Saver)
- 100% CPU workload at approximately 100°C peak power consumption (power plan = Balanced)
- Suspend to RAM. Supply power for S3 mode is 5V. Desktop Idle

#### **Note**

*A software tool was used to stress the CPU to 100% workload.*

### <span id="page-16-0"></span>Processor Information

The tables below provide additional information about the power consumption data for each of the conga-QA4 variants offered. The values are recorded at various operating modes.

## 2.5.1 conga-QA4 Intel® Pentium® N3710

With onboard 4GB memory and 16GB eMMC (6W Max. TDP)

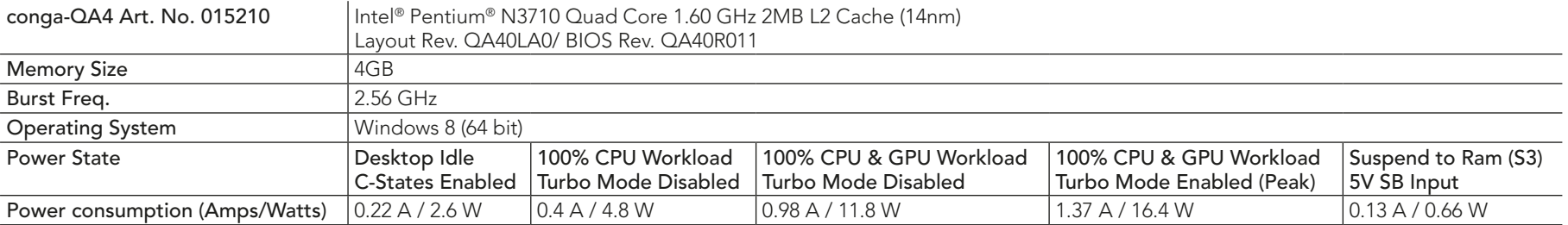

#### 2.5.2 conga-QA4 Intel<sup>®</sup> Celeron<sup>®</sup> N3160

With 2GB onboard memory and 16GB eMMC (6W Max. TDP)

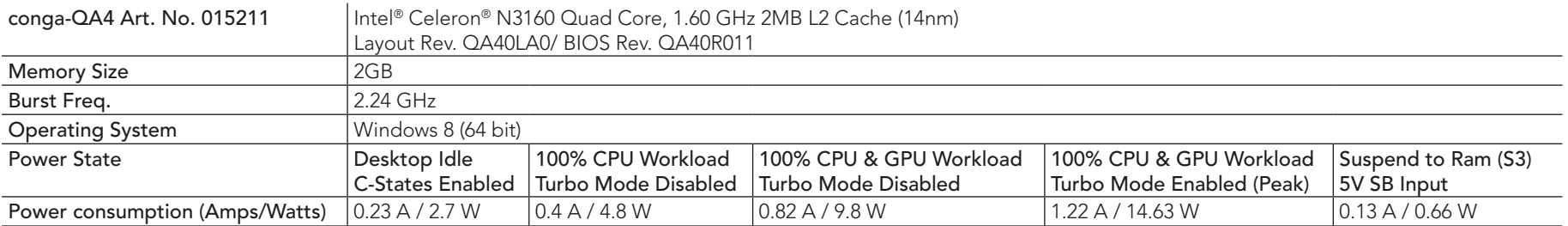

## <span id="page-17-0"></span>2.5.3 conga-QA4 Intel® Celeron® N3060

With onboard 2GB memory and 8GB eMMC (6W Max. TDP)

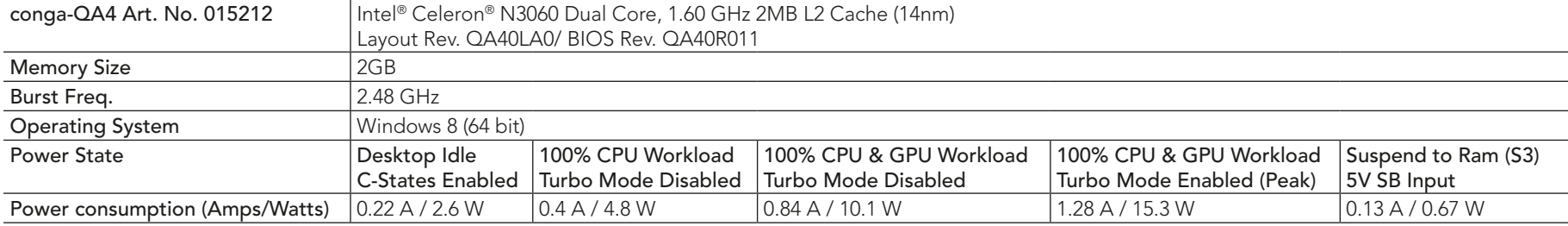

#### 2.5.4 conga-QA4 Intel® Celeron® N3010

With onboard 2GB memory and 8GB eMMC (4W Max. TDP)

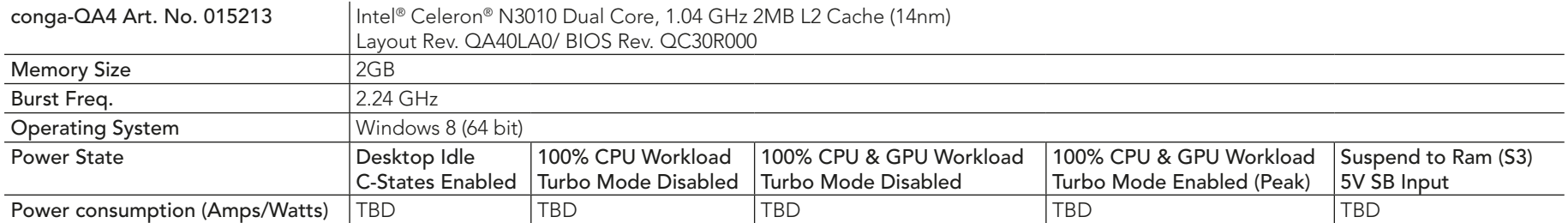

#### 2.5.5 conga-QA4 Intel® Atom™ X5-E8000

With onboard 2GB memory and 8GB eMMC (4.3W Max. TDP)

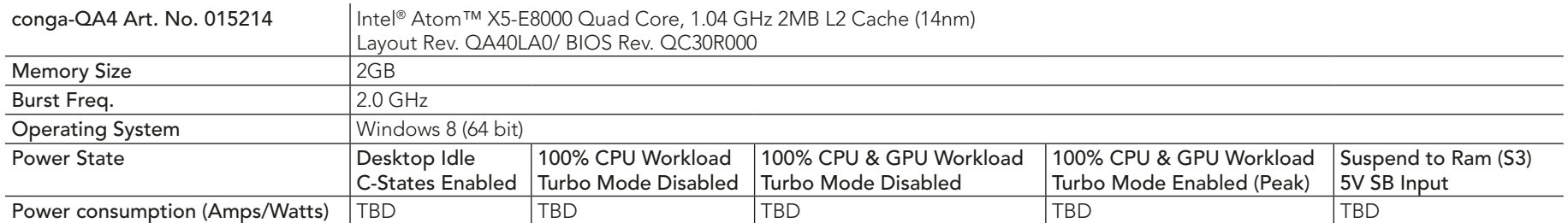

<span id="page-18-0"></span>*All recorded power consumption values are approximate and only valid for the controlled environment described earlier. 100% workload*  refers to the CPU workload and not the maximum workload of the complete module. Power consumption results will vary depending on the *workload of other components such as graphics engine, memory, etc.*

# 2.6 Supply Voltage Battery Power

- 2.5V-3.6V DC
- Typical 3V DC

## 2.6.1 CMOS Battery Power Consumption

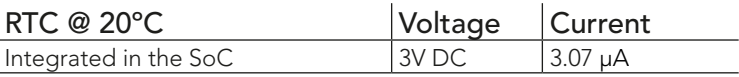

The CMOS battery power consumption value listed above should not be used to calculate CMOS battery lifetime. You should measure the CMOS battery power consumption in your customer specific application in worst case conditions - for example, during high temperature and high battery voltage. The self-discharge of the battery must also be considered when determining CMOS battery lifetime. For more information about calculating CMOS battery lifetime refer to application note AN9\_RTC\_Battery\_Lifetime.pdf, which can be found at www.congatec.com.

# 2.7 Environmental Specifications

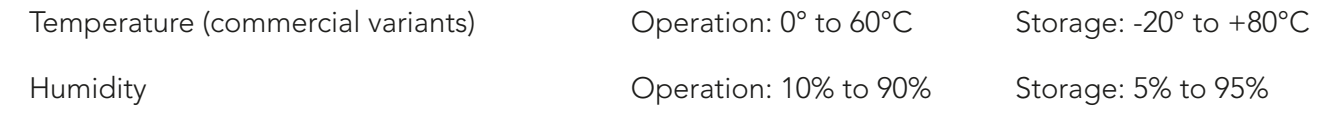

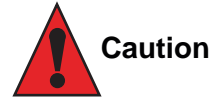

*The above operating temperatures must be strictly adhered to at all times. When using a congatec heatspreader, the maximum operating temperature refers to any measurable spot on the heatspreader's surface.*

*Humidity specifications are for non-condensing conditions.*

# <span id="page-19-0"></span>3 Block Diagram

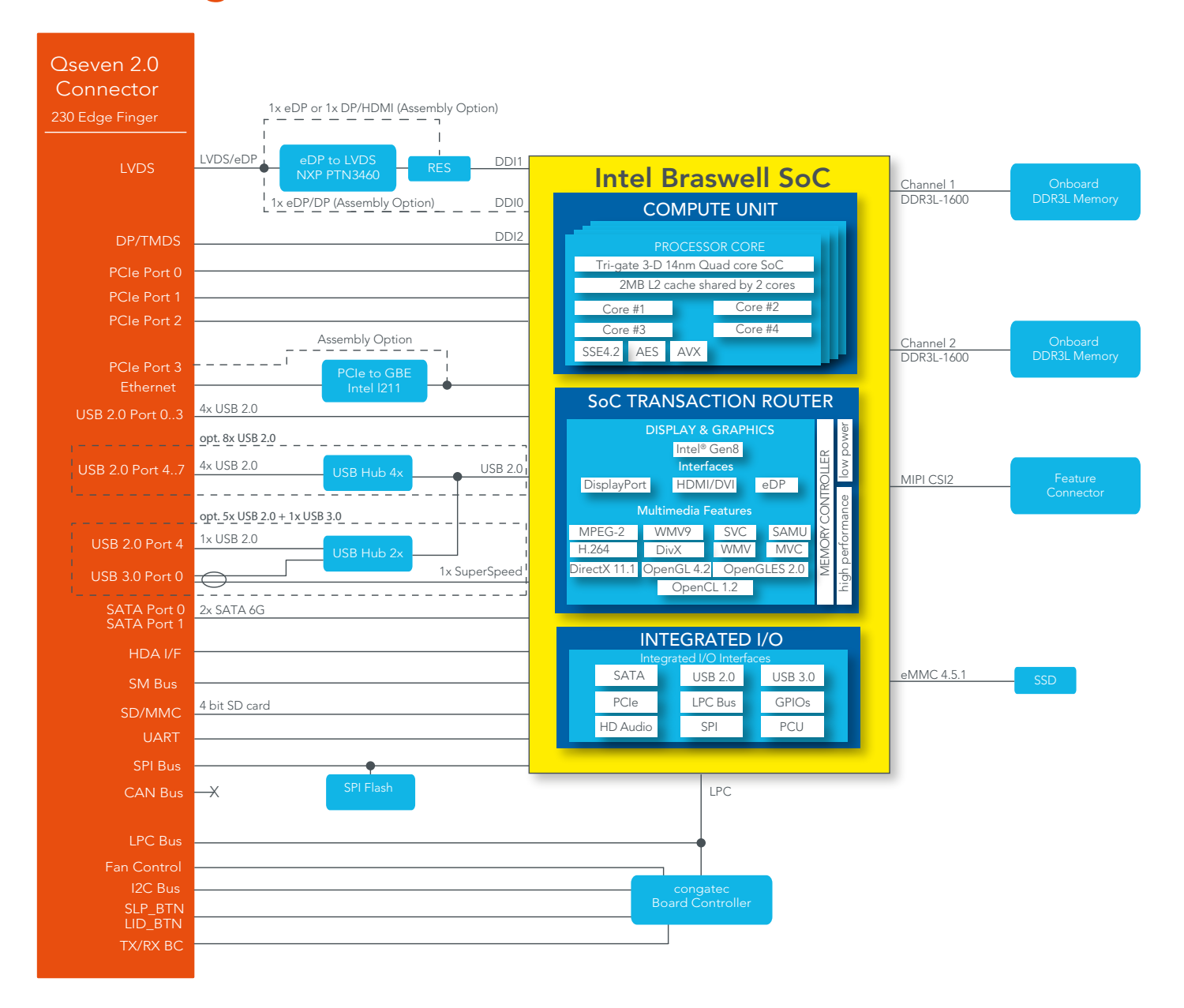

# <span id="page-20-0"></span>4 Cooling Solutions

congatec AG offers two cooling solutions for the conga-QA4

- Passive cooling solution (CSP)
- Heatspreader

The dimensions of the cooling solutions are shown below and all measurements are in millimeters. The maximum torque specification for heatspreader screws is 0.3 Nm. Mechanical system assembly mounting shall follow the valid DIN/ISO specifications.

## 4.1 CSP Dimensions

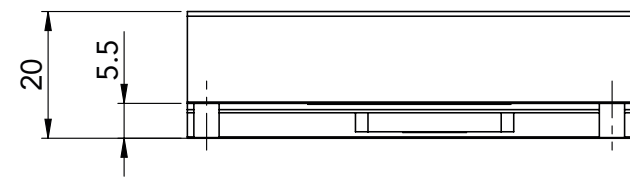

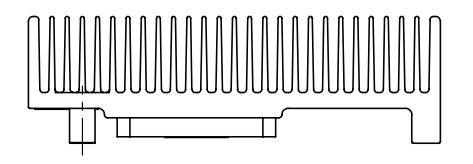

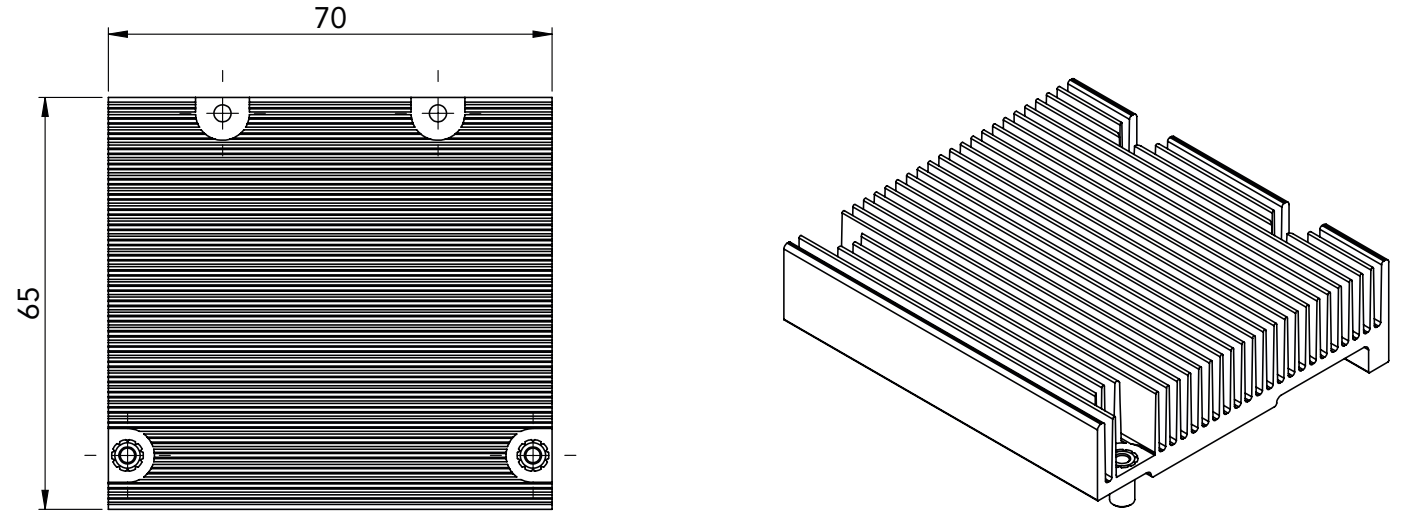

## <span id="page-21-0"></span>4.2 Heatspreader Dimensions

The heatspreader acts as a thermal coupling device to the module and is thermally coupled to the CPU via a thermal gap filler. On some modules, it may also be thermally coupled to other heat generating components with the use of additional thermal gap fillers.

Although the heatspreader is the thermal interface where most of the heat generated by the module is dissipated, it is not to be considered as a heatsink. It has been designed as a thermal interface between the module and the application specific thermal solution. The application specific thermal solution may use heatsinks with fans, and/or heat pipes, which can be attached to the heatspreader. Some thermal solutions may also require that the heatspreader is attached directly to the systems chassis, thereby using the whole chassis as a heat dissipater.

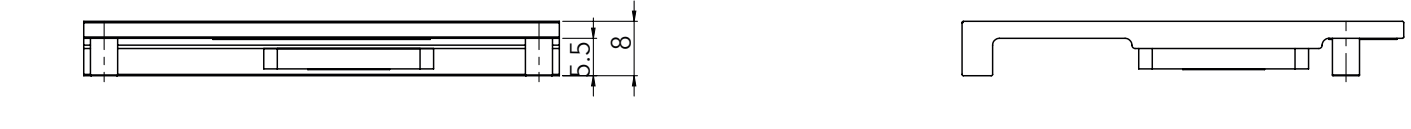

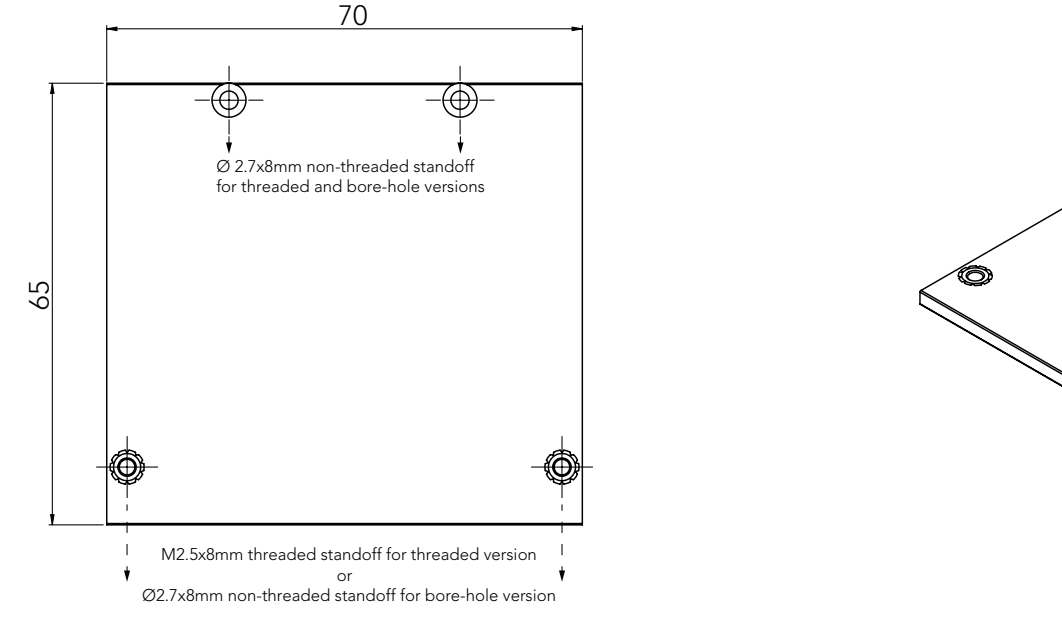

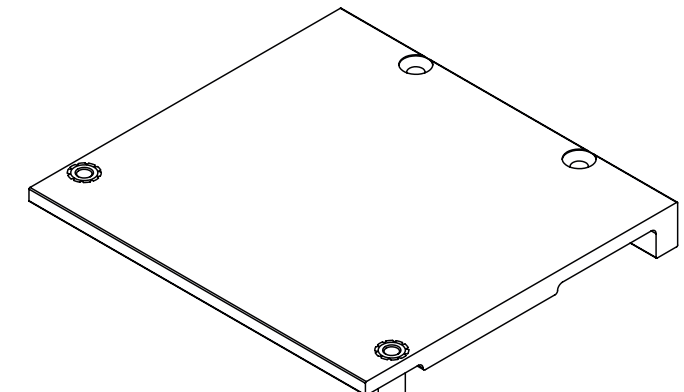

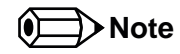

*The gap pad material used on all congatec heatspreaders contains silicon oil that can seep out over time depending on the environmental conditions it is subjected to. For more information about this subject, contact your local congatec sales representative and request the gap pad material manufacturer's specification.*

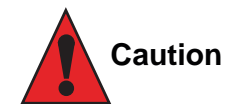

*congatec heaspreaders are designed for commercial temperature range only (0° to 60°C). Therefore, do not use the heatspreaders in temperatures above 60°C or below 0°C. If an end user's system operates above 60°C or below 0°C, or is assembled with a non-congatec heatspreader, then the end user is responsible for designing an optimized thermal solution that meets the needs of their application.*

*For adequate heat dissipation, use the mounting holes on the heatspreader to attach it to the module. Apply thread-locking fluid on the screws if the heatspreader is used in a high shock and/or vibration environment. Also, to prevent the standoff from stripping or cross-threading, use non-threaded carrier board standoffs to mount threaded heatspreaders.*

*For applications that require vertically-mounted heatspreader, use only heatspreaders that secure the thermal stacks with fixing post. Without the fixing post feature, the thermal stacks may move.*

*Also, do not exceed the maximum torque specification for the heatspreader screws. Doing so may damage the module or/and the carrier board.*

# <span id="page-23-0"></span>5 Connector Subsystems

The conga-QA4 is based on the Qseven® standard and therefore has 115 edge fingers on the top and bottom side of the module that mate with the 230-pin card-edge MXM connector located on the carrier board. This connector is able to interface the available signals of the conga-QA4 with the carrier board peripherals.

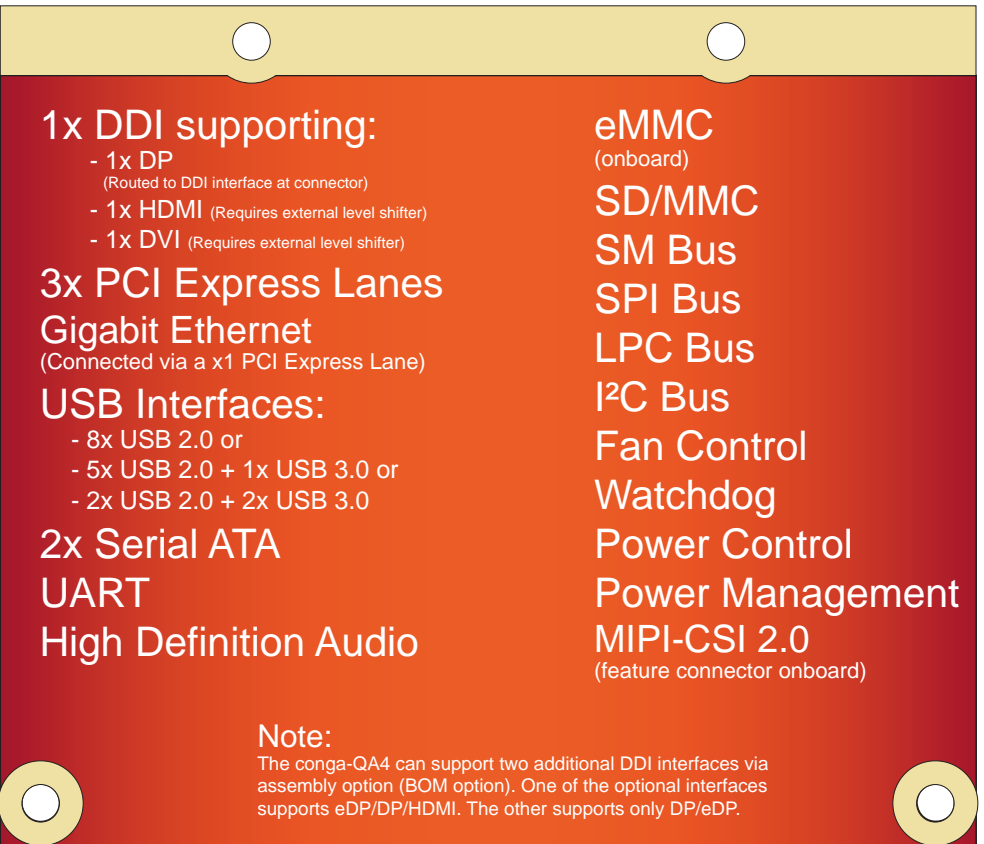

The variants that offer the optional DDI interfaces do not support LVDS.

## <span id="page-24-0"></span>5.1 PCI Express™

The conga-QA4 offers 3 PCIe lanes externally on the Edge finger. The lanes are Gen 2 compliant and offer support for full 5 Gb/s bandwidth in each direction per x1 link. Default configuration for the lanes is 3 x1 link. A 1 x2 + 1 x1 link configuration is also possible but requires a special/ customized BIOS firmware. Contact congatec technical support for more information about this subject.

The PCI Express interface is based on the PCI Express Specification 2.0 with Gen 1 (2.5Gb/s) and Gen 2 (5 Gb/s) speed. For more information refer to the conga-QA4 pinout table in section 8 "Signal Descriptions and Pinout Tables." .

## 5.2 ExpressCard™

The conga-QA4 does not support ExpressCard.

## 5.3 Gigabit Ethernet

The conga-QA4 offers a Gigabit Ethernet interface on the edge finger via the onboard Intel® I211 Gigabit Ethernet controller. This controller is connected to the Intel® Braswell SoC through the fourth PCI Express lane. The Ethernet interface consists of 4 pairs of low voltage differential pair signals designated from GBE0\_MD0± to GBE0\_MD3± plus control signals for link activity indicators. These signals can be routed to a 10/100/1000 BaseT RJ45 connector with integrated or external isolation magnetics on the carrier board.

# 5.4 Serial ATA™ (SATA)

The conga-QA4 offers 2 SATA interfaces on the edge finger via a SATA host controller integrated in the Braswell SoC. The SATA host controller supports independent DMA operation and data transfer rates up to 6 Gb/s (Gen. 3). It also supports two modes of operation - a legacy mode and AHCI mode. Software that uses legacy mode will not have AHCI capabilities. For more information, refer to section 10 "BIOS Setup Description".

## <span id="page-25-0"></span>5.5 Universal Serial Bus

The conga-QA4 offers up to 8 USB ports (up to two USB 3.0 and four USB 2.0). Four of these ports (USB0-3) are routed directly from the SoC to the Qseven connector. The other four (USB4-7) are routed to the the connector via a 4-port USB hub.

#### 5.5.1 USB 2.0

The conga-QA4 offers up to 8 USB 2.0 interfaces on the Edge finger. These interfaces are provided by routing four of the five High Speed ports provided by the Braswell SoC directly to the edge finger. The fifth port provided by the SoC is routed to the edge finger via a USB hub, thereby providing additional four USB ports. These additional ports can be reused with SuperSpeed signals to create USB 3.0 ports.

The xHCI host controller in the SoC supports these interfaces with high-speed, full-speed and low-speed USB signalling.

#### **Note**

*Each conga-QA4 variant offers a specific USB configuration by default (see section 1.2). For non-default USB configuration, you need a customized conga-QA4 variant.*

### 5.5.2 USB 3.0

The conga-QA4 offers up to two USB SuperSpeed differential signals (SSTX0/SSRX0 and SSTX1/SSRX1) on the edge finger for USB 3.0 support. The SSTX0/SSRX0 differential signals can be combined with USB port 0 to create a USB 3.0 port while the TX1/RX1 differential signals can be combined with USB port 1 to create an additional USB 3.0 port.

The SuperSpeed signals are controlled by the xHCI host controller in the SoC. The host controller allows data transfers of up to 5 Gb/s and supports SuperSpeed, high-speed, full-speed and low-speed USB signalling. See section 7.3 for more information about xHCI port mapping.

## **Note**

*Each conga-QA4 variant offers a specific USB configuration by default (see section 1.2). For non-default USB configuration, you need a customized conga-QA4 variant.*

## 5.6 SD Card

The conga-QA4 offers a 4-bit SD interface for SD/MMC cards on the Edge finger. The SD card controller in the Storage Control Cluster of the SoC supports the SD interface with up to 832 Mb/s data rate using 4 parallel data lines.

## <span id="page-26-0"></span>5.7 UART

The conga-QA4 offers a UART interface on the edge connector. The UART signals are routed from the onboard SoC. For more information, see table 6 "UART Signal Description"

## 5.8 High Definition Audio (HDA)

The conga-QA4 provides a High Definition Audio interface. This interface supports the connection of HDA audio codecs.

## 5.9 Digital Display Interface

The conga-QA4 offers one dedicated Digital Display Interface (Braswell DDI2) on the Qseven connector. This interface supports DP/HDMI. The conga-QA4 can optionally support two additional DDI interfaces but this option requires a hardware change (assembly option). One of the optional interfaces supports eDP/DP/HDMI. The other supports only DP/eDP.

The conga-QA4 supports up to three independent displays as shown below:

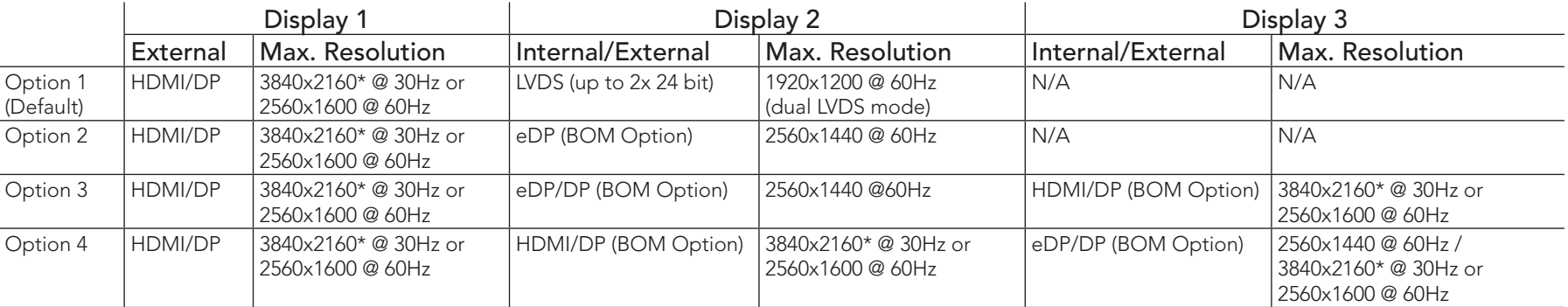

#### Table 2 Display Combination

*\* Supports 8-bit color depth only*

## **Note**

*Customized variants with optional DDI interfaces do not support LVDS.*

#### <span id="page-27-0"></span>5.9.1 DisplayPort

DisplayPort is an open, industry standard digital display interface, that has been developed within the Video Electronics Standards Association (VESA). The DisplayPort specification defines a scalable digital display interface with optional audio and content protection capability. It defines a license-free, royalty-free, state-of-the-art digital audio/video interconnect, intended to be used primarily between a computer and its display monitor.

The conga-QA4 offers a DisplayPort interface on the Qseven connector by default but can optionally support additional two DisplayPort interfaces via an assembly option (BOM option).

### **Note**

*See table 2 above for possible display combinations.*

#### 5.9.2 HDMI

High-Definition Multimedia Interface (HDMI) is a licensable compact audio/video connector interface for transmitting uncompressed digital streams. HDMI encodes the video data into TMDS for digital transmission and is backward-compatible with the single-link Digital Visual Interface (DVI) carrying digital video.

The conga-QA4 offers an HDMI interface on the Qseven connector by default but can optionally support an additional HDMI interface via an assembly option (BOM option).

**Note**

*See table 2 above for possible display combinations.*

### 5.9.3 DVI

The DVI is similar to HDMI in the way it uses TMDS for transmitting data from transmitter to the receiver but unlike the HDMI, does not support audio and CEC.

The conga-QA4 offers a DVI interface on the Qseven connector by default but can optionally support an additional DVI interface via an assembly option (BOM option).

### **Note**

*See table 2 above for possible display combinations.*

#### <span id="page-28-0"></span>5.9.4 LVDS/eDP

The conga-QA4 offers a single/dual channel LVDS/eDP interface on the edge finger. The interface is provided by routing the onboard PTN3460 eDP to LVDS bridge to the DDI port 1 of the Braswell SoC. The bridge processes the incoming DisplayPort stream, converts the DP protocol to LVDS protocol and transmits the processed stream in LVDS format.

The LVDS/eDP interface supports single and dual channel signalling with color depths of 18 bits or 24 bits per pixel and pixel clock frequency up to 112 MHz. It also supports automatic panel detection via Embedded Panel Interface based on VESA EDID™ 1.3, with resolution up to 1920x1200 in dual LVDS bus mode. The interface is designed by default to provide only LVDS signals. However, this interface can support eDP signals via assembly option (BOM option). For more information, contact congatec technical support.

# 5.10 LPC

The conga-QA4 offers the Low Pin Count (LPC) bus. The LPC bus is similar to a serialized ISA bus but with fewer signals. Due to the software compatibility with the ISA bus, it is easy to implement I/O extensions such as additional serial ports on an application specific baseboard using the LPC bus. Many devices are available for this cost-efficient, low-speed interface designed to support low bandwidth and legacy devices.

## 5.11 SPI

The conga-QA4 offers the SPI interface on the edge finger connector. The interface is only used to boot a BIOS from an SPI Flash device placed on the carrier board.

## 5.12 I²C Bus

The conga-QA4 supports I2C bus. Thanks to the I2C host controller in the cBC, the I²C bus is multi-master capable and runs at fast mode.

### <span id="page-29-0"></span>5.13 Power Control

The conga-QA4 supports ATX-style power supplies control. In order to do this the power supply must provide a constant source of VCC\_5V\_SB power. The AT-style power supply (5V only) is also supported. In this case, the conga-QA4's pin PWRBTN# should be left unconnected, pin SUS\_S3# should control the main power regulators on the carrier board (+3.3V...) and pins VCC\_5V\_SB should be connected to the 5V input power rail according to the Qseven specification.

#### PWGIN

PWGIN (pin 26) can be connected to an external power good circuit. This input is optional and should be left unconnected when not used. Through the use of an internal monitor on the +5V input voltage and/or the internal power supplies, the conga-QA4 module is capable of generating its own power good.

#### SUS\_S3#

The SUS S3# (pin 18) signal is an active-low output that can be used to control the main 5V rail of the power supply for module and all other main power supplies on carrier board. In order to accomplish this, the signal must be inverted with an inverter/transistor that is supplied by standby voltage (ATX-style) or system input voltage (AT-style) and is located on the carrier board.

#### PWRBTN#

When using ATX-style power supplies PWRBTN# (pin 20) is used to connect to a momentary-contact, active-low debounced push-button input while the other terminal on the push-button must be connected to ground. This signal is internally pulled up to 3.3V\_SB using a 10k resistor. When PWRBTN# is asserted, it indicates that an operator wants to turn the power on or off. The response to this signal from the system may vary as a result of modifications made in BIOS settings or by system software.

#### **Note**

*To initiate an ACPI event, the Braswell SoC expects a rising edge on the PWRBTN# signal.* 

#### Power Supply Implementation Guidelines

5 volt input power is the sole operational power source for the conga-QA4. The remaining necessary voltages are internally generated on the module using onboard voltage regulators. A carrier board designer should be aware of the following important information when designing a power supply for a conga-QA4 application:

• It has also been noticed that on some occasions, problems occur when using a 5V power supply that produces non monotonic voltage when powered up. The problem is that some internal circuits on the module (e.g. clock-generator chips) will generate their own reset signals when the supply voltage exceeds a certain voltage threshold. A voltage dip after passing this threshold may lead to these circuits becoming

<span id="page-30-0"></span>confused resulting in a malfunction. It must be mentioned that this problem is quite rare but has been observed in some mobile power supply applications. The best way to ensure that this problem is not encountered is to observe the power supply rise waveform through the use of an oscilloscope to determine if the rise is indeed monotonic and does not have any dips. This should be done during the power supply qualification phase therefore ensuring that the above mentioned problem doesn't arise in the application. For more information about this issue visit www.formfactors.org and view page 25 figure 7 of the document "ATX12V Power Supply Design Guide V2.2".

### Inrush and Maximum Current Peaks on VCC\_5V\_SB and VCC

The inrush current on the conga-QA4 VCC\_5V\_SB power rail can go up as high as 6.6A and as high as 12.8A on the conga-QA4 VCC power rail within a short time (approx 100µs) and with a voltage rise time of 100µs.

Sufficient decoupling capacitance must be implemented to ensure proper power-up sequencing.

### **(a)** Note

*For more information about power control event signals refer to the Qseven*® *specification.* 

## 5.14 Power Management

ACPI 5.0 compliant with battery support. Also supports Suspend to RAM (S3). No support for legacy APM.

# <span id="page-31-0"></span>6 Additional Features

## 6.1 eMMC 4.5

The conga-QA4 offers an optional eMMC 4.5 flash onboard the Intel Atom variants, with up to 64 GB capacity.

## 6.2 congatec Board Controller (cBC)

The conga-QA4 is equipped with a Texas Instruments Tiva™ TM4E1231H6ZRBI microcontroller. This onboard microcontroller plays an important role for most of the congatec BIOS features. It fully isolates some of the embedded features such as system monitoring or the I²C bus from the x86 core architecture, which results in higher embedded feature performance and more reliability, even when the x86 processor is in a low power mode.

#### 6.2.1 Board Information

The cBC provides a rich data-set of manufacturing and board information such as serial number, EAN number, hardware and firmware revisions, and so on. It also keeps track of dynamically changing data like runtime meter and boot counter.

#### 6.2.2 Fan Control

The conga-QA4 has additional signals and functions to further improve system management. One of these signals is an output signal called FAN\_PWMOUT that allows system fan control using a PWM (Pulse Width Modulation) output. Additionally, there is an input signal called FAN\_TACHOIN that provides the ability to monitor the system's fan RPMs (revolutions per minute). This signal must receive two pulses per revolution in order to produce an accurate reading. For this reason, a two pulse per revolution fan or similar hardware solution is recommended.

#### 6.2.3 Power Loss Control

The cBC has full control of the power-up of the module and therefore can be used to specify the behavior of the system after an AC power loss condition. Supported modes are "Always On", "Remain Off" and "Last State".

#### <span id="page-32-0"></span>6.2.4 Watchdog

The conga-QA4 is equipped with a multi stage watchdog solution that can be triggered by software of external hardware. For more information about the watchdog feature, see the BIOS setup description in section 10.4.1 of this document and the application note AN3 Watchdog.pdf on the congatec AG website at www.congatec.com.

## 6.3 OEM BIOS Customization

The conga-QA4 is equipped with congatec Embedded BIOS, which is based on American Megatrends Inc. Aptio UEFI firmware. The congatec Embedded BIOS allows system designers to modify the BIOS. For more information about customizing the congatec Embedded BIOS, refer to the congatec System Utility user's guide CGUTLm1x.pdf on the congatec website at www.congatec.com or contact technical support.

The customization features supported are described below:

#### 6.3.1 OEM Default Settings

This feature allows system designers to create and store their own BIOS default configuration. Customized BIOS development by congatec for OEM default settings is no longer necessary because customers can easily perform this configuration by themselves using the congatec system utility CGUTIL. See congatec application note AN8\_Create\_OEM\_Default\_Map.pdf on the congatec website for details on how to add OEM default settings to the congatec Embedded BIOS.

#### 6.3.2 OEM Boot Logo

This feature allows system designers to replace the standard text output displayed during POST with their own BIOS boot logo. Customized BIOS development by congatec for OEM Boot Logo is no longer necessary because customers can easily perform this configuration by themselves using the congatec system utility CGUTIL. See congatec application note AN8\_Create\_And\_Add\_Bootlogo.pdf on the congatec website for details on how to add OEM boot logo to the congatec Embedded BIOS.

### 6.3.3 OEM POST Logo

This feature allows system designers to replace the congatec POST logo displayed in the upper left corner of the screen during BIOS POST with their own BIOS POST logo. Use the congatec system utility CGUTIL 1.5.4 or later to replace/add the OEM POST logo.

#### <span id="page-33-0"></span>6.3.4 OEM BIOS Code/Data

With the congatec embedded BIOS it is possible for system designers to add their own code to the BIOS POST process. The congatec Embedded BIOS first calls the OEM code before handing over control to the OS loader.

Except for custom specific code, this feature can also be used to support Win XP SLP installation, Window 7 SLIC table (OA2.0), Windows 8 OEM activation (OA3.0), verb tables for HDA codecs, PCI/PCIe opROMs, bootloaders, rare graphic modes and Super I/O controller initialization.

## **Note**

*The OEM BIOS code of the new UEFI based firmware is only called when the CSM (Compatibility Support Module) is enabled in the BIOS setup menu. Contact congatec technical support for more information on how to add OEM code.*

### 6.3.5 OEM DXE Driver

This feature allows designers to add their own UEFI DXE driver to the congatec embedded BIOS. Contact congatec technical support for more information on how to add an OEM DXE driver.

## 6.4 congatec Battery Management Interface

In order to facilitate the development of battery powered mobile systems based on embedded modules, congatec AG has defined an interface for the exchange of data between a CPU module (using an ACPI operating system) and a Smart Battery system. A system developed according to the congatec Battery Management Interface Specification can provide the battery management functions supported by an ACPI capable operating system (e.g. charge state of the battery, information about the battery, alarms/events for certain battery states, ...) without the need for any additional modifications to the system BIOS.

In addtion to the ACPI-Compliant Control Method Battery mentioned above, the latest versions of the conga-QA4 BIOS and board controller firmware also support LTC1760 battery manager from Linear Technology and a battery only solution (no charger). All three battery solutions are supported on the I2C bus and the SMBus. This gives the system designer more flexibility when choosing the appropriate battery sub-system.

For more information about this subject visit the congatec website and view the following documents:

- congatec Battery Management Interface Specification
- **Battery System Design Guide**
- conga-SBM3 User's Guide

## <span id="page-34-0"></span>6.5 API Support (CGOS)

In order to benefit from the above mentioned non-industry standard feature set, congatec provides an API that allows application software developers to easily integrate all these features into their code. The CGOS API (congatec Operating System Application Programming Interface) is the congatec proprietary API that is available for all commonly used Operating Systems such as Win32, Win64, Win CE, Linux. The architecture of the CGOS API driver provides the ability to write application software that runs unmodified on all congatec CPU modules. All the hardware related code is contained within the congatec embedded BIOS on the module. See section 1.1 of the CGOS API software developers guide, which is available on the congatec website .

## 6.6 Suspend to RAM

The Suspend to RAM feature is available on the conga-QA4.

# <span id="page-35-0"></span>7 conga Tech Notes

The conga-QA4 has some technological features that require additional explanation. The following section will give the reader a better understanding of some of these features. This information will also help to gain a better understanding of the information found in the system resources section of this user's guide as well as some of the setup nodes found in the BIOS Setup Program description section.

## 7.1 Intel Braswell SoC Features

#### 7.1.1 Processor Core

The Intel Braswell Soc features Dual or Quad Out-of-Order Execution processor cores. The cores are sub-divided into dual-core modules with each module sharing a 1 MB L2 cache (512 KB per core). Some of the features supported by the core are:

- Intel 64 architecture
- Support for Intel VT-x
- Power management features
- Thermal management system
- Security and cryptography technologies
- Uses 14 nm process technology

**Note**

*Intel Hyper-Threading technology is not supported (four cores execute four threads)*

#### 7.1.1.1 Intel Virtualization Technology

Intel® Virtualization Technology (Intel® VT) makes a single system appear as multiple independent systems to software. This allows multiple, independent operating systems to run simultaneously on a single system. Intel® VT comprises technology components to support virtualization of platforms based on Intel architecture microprocessors and chipsets. Intel® Virtualization Technology for IA-32, Intel® 64 and Intel® Architecture Intel® VT-x) added hardware support in the processor to improve the virtualization performance and robustness.

### **Note**

*congatec does not offer virtual machine monitor (VMM) software. All VMM software support questions and queries should be directed to the VMM software vendor and not congatec technical support.*
#### 7.1.1.2 AHCI

The Braswell SoC provides hardware support for Advanced Host Controller Interface (AHCI), a programming interface for SATA host controllers. Platforms supporting AHCI may take advantage of performance features such as no master/slave designation for SATA devices (each device is treated as a master) and hardware-assisted native command queuing. AHCI also provides usability enhancements such as Hot-Plug.

#### 7.1.1.3 IDE Mode (Native Vs. Legacy)

#### Legacy Mode

When operating in legacy mode, the SATA controllers need two legacy IRQs (14 and 15) and are unable to share these IRQs with other devices. This is because the SATA controllers emulate the primary and secondary legacy IDE controllers.

#### Native Mode

Native mode allows the SATA controllers to operate as true PCI devices and therefore do not need dedicated legacy resources. This means they can be configured anywhere within the system. When either SATA controller 1 or 2 runs in native mode it only requires one PCI interrupt for both channels and also has the ability to share this interrupt with other devices in the system. Setting "IDE Mode" in the BIOS setup program will automatically enable Native mode. See section 10.4.12 for more information about this. Running in native mode frees up interrupt resources (IRQs 14 and 15) and decreases the chance that there may be a shortage of interrupts when installing devices.

## **Note**

*If your operating system supports native mode then congatec AG recommends you enable it.*

#### 7.1.1.4 Thermal Management

ACPI is responsible for allowing the operating system to play an important part in the system's thermal management. This results in the operating system having the ability to take control of the operating environment by implementing cooling decisions according to the demands put on the CPU by the application.

The conga-QA4 ACPI thermal solution offers three different cooling policies.

#### • Passive Cooling

When the temperature in the thermal zone must be reduced, the operating system can decrease the power consumption of the processor by throttling the processor clock. One of the advantages of this cooling policy is that passive cooling devices (in this case the processor) do not produce any noise. Use the "passive cooling trip point" setup node in the BIOS setup program to determine the temperature threshold that the operating system will use to start or stop the passive cooling procedure.

#### • Critical Trip Point

If the temperature in the thermal zone reaches a critical point then the operating system will perform a system shut down in an orderly fashion in order to ensure that there is no damage done to the system as result of high temperatures. Use the "critical trip point" setup node in the BIOS setup program to determine the temperature threshold that the operating system will use to shut down the system.

## **Note**

*The end user must determine the cooling preferences for the system by using the setup nodes in the BIOS setup program to establish the appropriate trip points.* 

*If passive cooling is activated and the processor temperature is above the trip point the processor clock is throttled. See section 12 of the ACPI Specification 2.0 C for more information about passive cooling.*

## 7.2 ACPI Suspend Modes and Resume Events

conga-QA4 supports S3 (STR= Suspend to RAM). For more information about S3 wake events see section 10.4.6 "ACPI Configuration Submenu".

S4 (Suspend to Disk) is not supported by the BIOS (S4 BIOS) but it is supported by the following operating systems (S4 OS= Hibernate):

• Windows 7, Windows 8, Windows 10 and Linux

This table lists the "Wake Events" that resume the system from S3 unless otherwise stated in the "Conditions/Remarks" column:

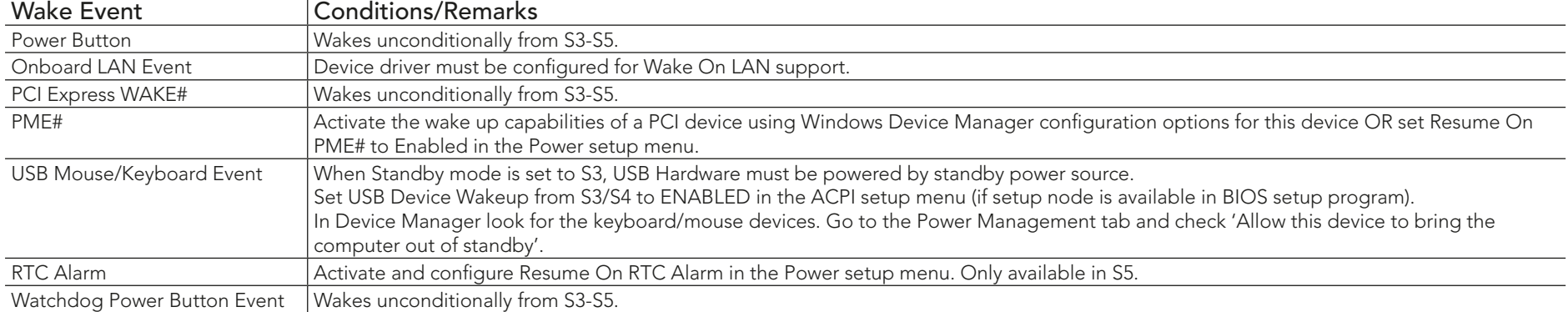

## 7.3 xHCI and EHCI Port Mapping

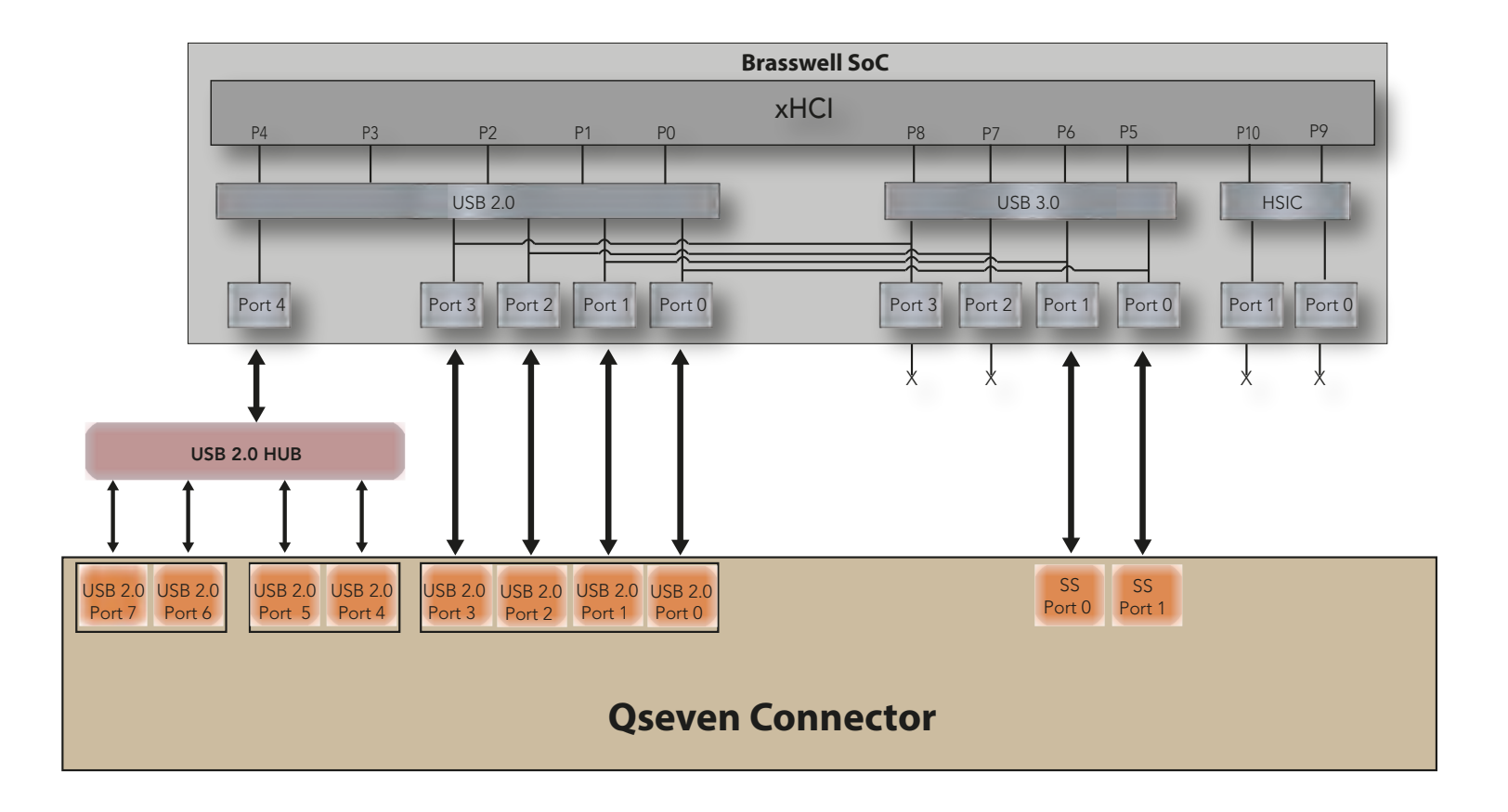

#### **NOTE:**

Possible USB configurations are:

(\*) Up to 8x USB 2.0 (\*) Up to 5x USB 2.0 and 1x USB 3.0 (\*) Up to 2x USB 2.0 and 2x USB 3.0

# 8 Signal Descriptions and Pinout Tables

The following section describes the signals found on Qseven® module's edge fingers.

Table 2 describes the terminology used in this section for the Signal Description tables. The PU/PD column indicates if a pull-up or pull-down resistor has been used, if the field entry area in this column for the signal is empty, then no pull-up or pull-down resistor has been implemented. The "#" symbol at the end of the signal name indicates that the active or asserted state occurs when the signal is at a low voltage level. When "#" is not present, the signal is asserted when at a high voltage level.

### **Note**

*Not all the signals described in this section are available on all conga-QA4 variants. Use the article number of the module and refer to the options table in section 1 to determine the options available on the module.*

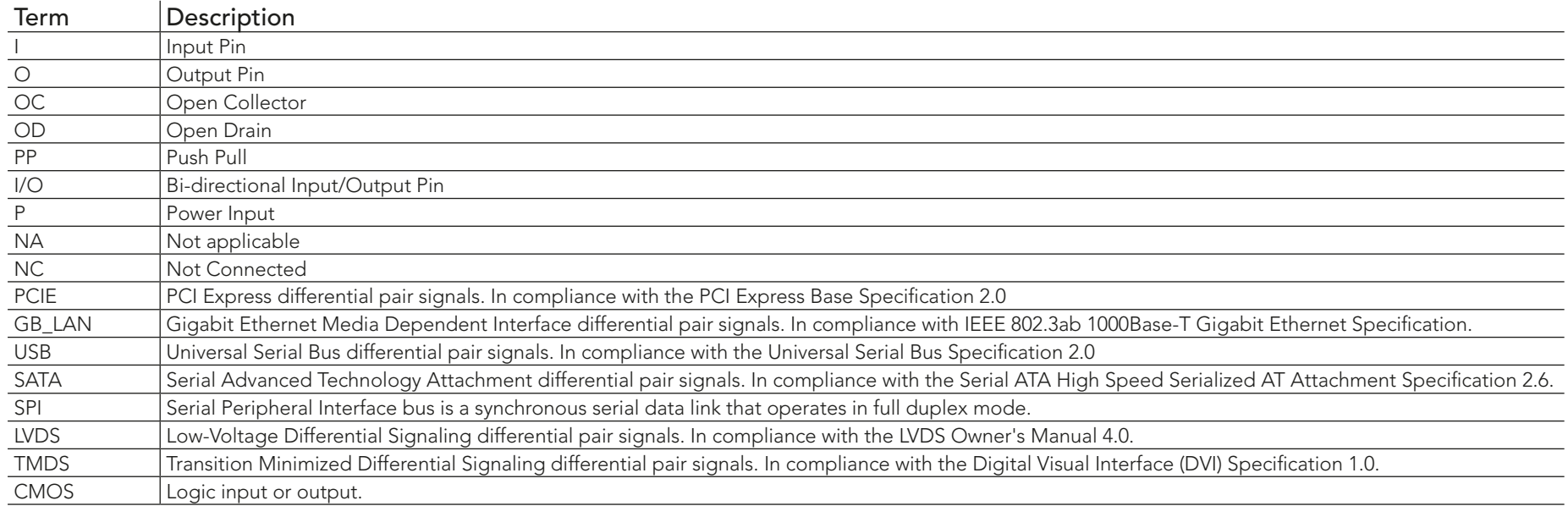

#### Table 3 Signal Tables Terminology Descriptions

## Table 4 Edge Finger Pinout

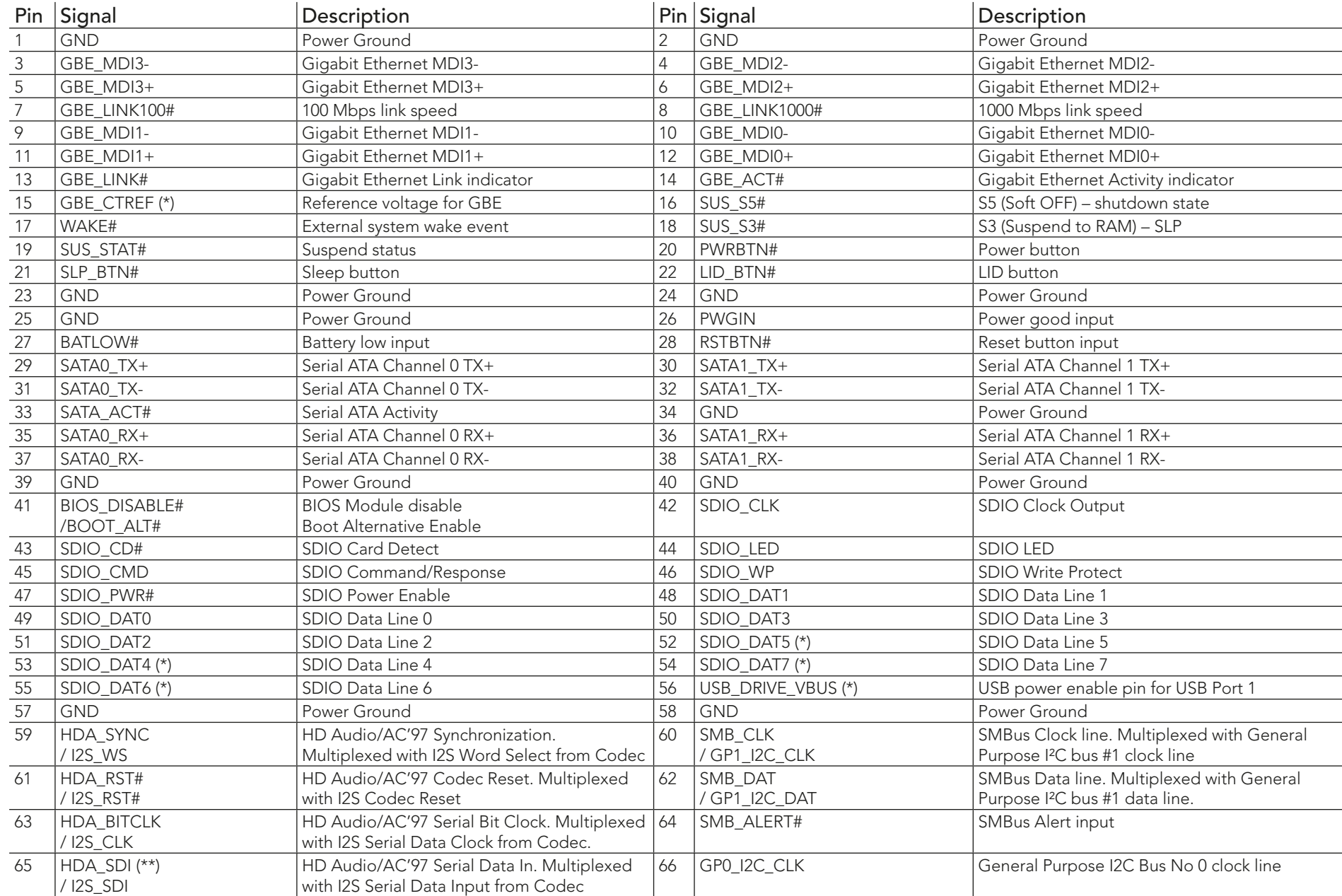

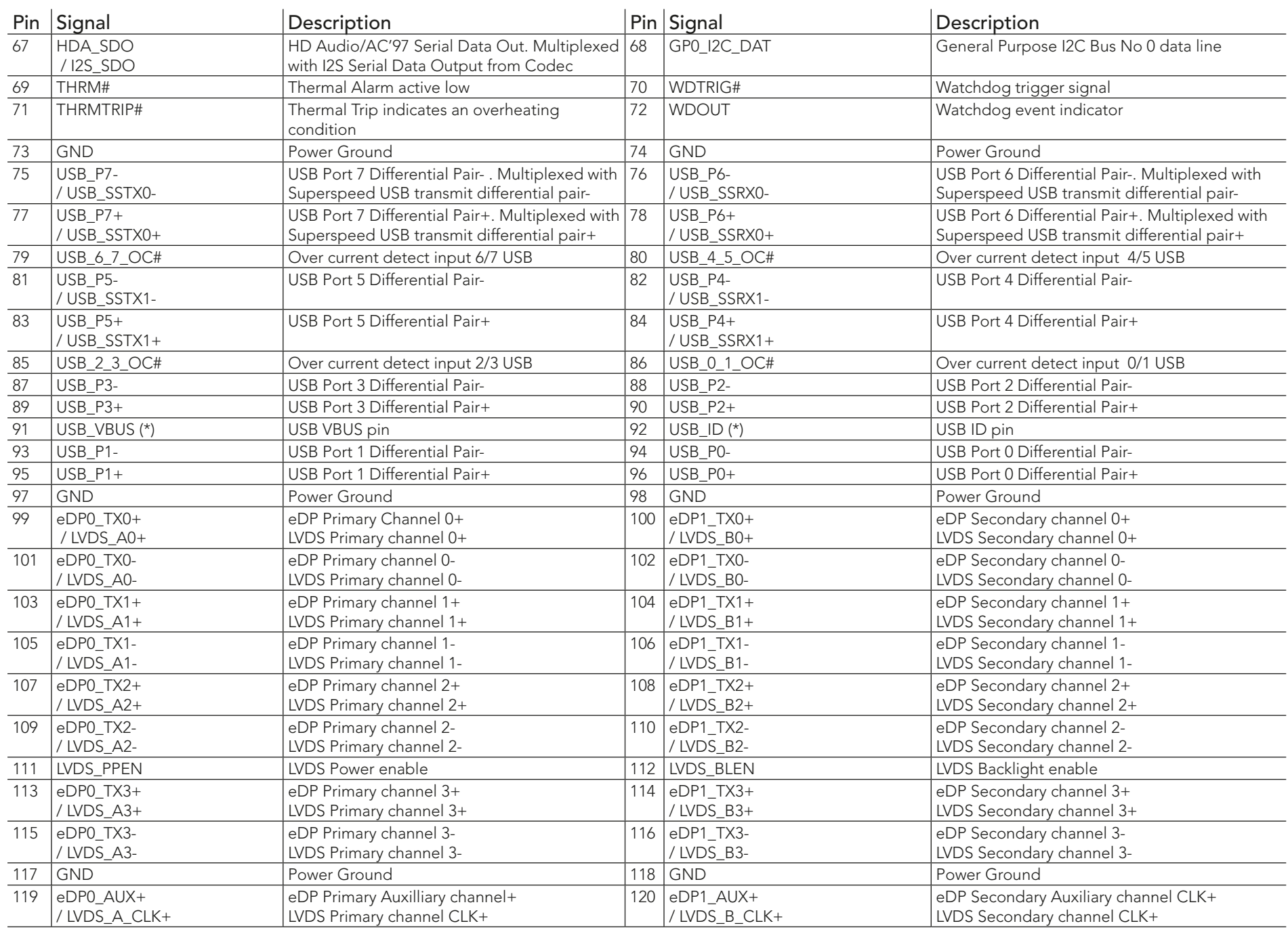

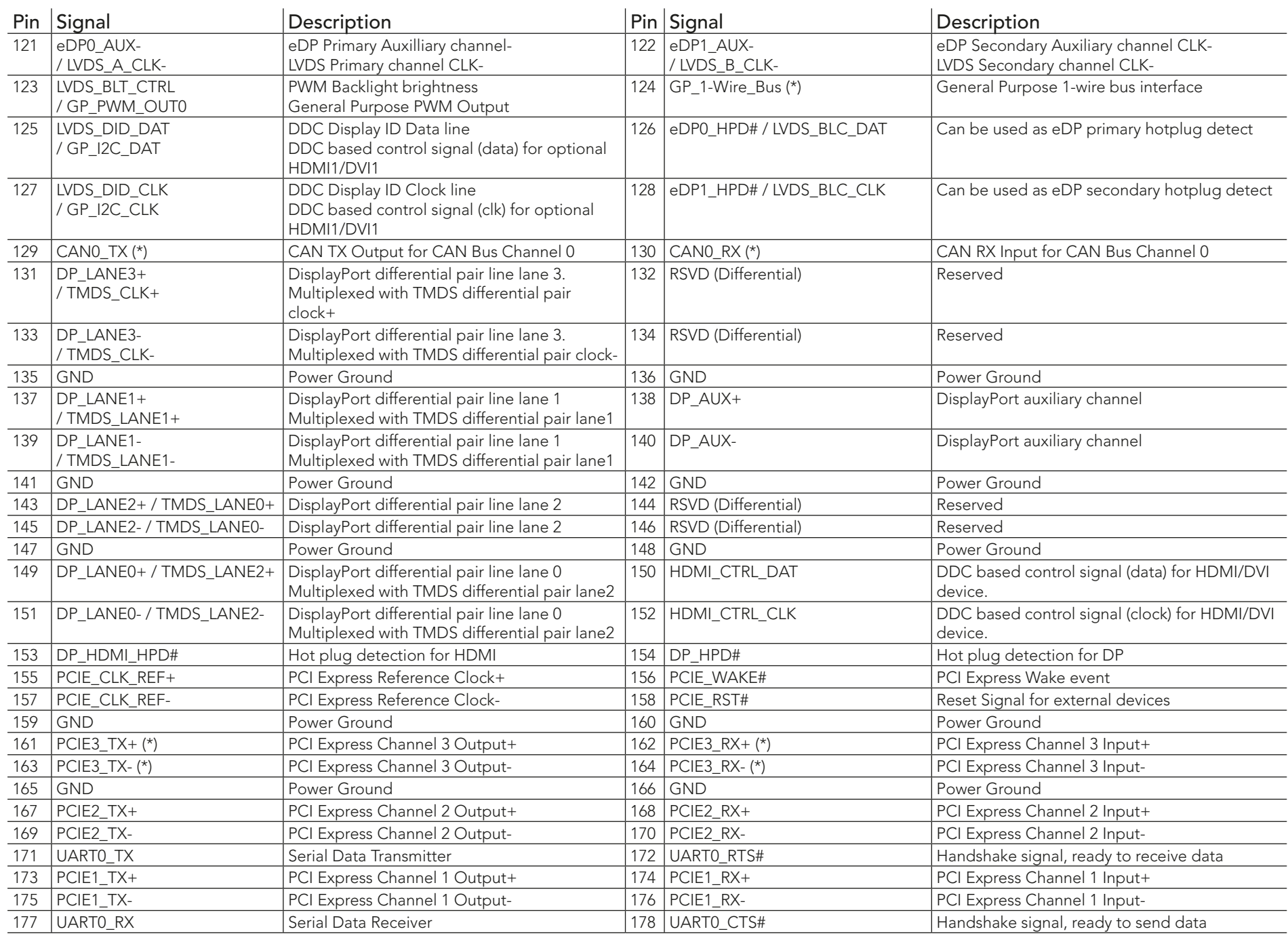

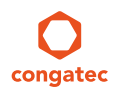

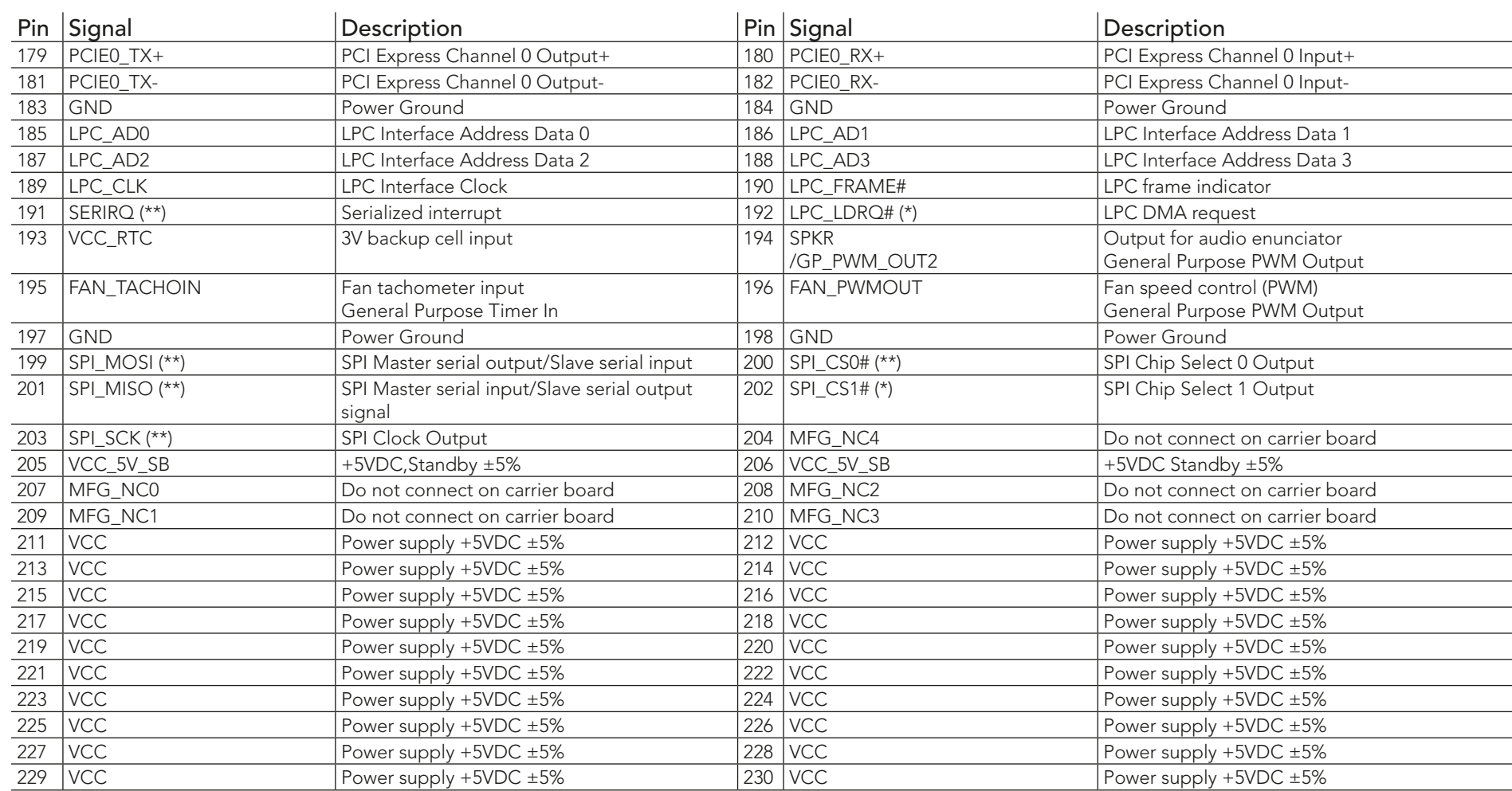

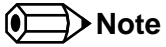

*The signals marked with asterisk symbol (\*) are not supported on the conga-QA4.*

*On Braswell SoC, the signals marked with asterisks (\*\*) have voltage levels that are different from the levels defined in the Qseven Specification. To comply with the Qseven Specification, the signals are routed through bidirectional level shifters on the module.* 

*The bidirectional level shifters by nature have limited driving strength. congatec therefore recommends to route these signals as short as possible.*

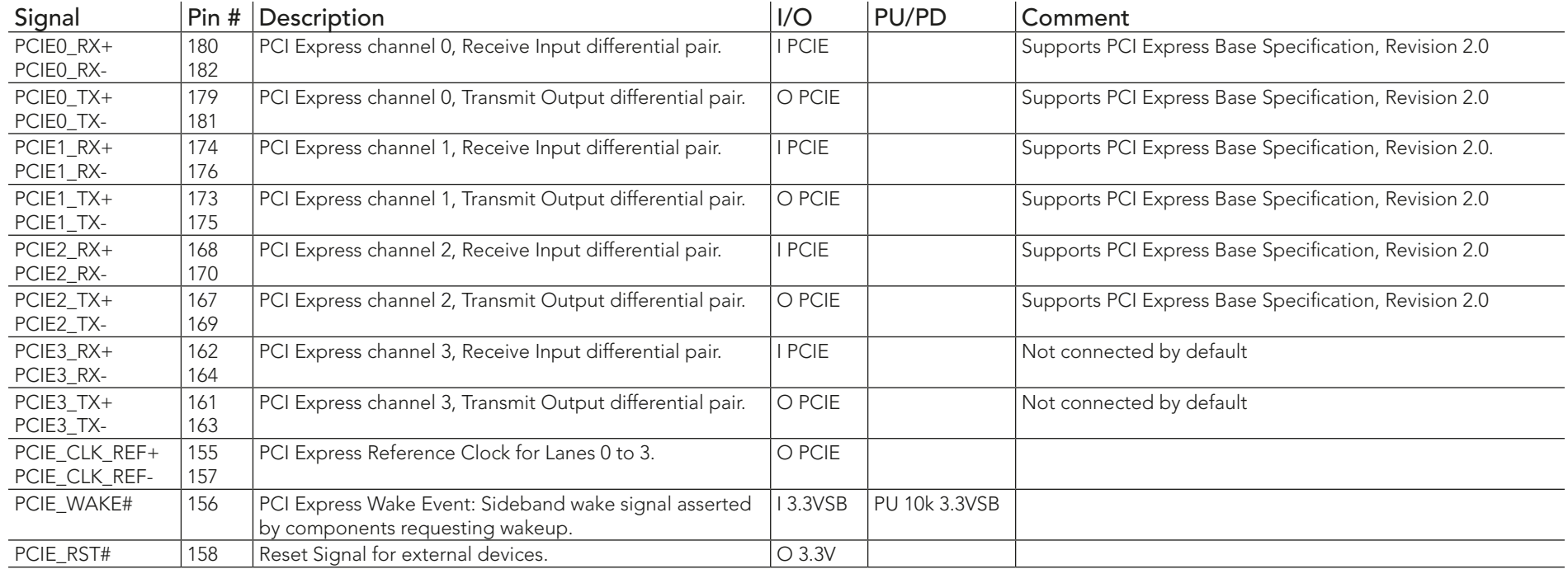

## Table 5 PCI Express Signal Descriptions

#### Table 6 UART Signal Descriptions

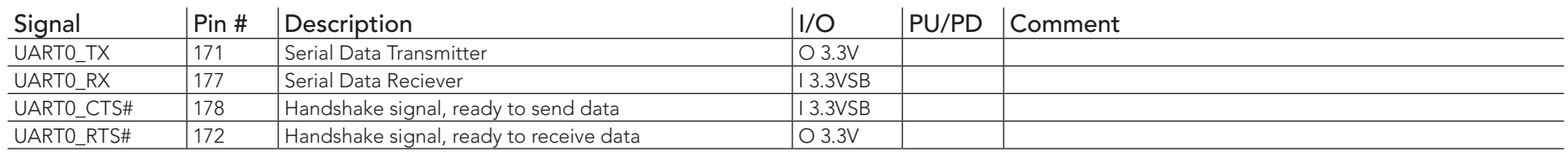

## Table 7 Ethernet Signal Descriptions

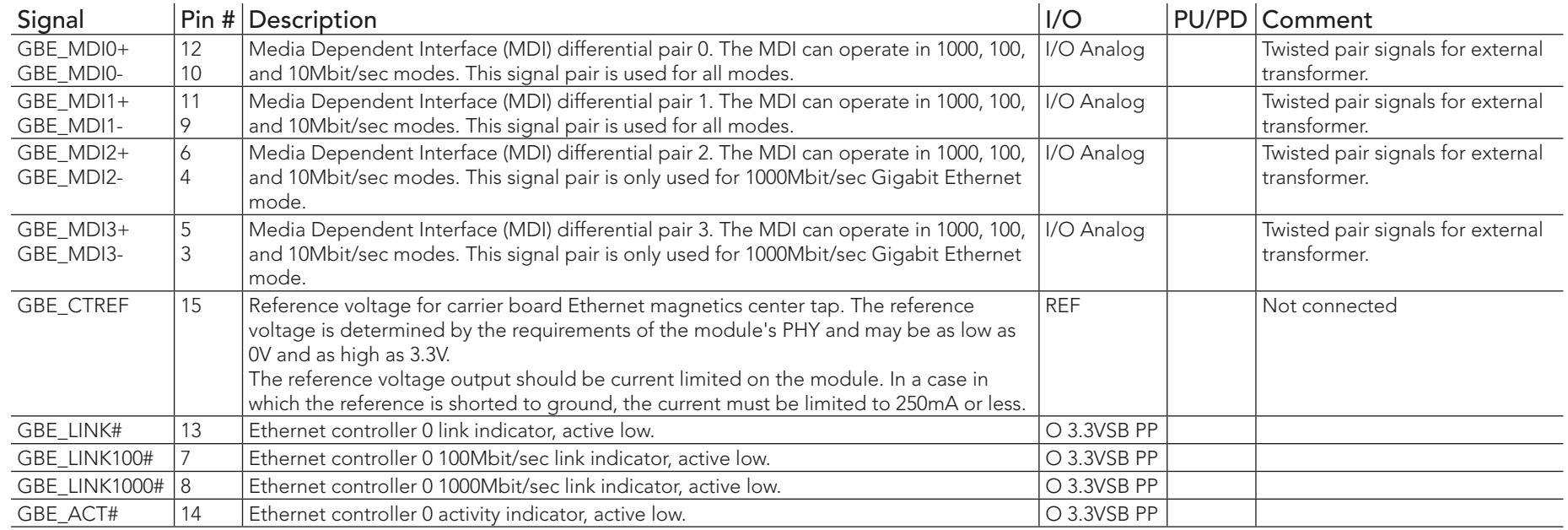

#### **Note**  $\bullet$

*The conga-QA4 can drive GbE LEDs with up to 10mA.*

#### Table 8 SATA Signal Descriptions

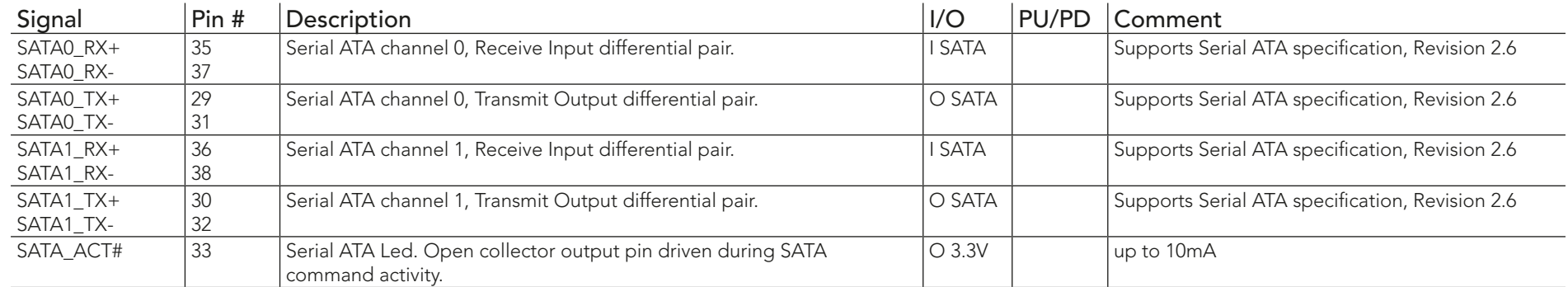

## Table 9 USB Signal Descriptions

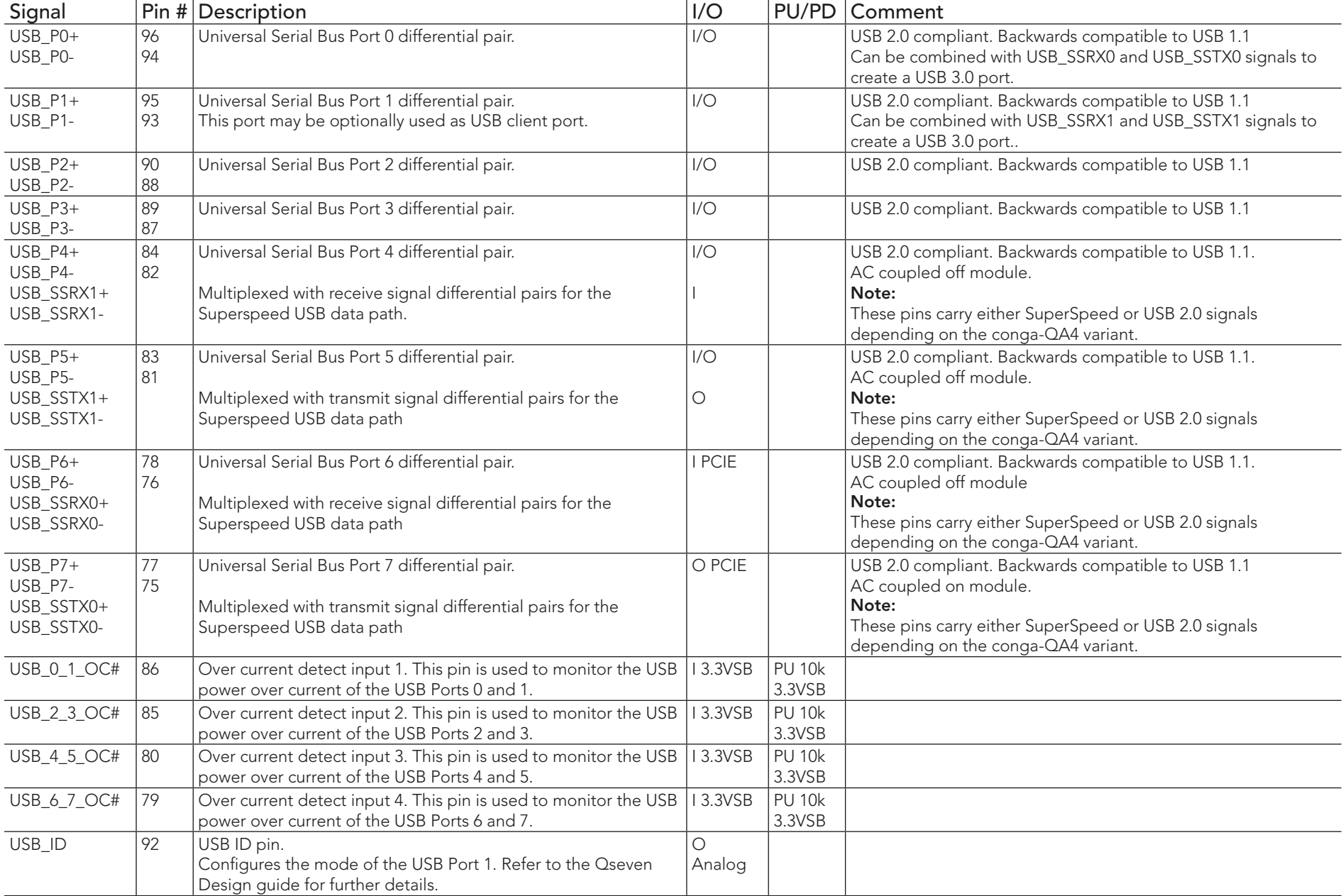

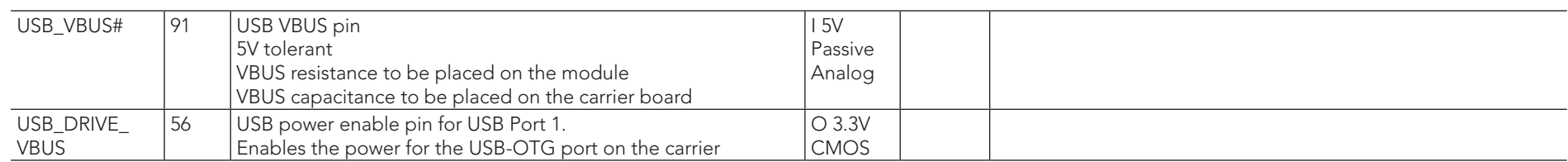

#### Table 10 SDIO Signal Descriptions

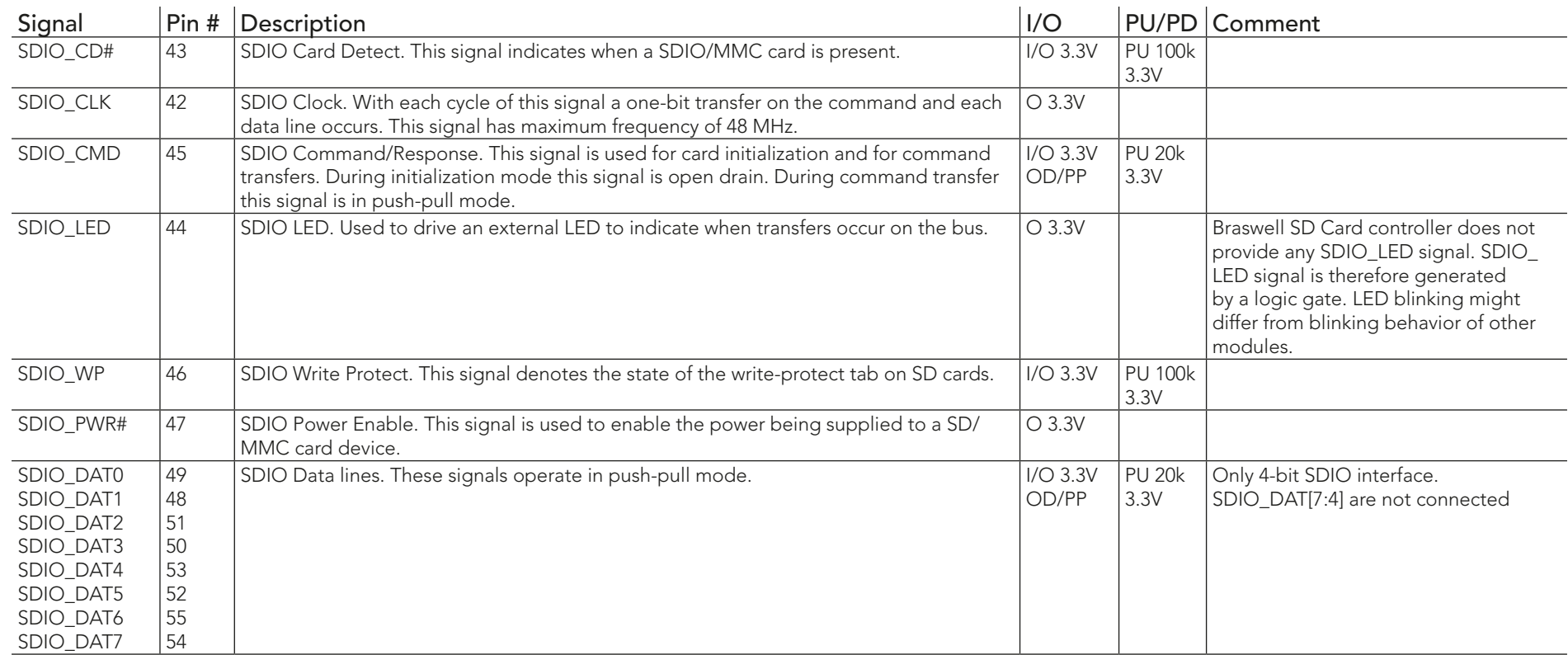

#### **ID** Note

*The 20k pull-ups on the Data and CMD lines are internal Braswell pull-ups. The pull-ups are disabled once a high speed transfer is established.*

#### Table 11 HDA Signal Descriptions

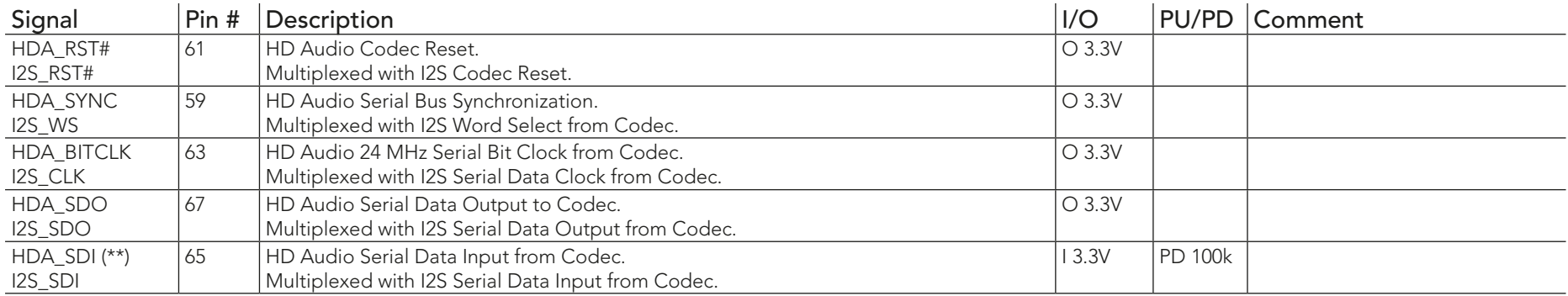

*On Intel Braswell SoC, the signals marked with asterisks (\*\*) have voltage levels that are different from the levels defined in the Qseven Specification. To comply with the Qseven Specification, the signals are routed through bidirectional level shifters on the module.* 

*The bidirectional level shifters by nature have limited driving strength. congatec therefore recommends to route these signals as short as possible.*

#### Table 12 LVDS Signal Descriptions

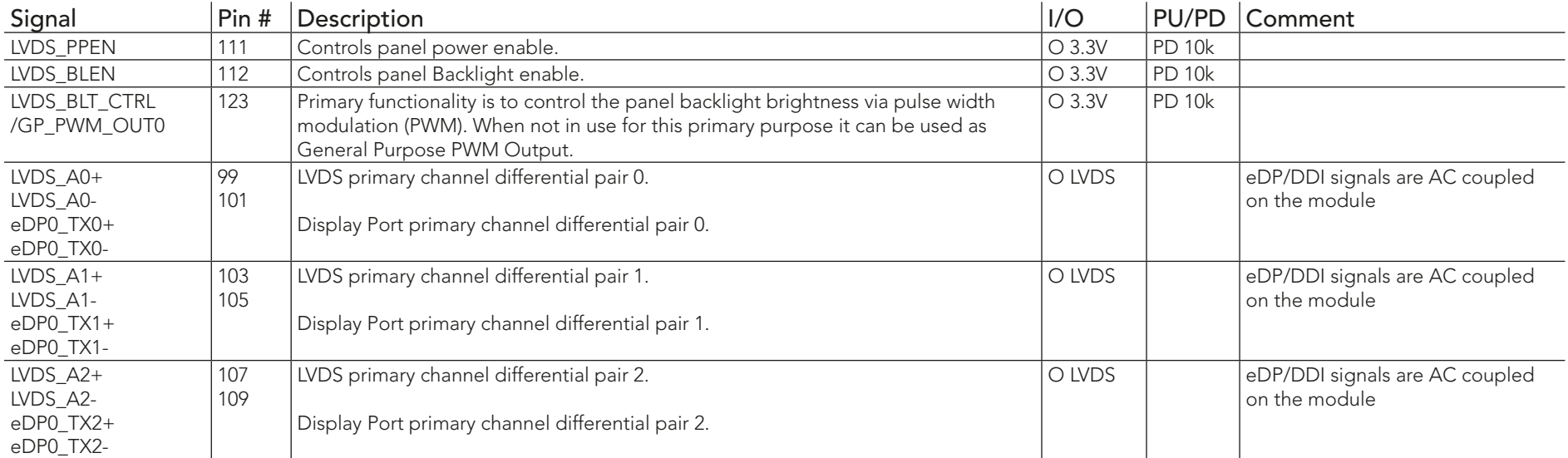

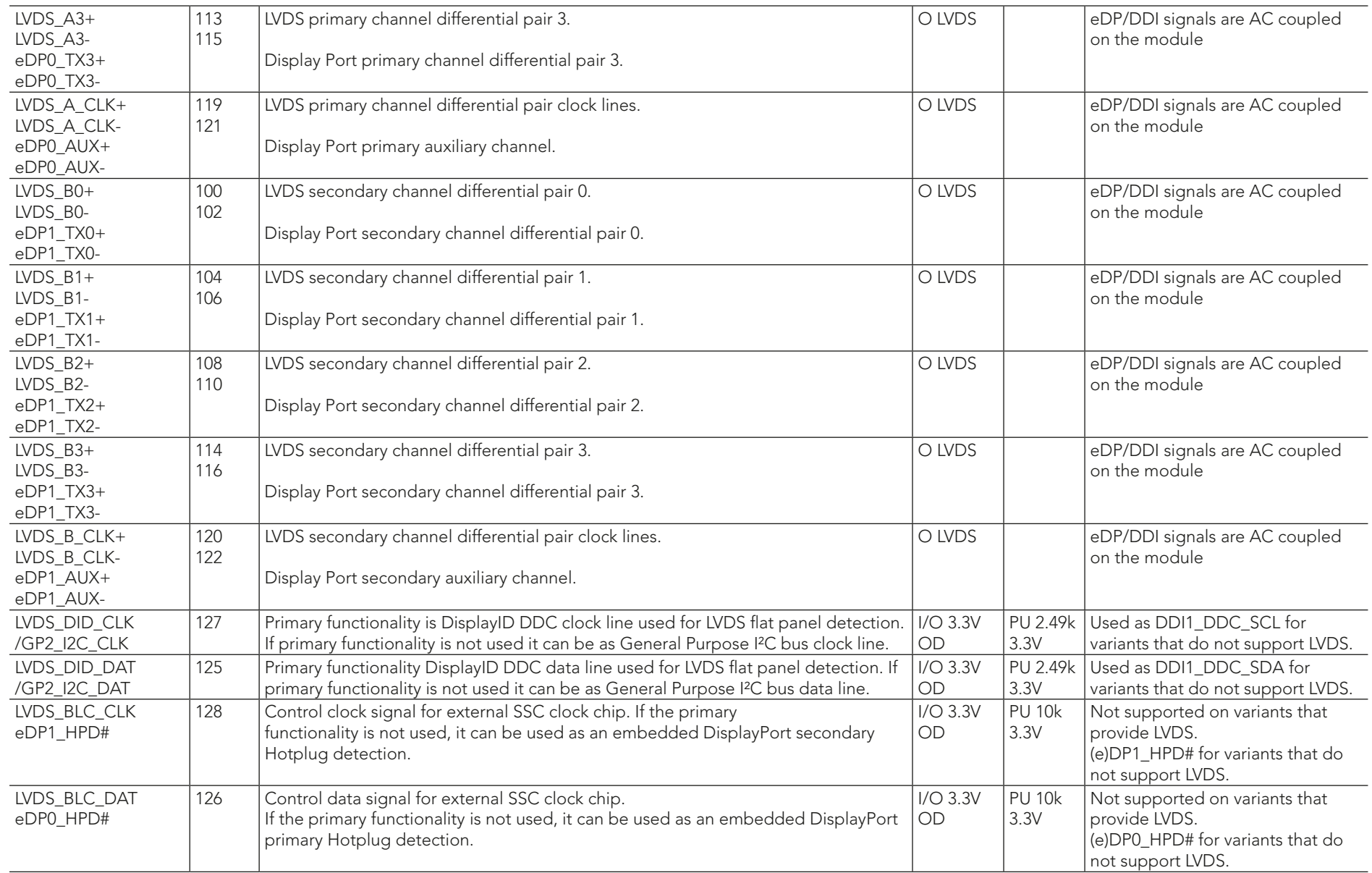

#### Table 13 DisplayPort Signal Descriptions

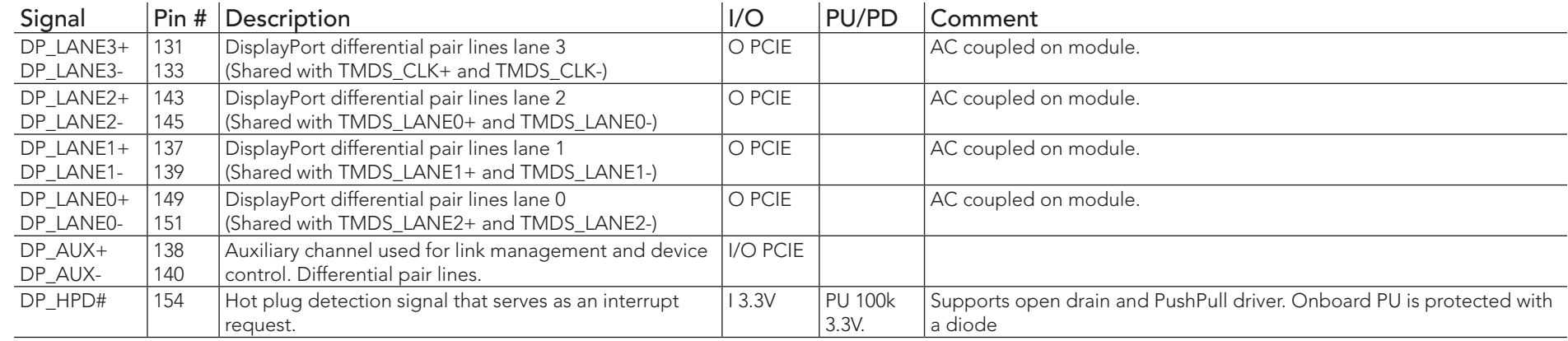

#### **ID** Note

*The DisplayPort signals are shared with TMDS signals.* 

#### Table 14 HDMI/DVI Signal Descriptions

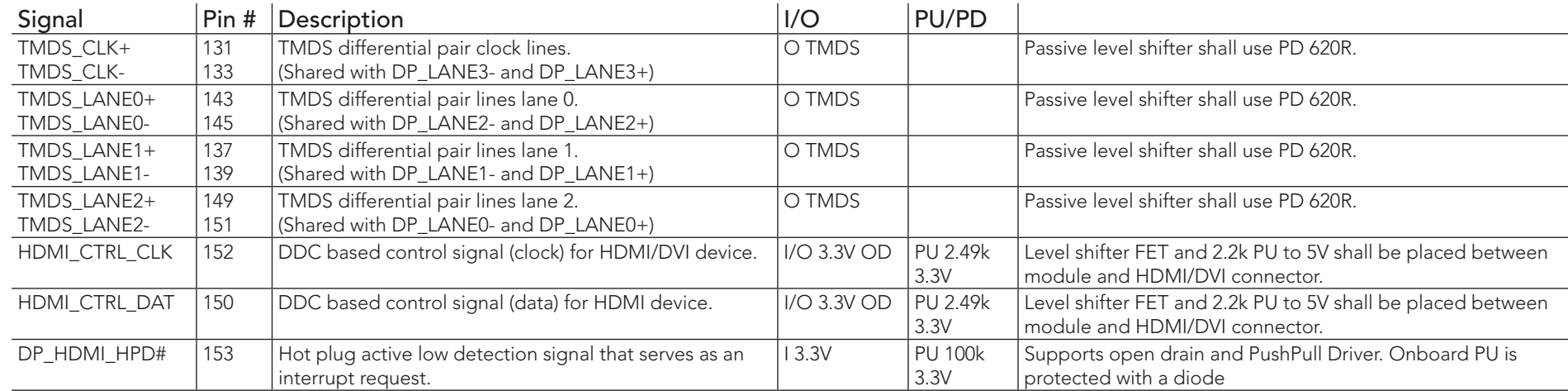

#### **Note**  $\bullet$

*The TMDS signals are shared with the DisplayPort signals.*

#### Table 15 LPC Signal Descriptions

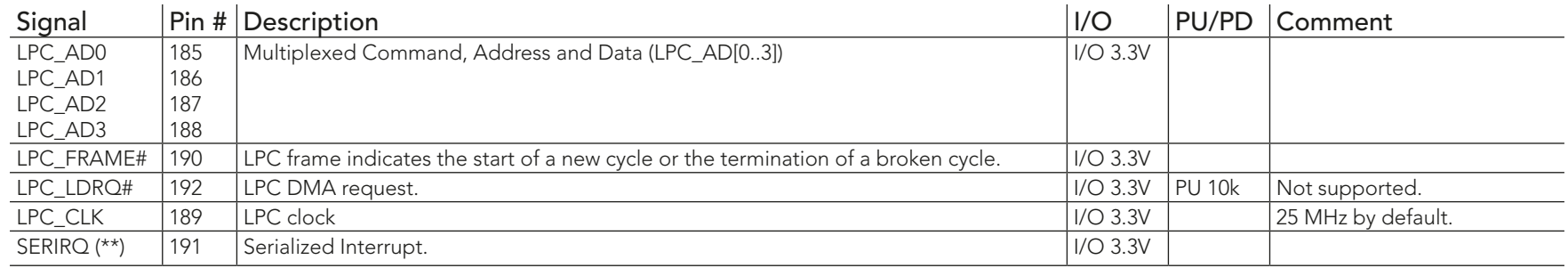

#### **Note**

*On Intel Braswell SoC, the signal marked with asterisks (\*\*) has a voltage level that is different from the level defined in the Qseven Specification. To comply with the Qseven Specification, the signals are routed through bidirectional level shifters on the module.* 

*The bidirectional level shifters by nature have limited driving strength. congatec therefore recommends to route these signals as short as possible.*

*The conga-QA4 does not support GPIOs on the LPC interface.*

#### Table 16 SPI Interface Signal Descriptions

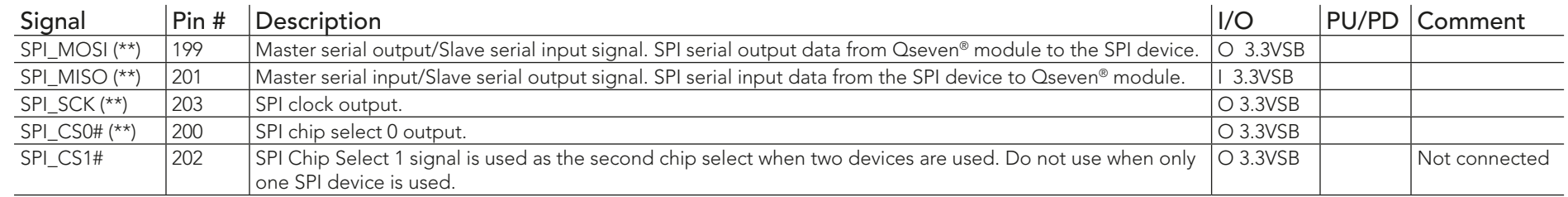

### **Note**

congatec

*The SPI interface is for external BIOS only.*

*On Intel Braswell SoC, the signals marked with asterisks (\*\*) have voltage levels that are different from the levels defined in the Qseven Specification. To comply with the Qseven Specification, the signals are routed through bidirectional level shifters on the module.*

Copyright © 2016 congatec AG QA40m10 52/98 *The bidirectional level shifters by nature have limited driving strength. congatec therefore recommends to route these signals as short as possible.*

## Table 17 CAN Bus Signal Descriptions

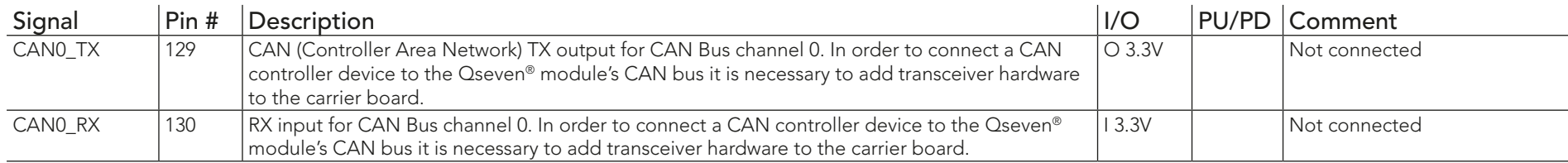

#### Table 18 Power and GND Signal Descriptions

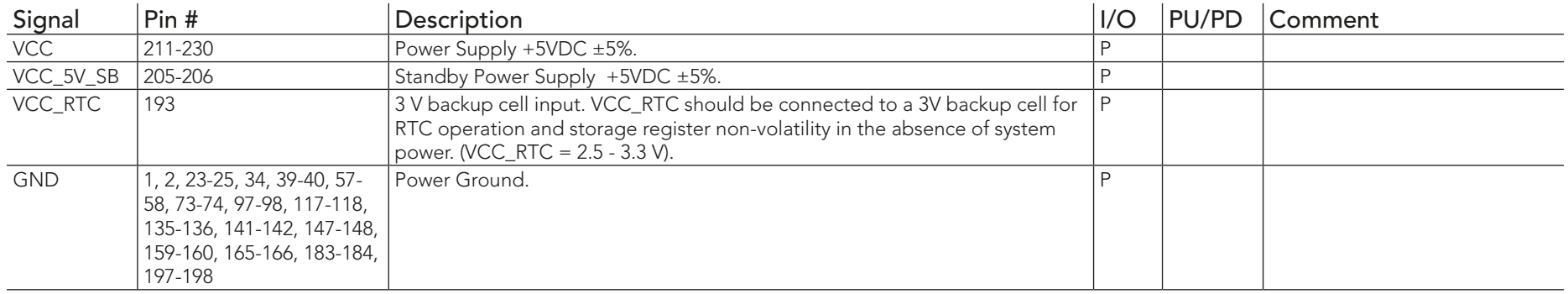

## Table 19 Power Control Signal Descriptions

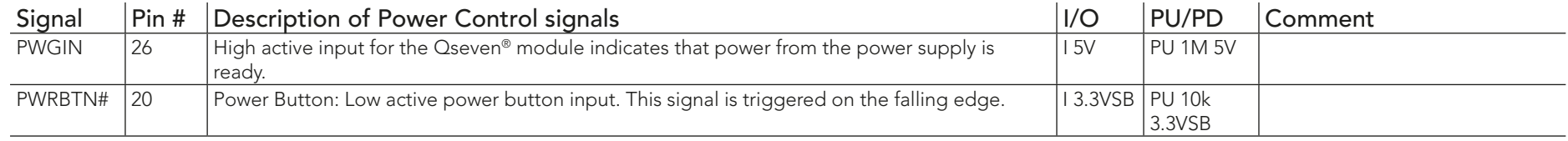

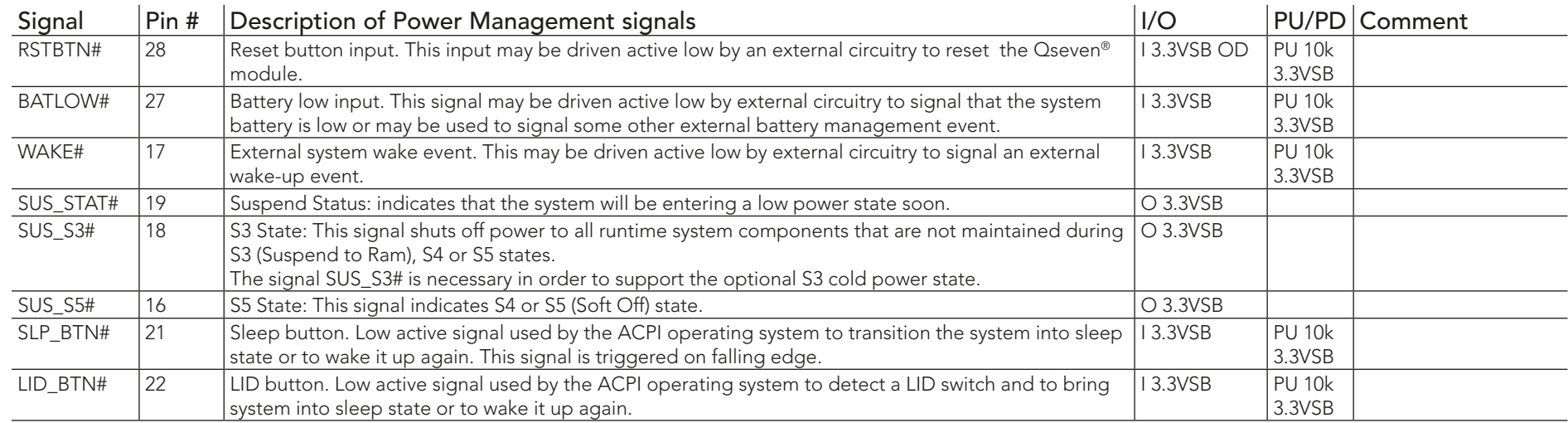

## Table 20 Power Management Signal Descriptions

#### Table 21 Miscellaneous Signal Descriptions

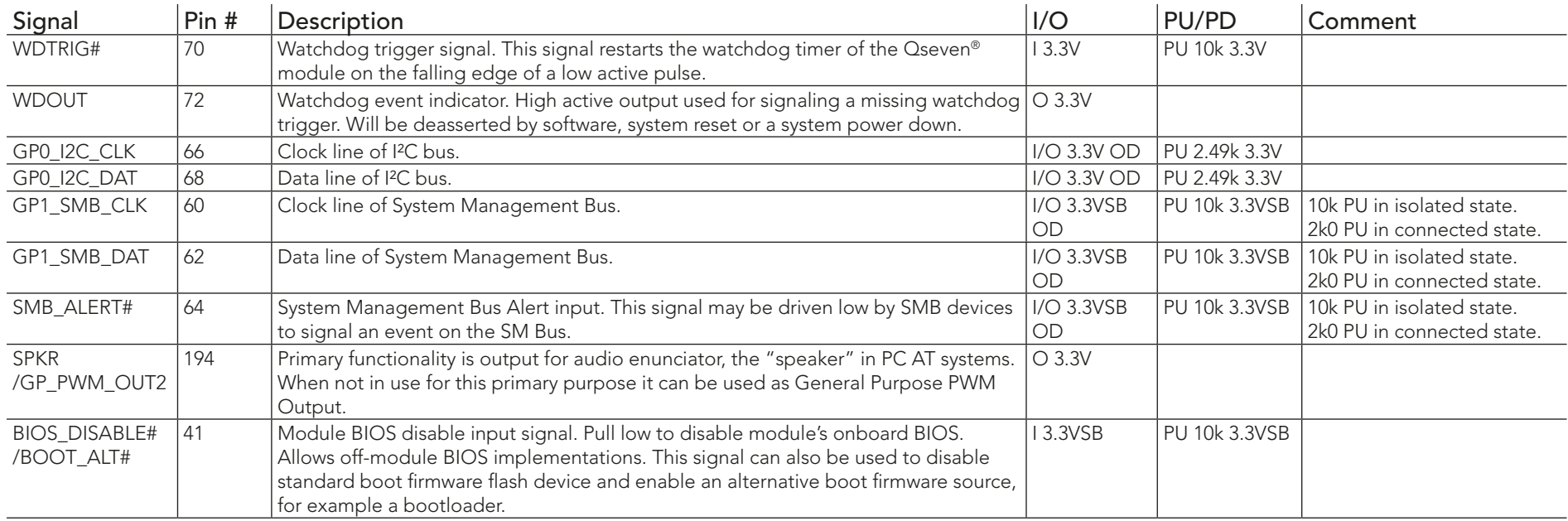

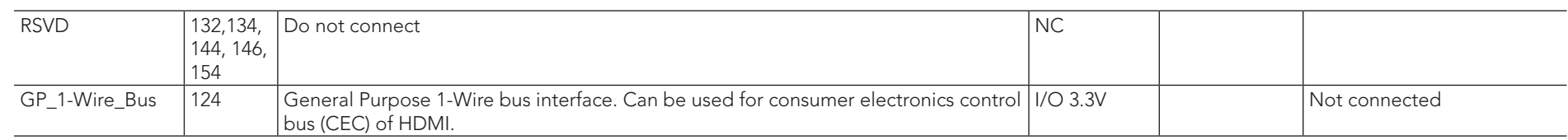

#### Table 22 Manufacturing Signal Descriptions

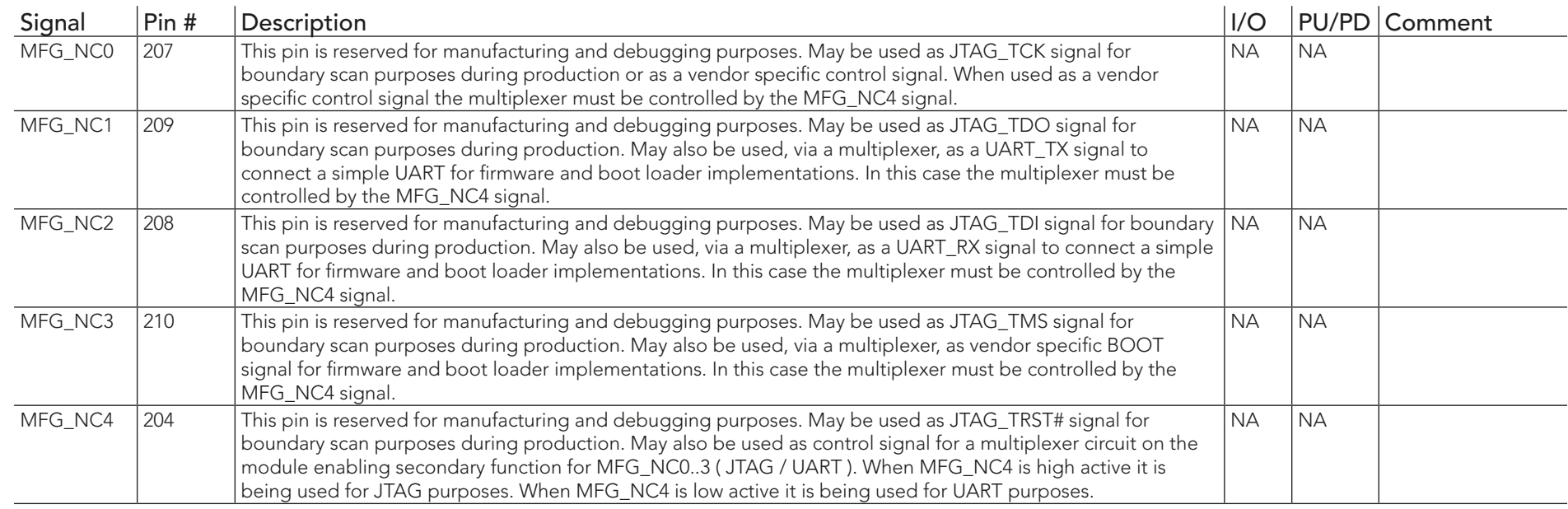

#### **ID** Note

*The carrier board must not drive the MFG\_NC-pins or have pull-up or pull-down resistors implemented for these signals.* 

## Table 23 Thermal Management Signal Descriptions

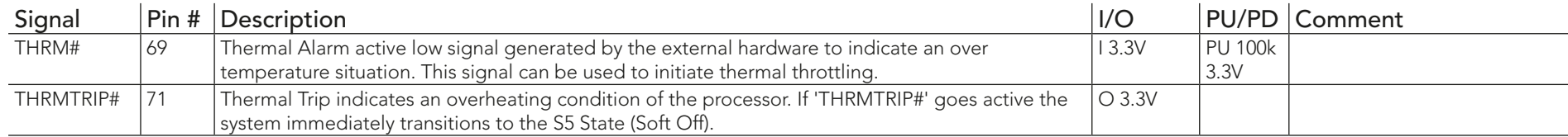

#### Table 24 Fan Control Signal Descriptions

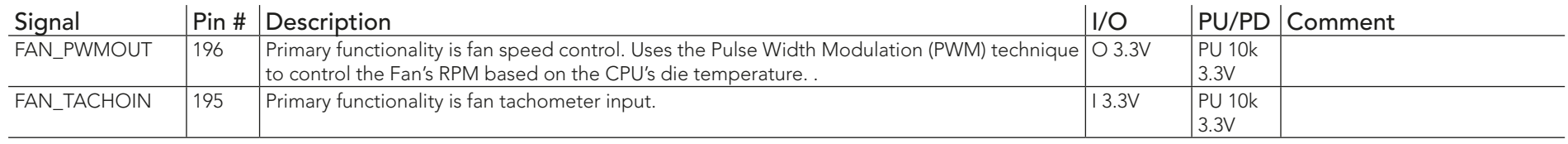

#### Table 25 Onboard Camera Interface Signal Descriptions

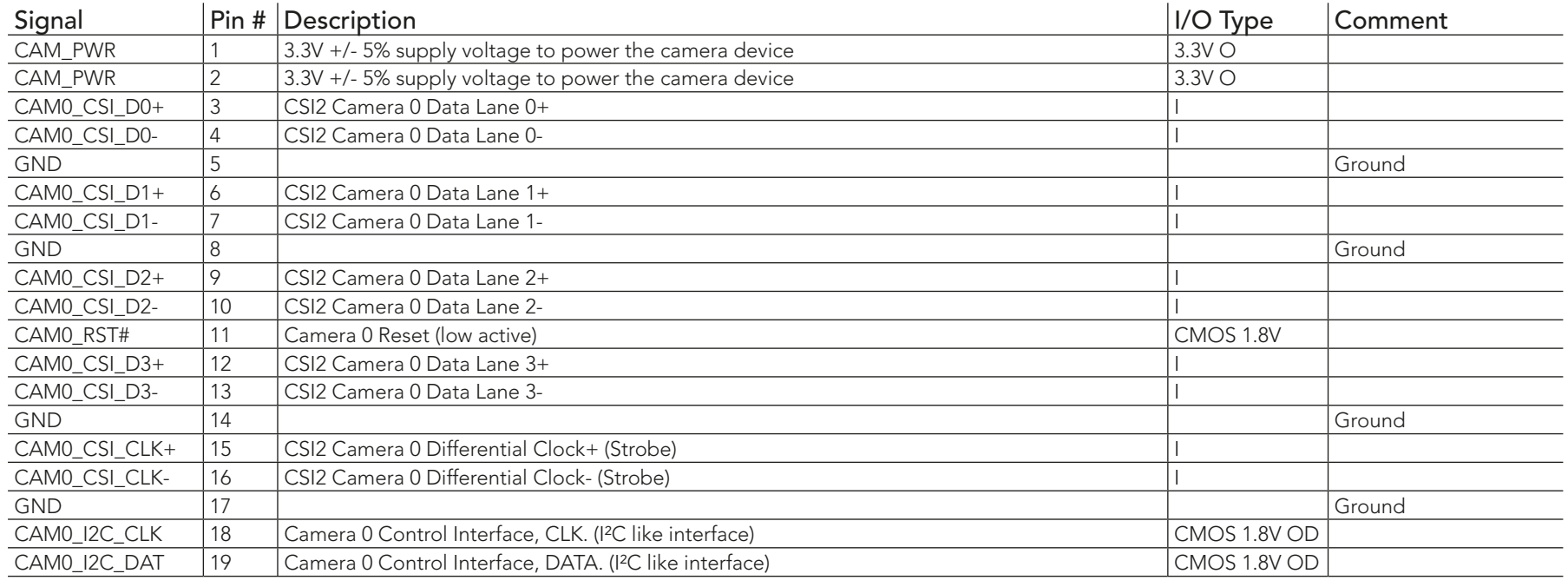

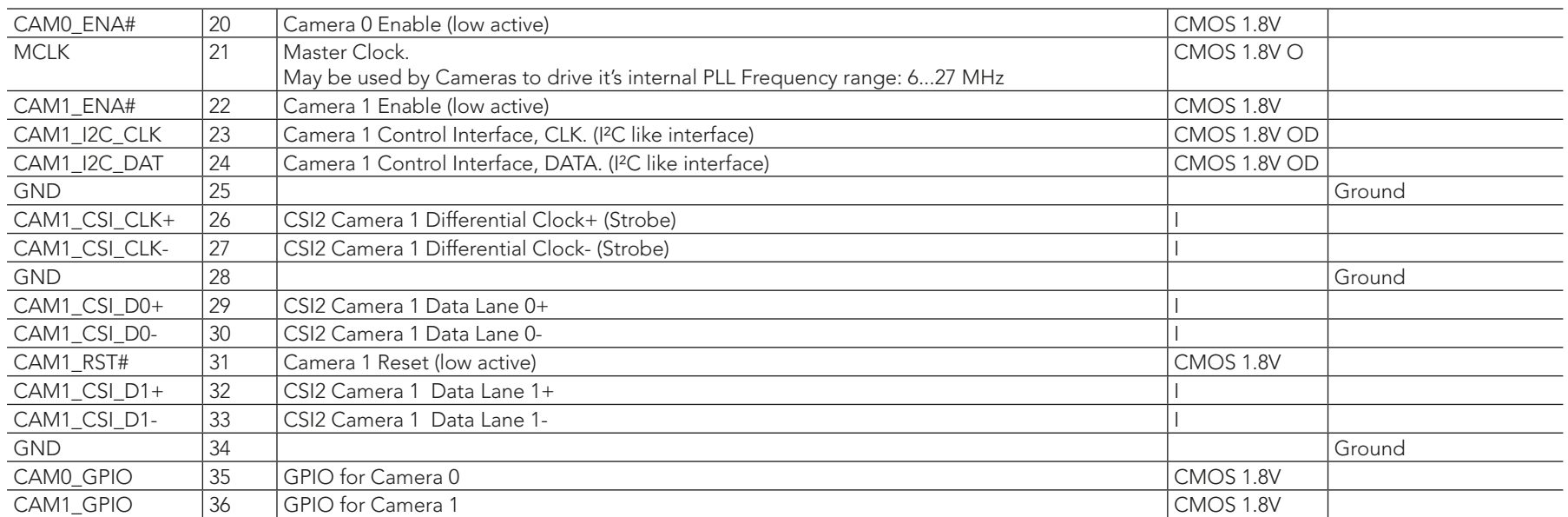

# 9 System Resources

## 9.1 I/O Address Assignment

The I/O address assignment of the conga-QA4 module is functionally identical with a standard PC/AT. The BIOS assigns PCI and PCI Express I/O resources from FFF0h downwards. Non PnP/PCI/PCI Express compliant devices must not consume I/O resources in that area.

### 9.1.1 LPC Bus

On the conga-QA4, the Platform Controller Hub (PCH) acts as the subtractive decoding agent. All I/O cycles that are not positively decoded are forwarded to the PCH and the LPC Bus. Some fixed I/O space ranges seen by the processor are:

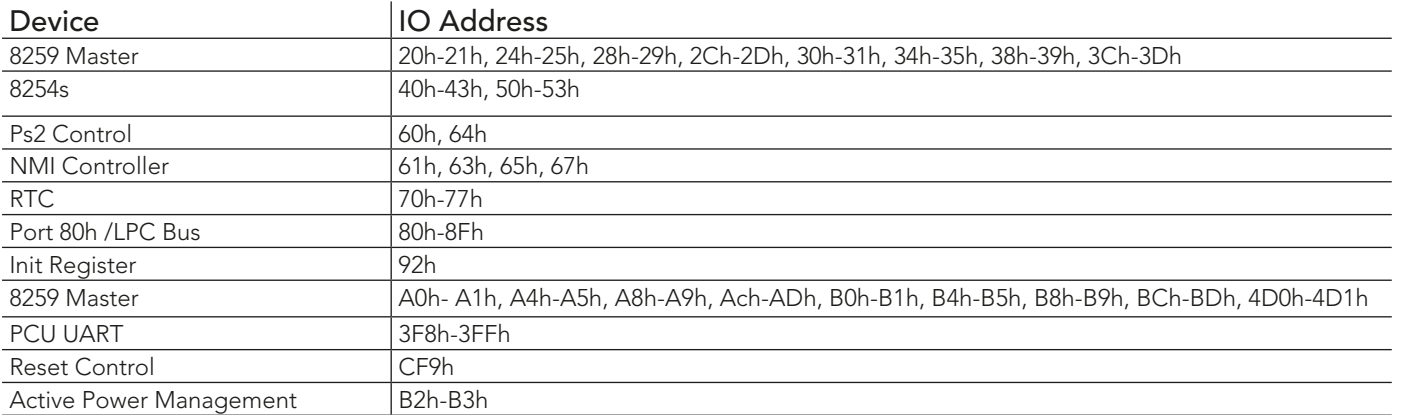

Some of these ranges are used by a Super I/O if implemented on the carrier board or are occupied by the Qseven on-module UARTs if these are enabled in the setup. If you require additional LPC Bus resources other than those mentioned above, or more information about this subject, contact congatec technical support for assistance.

## 9.2 PCI Configuration Space Map

Table 26 PCI Configuration Space Map

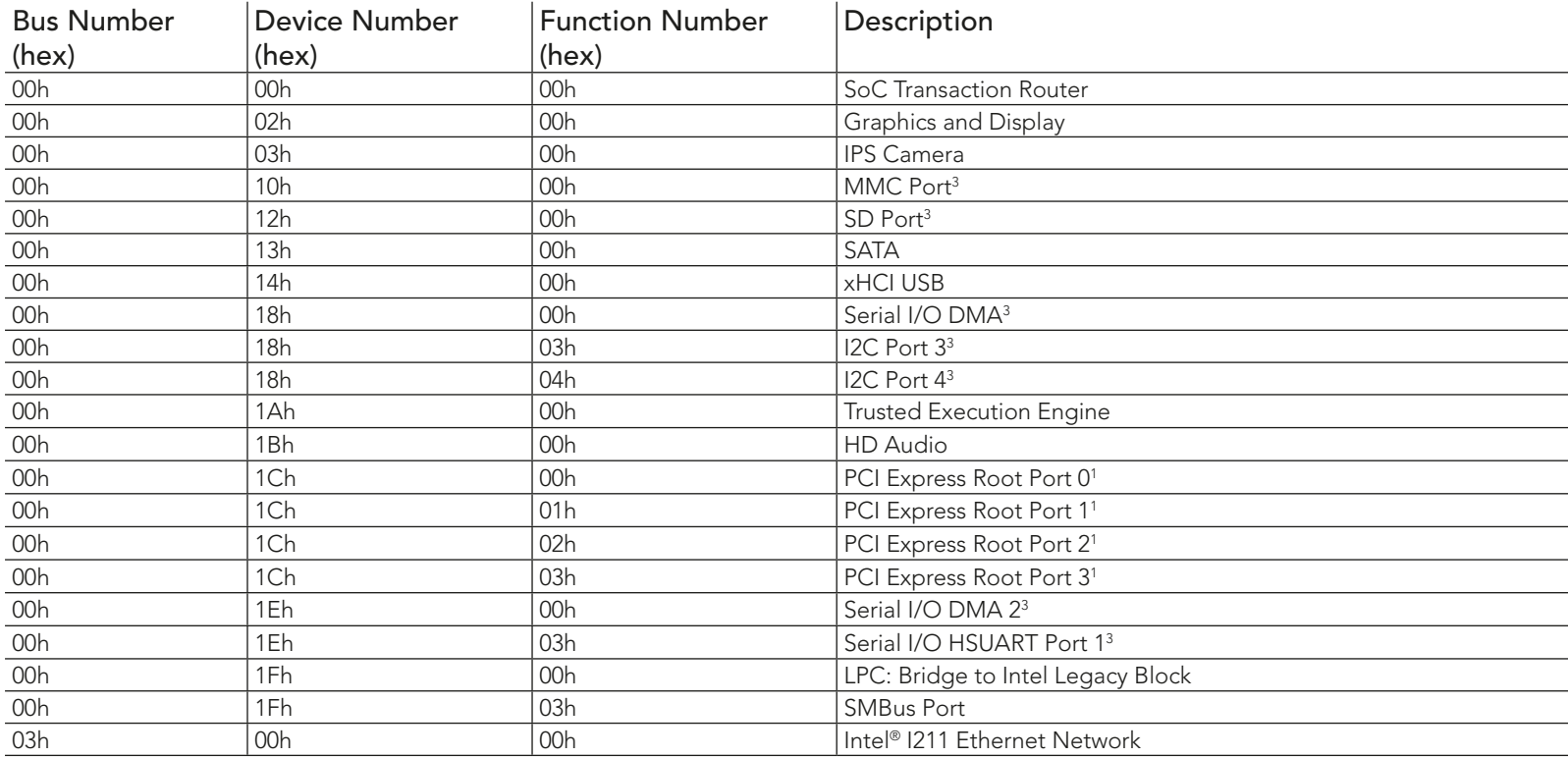

## **Note**

<sup>1</sup> The PCI Express Ports are visible only if they are set to "Enabled" in the BIOS setup program and a device is attached to the corresponding *PCI Express port on the carrier board.*

<sup>2</sup> The above table represents a case when a single function PCI Express device is connected to all possible slots on the carrier board. The given *bus numbers will change based on the actual configuration of the hardware.*

*3 Disabled by default in the BIOS setup.* 

## 9.3 PCI Interrupt Routing Map

Table 27 PCI Interrupt Routing Map

|              | PIRQ PCI BUS APIC Graphic SD |            |          |      |          |   |          |            |        |                 |          |          | $ SATA XHCI $ eMMC $ TXE HD$ $ PCI-EX PCI-EX PCI-EX SCI-EX SMBus Port 1211$ |                       |
|--------------|------------------------------|------------|----------|------|----------|---|----------|------------|--------|-----------------|----------|----------|-----------------------------------------------------------------------------|-----------------------|
|              | INT Line <sup>1</sup> Mode   |            |          | Card |          |   | 4.5      | Audio Root |        | Root            | Root     | Root     |                                                                             | Ethernet              |
|              |                              | <b>IRQ</b> |          |      |          |   | Port     |            | Port 0 | Port 1   Port 2 |          | Port 3   |                                                                             | Network               |
| A            | <b>INTA</b>                  | 16         | $\times$ | X    | $\times$ | X | $\times$ | $\times$   | X      |                 |          |          |                                                                             | $\times^2$            |
| B            | <b>INTB</b>                  |            |          |      |          |   |          |            |        | $\times$        |          |          | $\times$                                                                    | $\times$ <sup>3</sup> |
| $\mathsf{C}$ | <b>INTC</b>                  | 18         |          |      |          |   |          |            |        |                 | $\times$ |          |                                                                             |                       |
| D            | <b>INTD</b>                  | 19         |          |      |          |   |          |            |        |                 |          | $\times$ |                                                                             |                       |
| E.           |                              | 20         |          |      |          |   |          |            |        |                 |          |          |                                                                             |                       |
|              |                              | 21         |          |      |          |   |          |            |        |                 |          |          |                                                                             |                       |
| G            |                              | 22         |          |      |          |   |          |            |        |                 |          |          |                                                                             |                       |
| H            |                              | 23         |          |      |          |   |          |            |        |                 |          |          |                                                                             |                       |

**Note**

*1 These interrupt lines are virtual (message based).*

*2 Interrupt used by single function PCI Express devices (INTA).*

*3 Interrupt used by multifunction PCI Express devices (INTB).*

*4 Interrupt used by multifunction PCI Express devices (INTC).*

*5 Interrupt used by multifunction PCI Express devices (INTD).*

## 9.4 I²C Bus

There are no onboard resources connected to the I²C bus. Address 16h is reserved for congatec Battery Management solutions.

## 9.5 SM Bus

System Management (SM) bus signals are connected to the Intel® Brasswell SoC and the SM bus is not intended to be used by off-board nonsystem management devices. For more information about this subject, contact congatec technical support.

# 10 BIOS Setup Description

The following section describes the BIOS setup program. The BIOS setup program can be used to view and change the BIOS settings for the module. Only experienced users should change the default BIOS settings.

## 10.1 Entering the BIOS Setup Program.

The BIOS setup program can be accessed by pressing the <DEL> or <F2> key during POST.

### 10.1.1 Boot Selection Popup

Press the <F11> key during POST to access the Boot Selection Popup menu. A selection menu displays immediately after POST, allowing the operator to select either the boot device that should be used or an option to enter the BIOS setup program.

## 10.2 Setup Menu and Navigation

The congatec BIOS setup screen is composed of the menu bar, left frame and right frame. The menu bar is shown below:

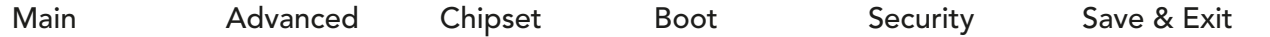

The left frame displays all the options that can be configured in the selected menu. Grayed-out options cannot be configured. Only the blue options can be configured. When an option is selected, it is highlighted in white.

The right frame displays the key legend. Above the key legend is an area reserved for text messages. These text messages explain the options and the possible impacts when changing the selected option in the left frame.

### **Note**

*Entries in the option column that are displayed in bold indicate BIOS default values.*

The setup program uses a key-based navigation system. Most of the keys can be used at any time while in setup. The table below explains the supported keys:

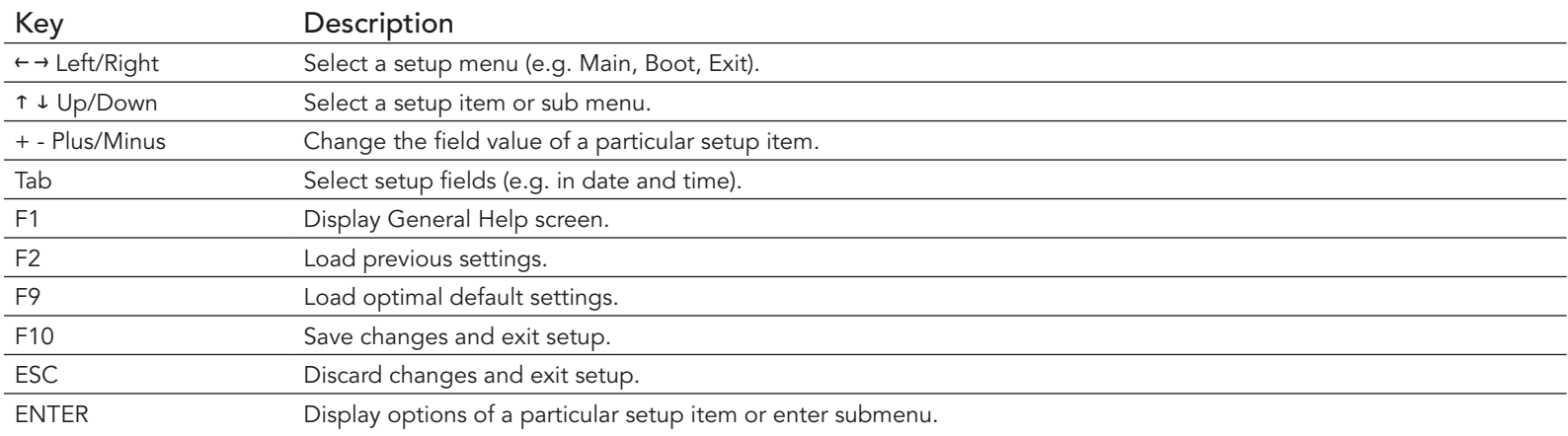

## 10.3 Main Setup Screen

When you first enter the BIOS setup, you will see the main setup screen. The main setup screen reports BIOS, processor, memory and board information and is for configuring the system date and time. You can always return to the main setup screen by selecting the 'Main' tab.

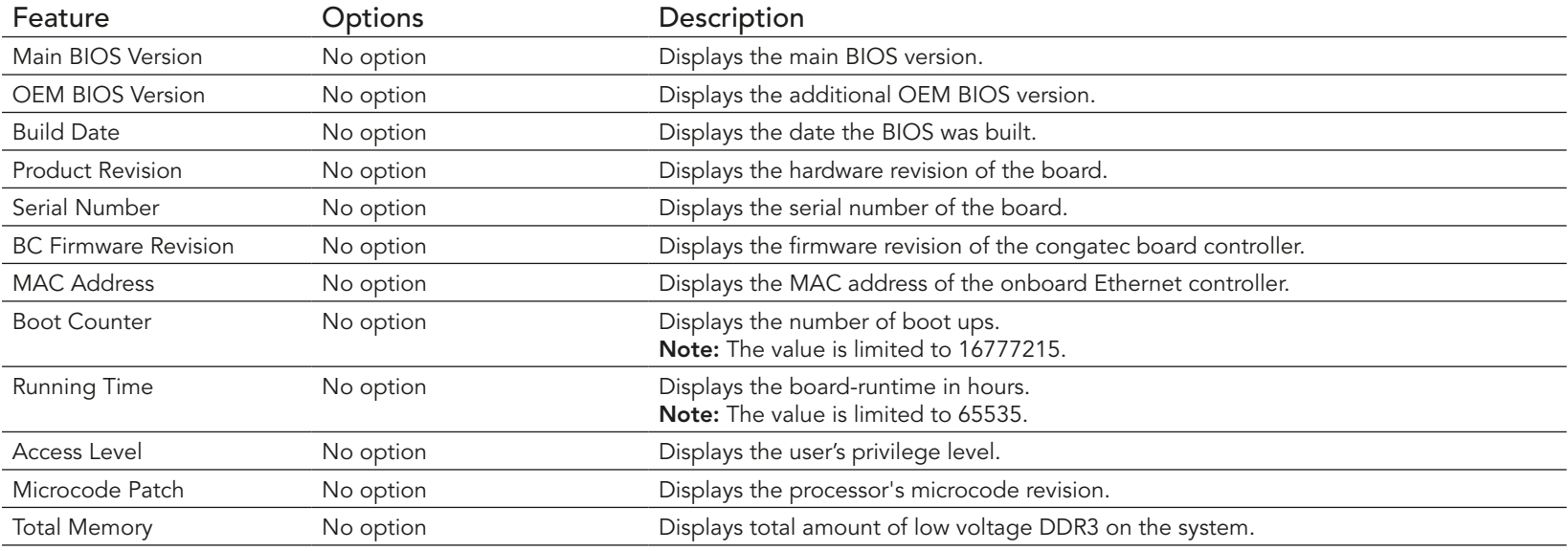

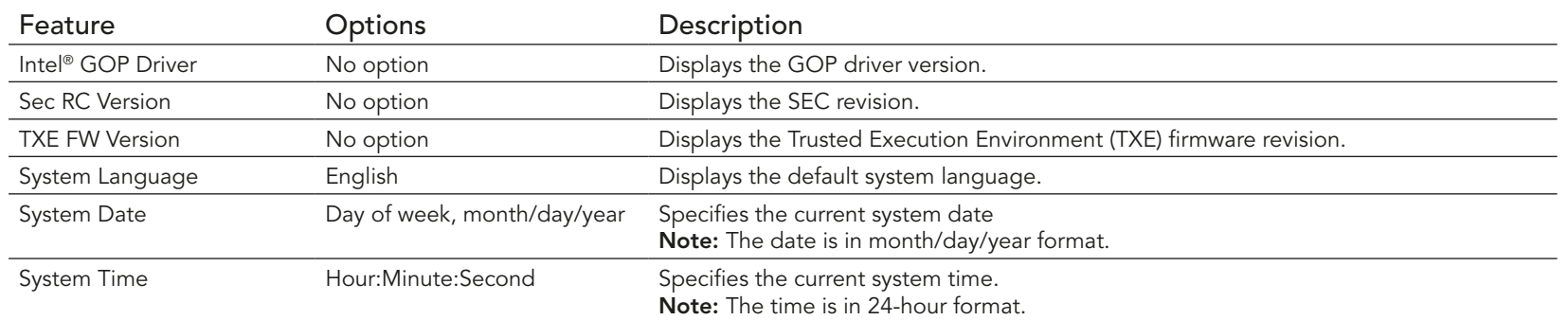

## 10.4 Advanced Setup

Select the advanced tab from the setup menu to enter the advanced BIOS setup screen. The menu is used for setting advanced features and only features described within this user's guide are listed.

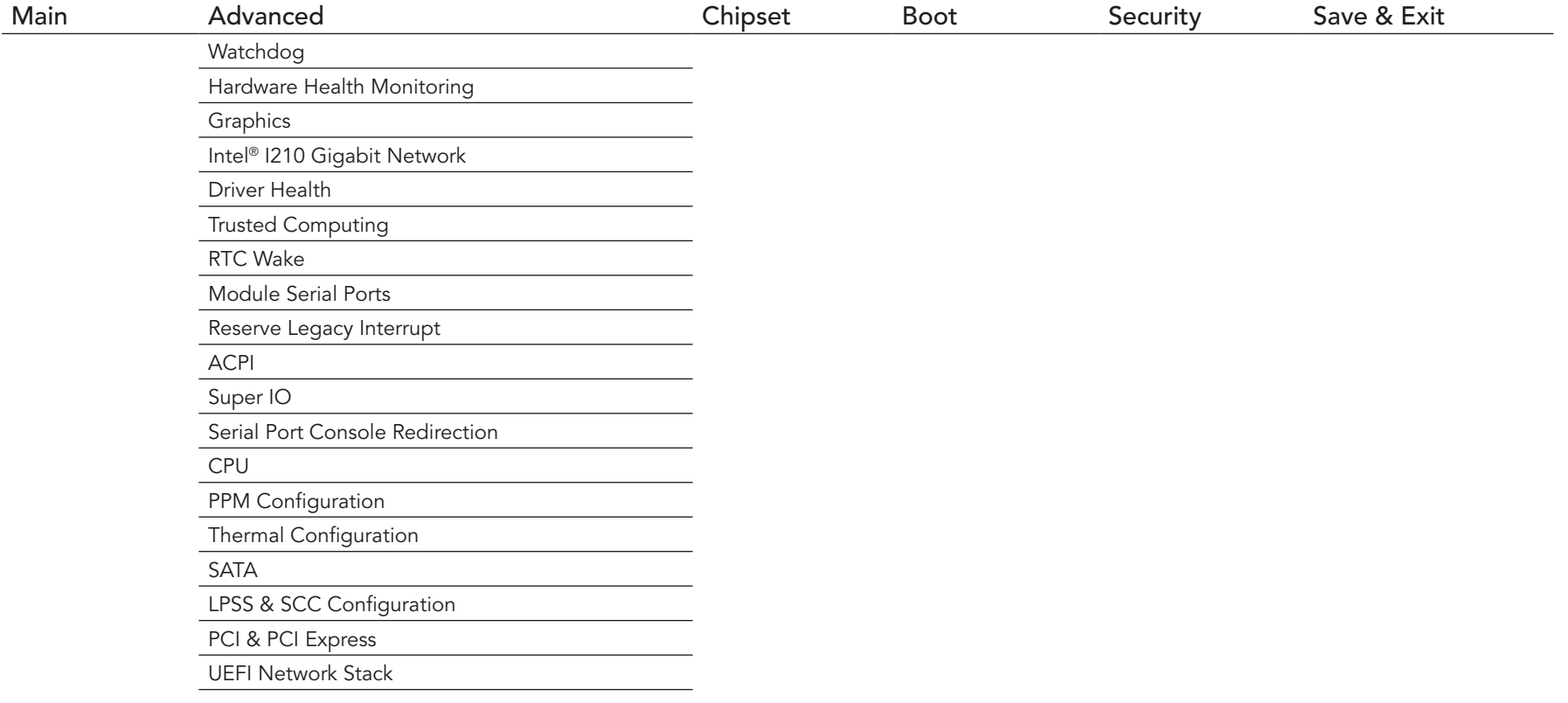

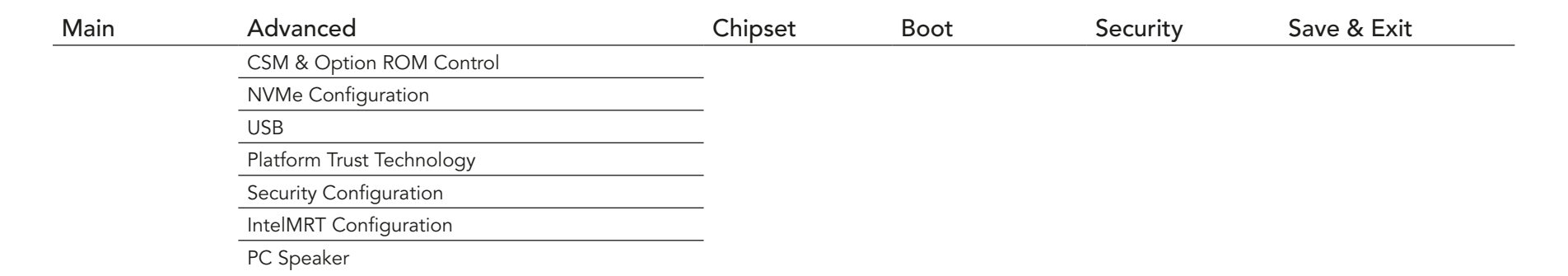

## 10.4.1 Watchdog Submenu

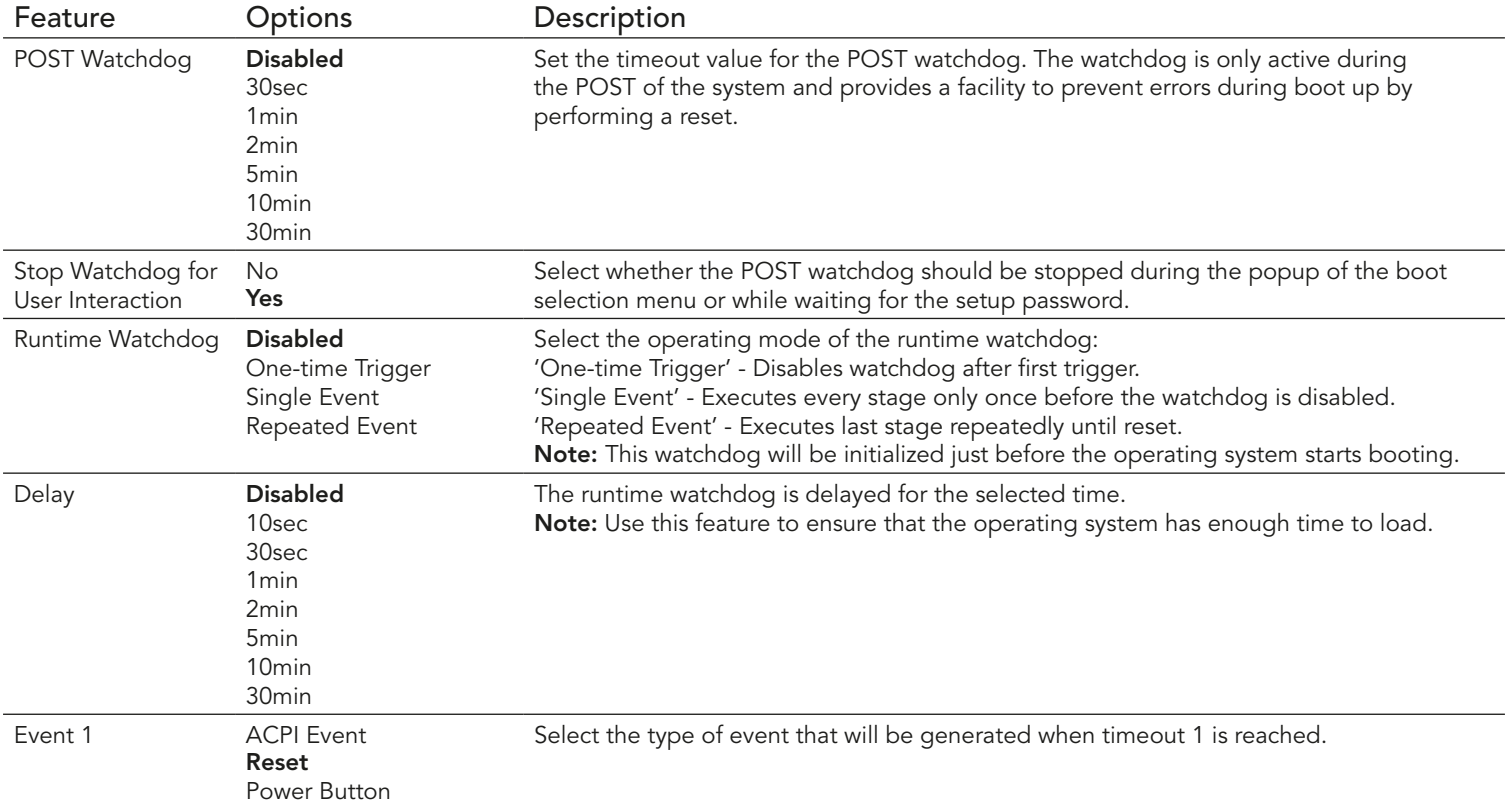

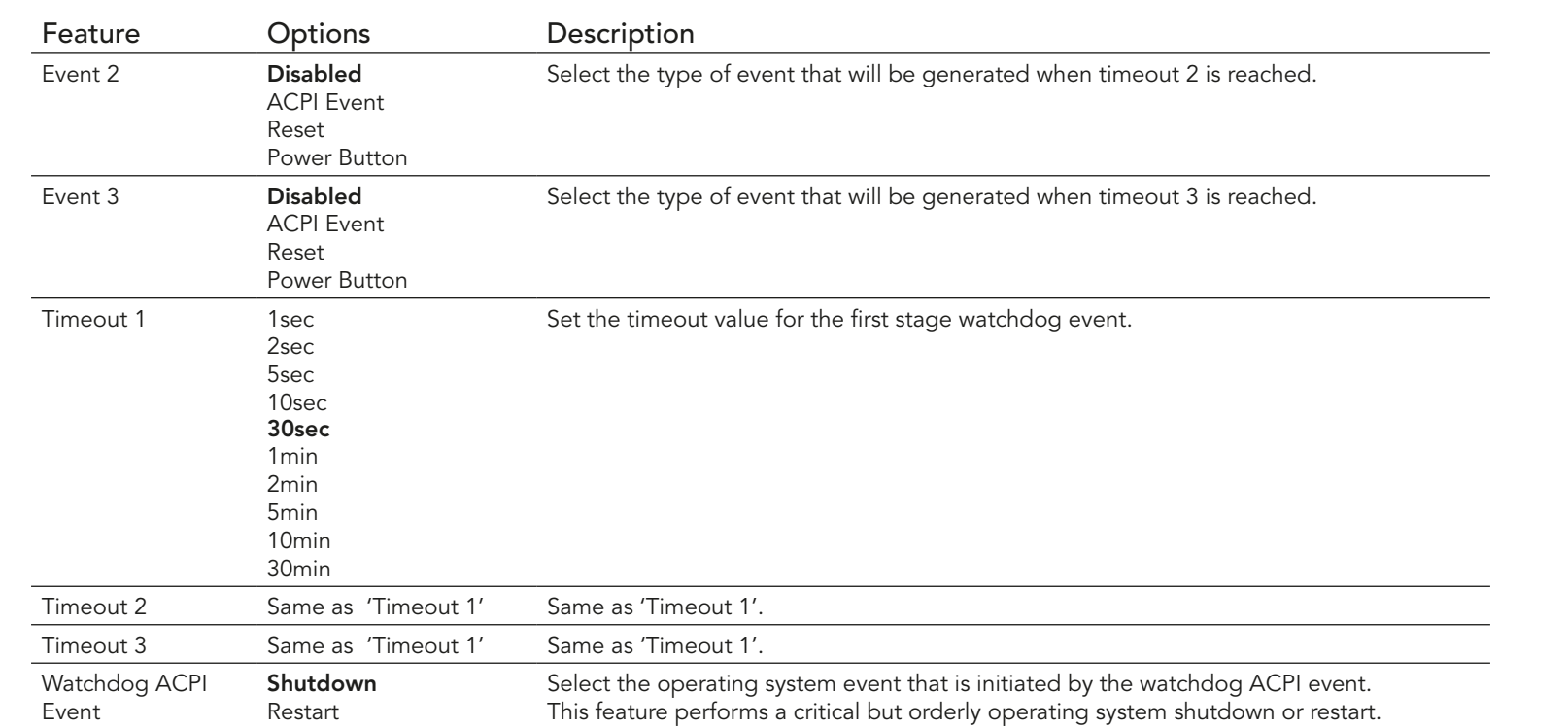

### **(a)** Note

*In ACPI mode, it is not possible for a "Watchdog ACPI Event" handler to directly restart or shutdown the OS. For this reason, the congatec BIOS will do one of the following:*

*For Shutdown: An over temperature notification is executed. This causes the operating system to shut down properly.*

*For Restart: An ACPI fatal error is reported to the OS.* 

## 10.4.2 Hardware Health Monitoring Submenu

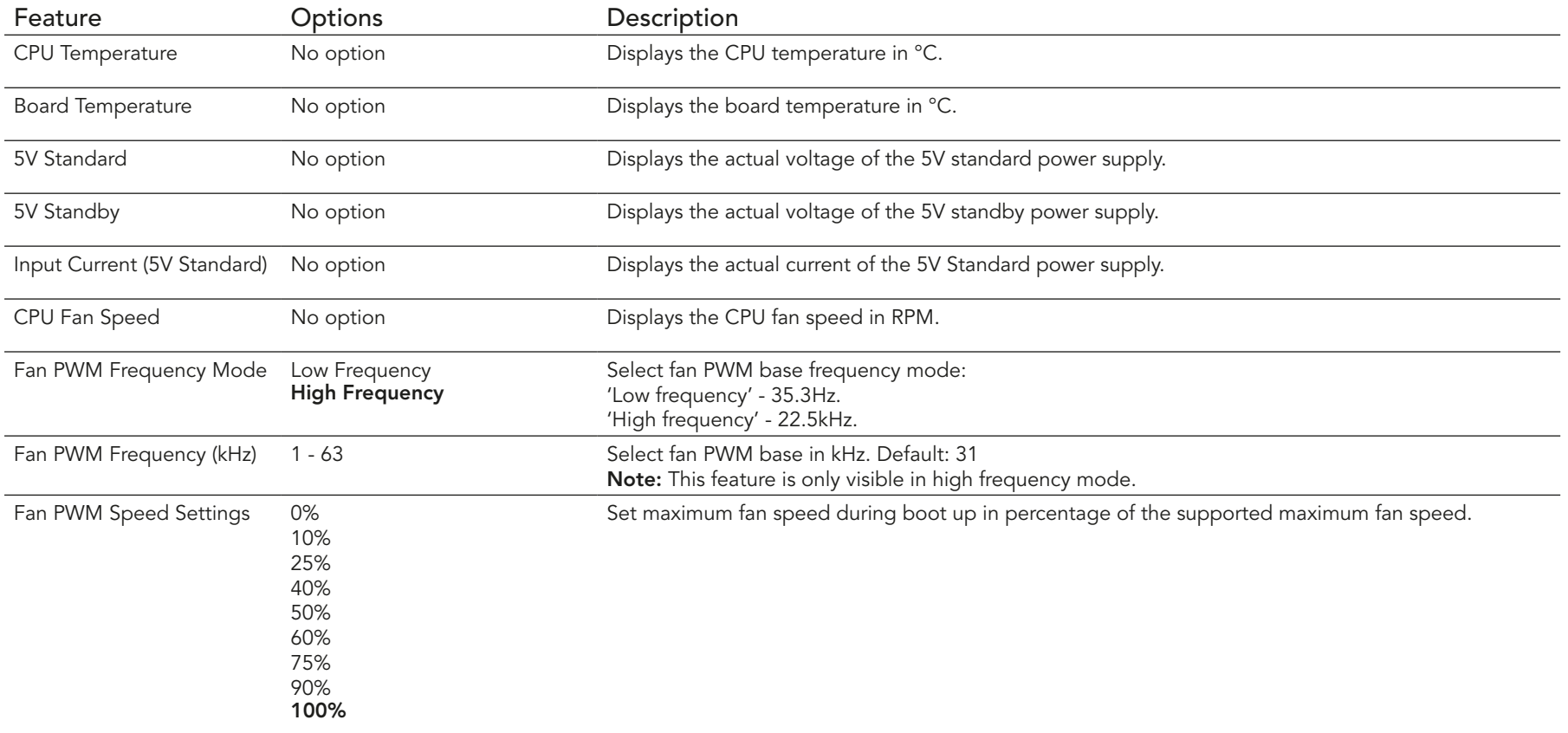

## 10.4.3 Graphics Submenu

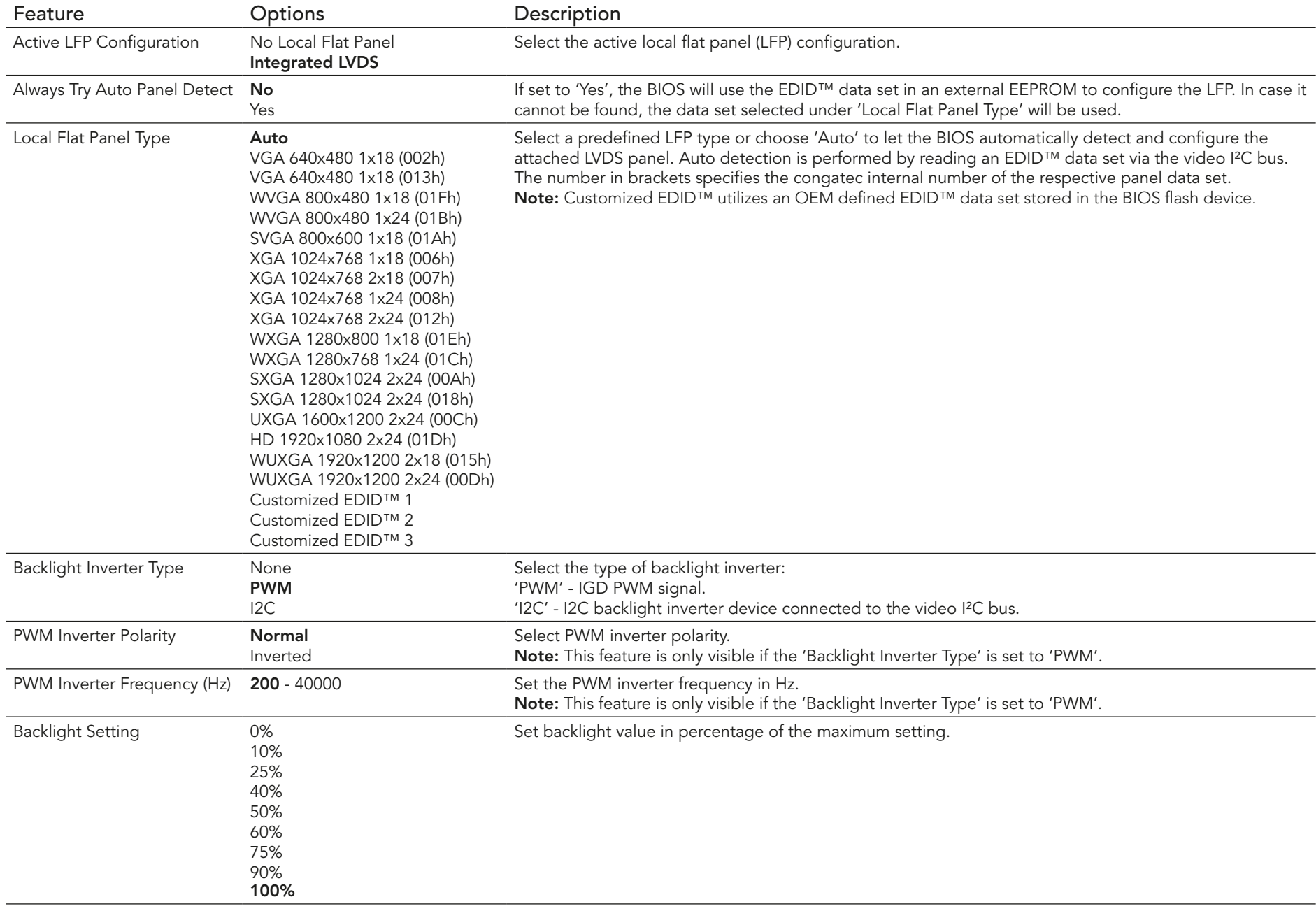

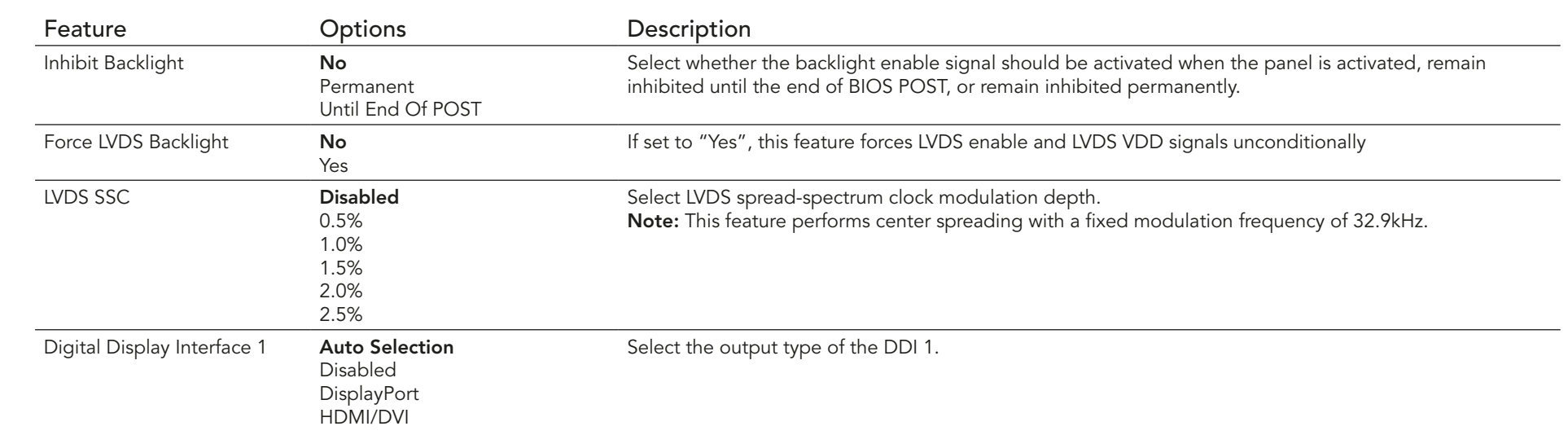

## 10.4.4 Intel® I211 Gigabit Network Connection Submenu

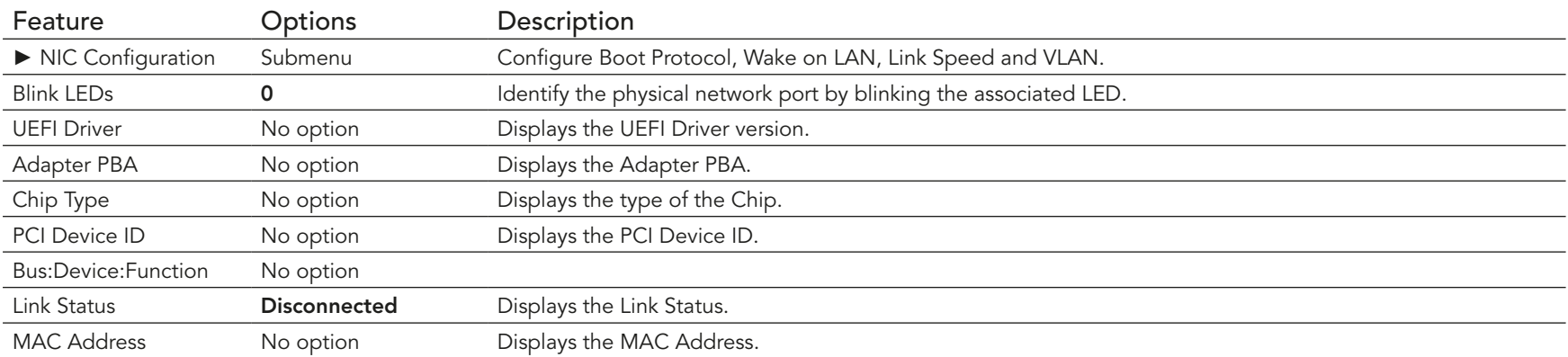

## 10.4.4.1 NIC Configuration Submenu

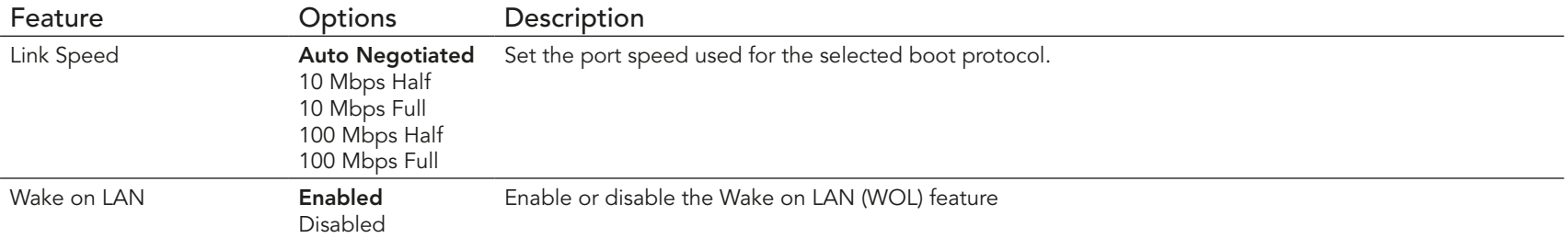

## 10.4.5 Driver Health Submenu

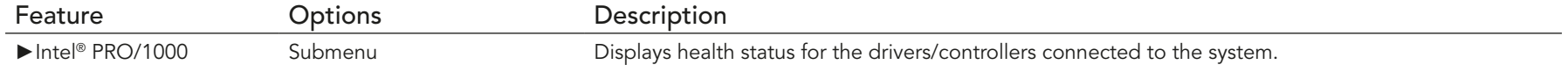

## 10.4.6 Trusted Computing Submenu

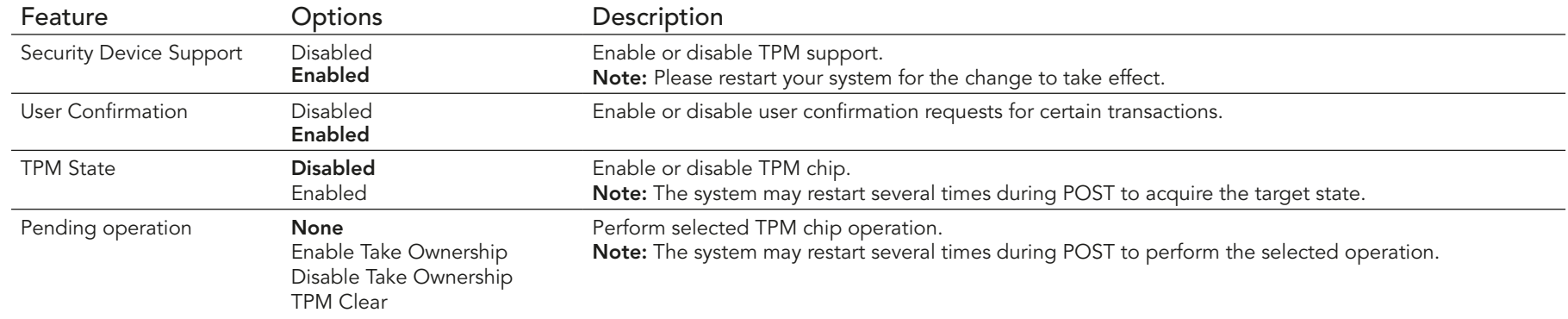

## 10.4.7 RTC Wake Submenu

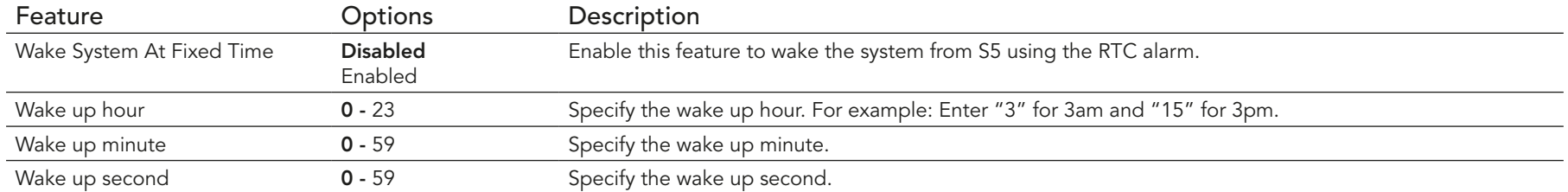

## 10.4.8 Module Serial Ports Submenu

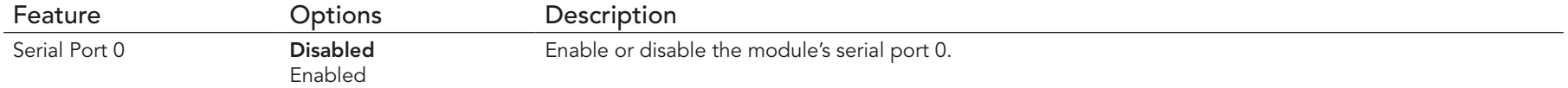

## 10.4.9 Reserve Legacy Interrupt Submenu

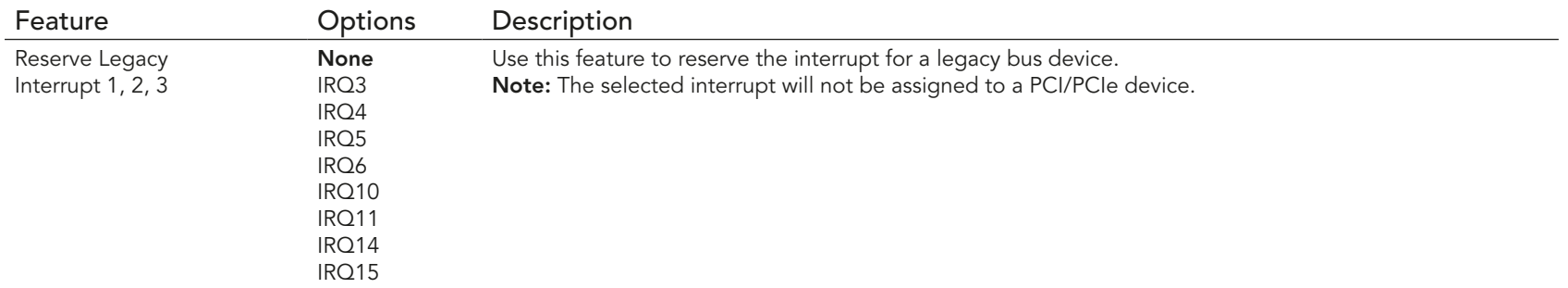

## 10.4.10 ACPI Submenu

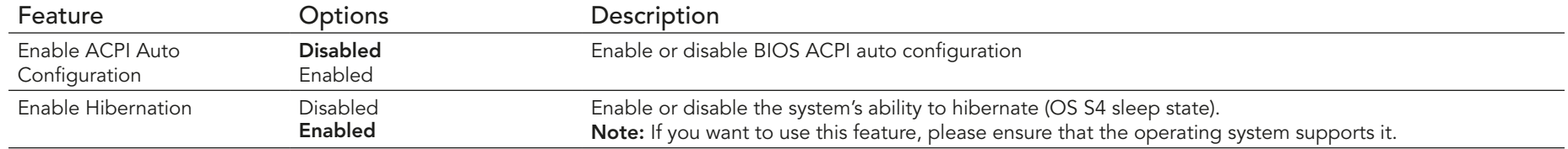

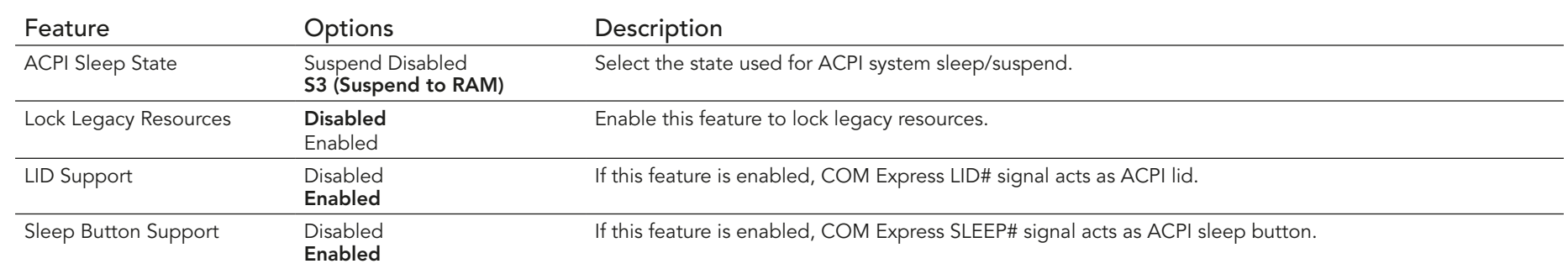

## 10.4.11 Super IO Submenu

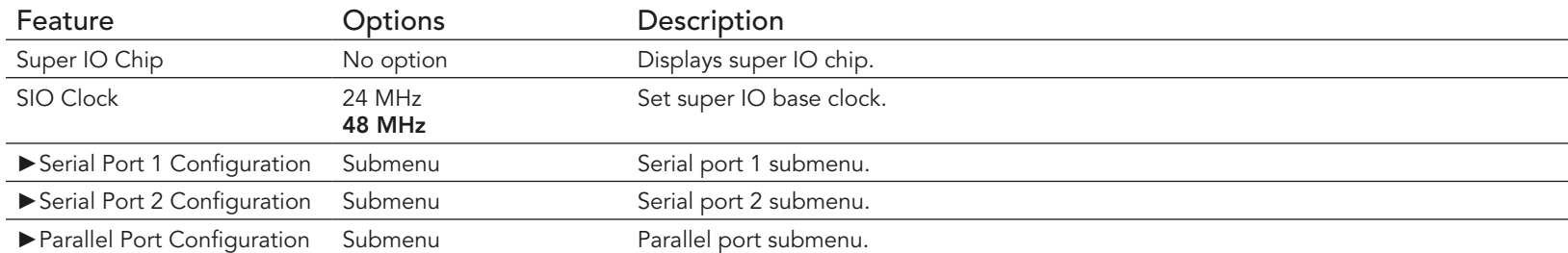

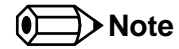

*This setup menu is only available if an external Winbond W83627 Super I/O has been implemented on the carrier board.*

## 10.4.11.1 Serial Port 1 Configuration Submenu

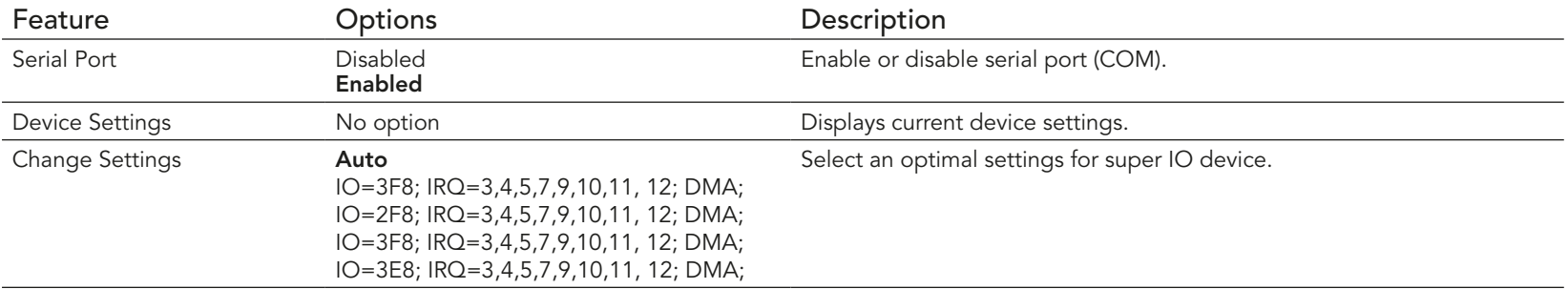

#### 10.4.11.2 Serial Port 2 Configuration Submenu

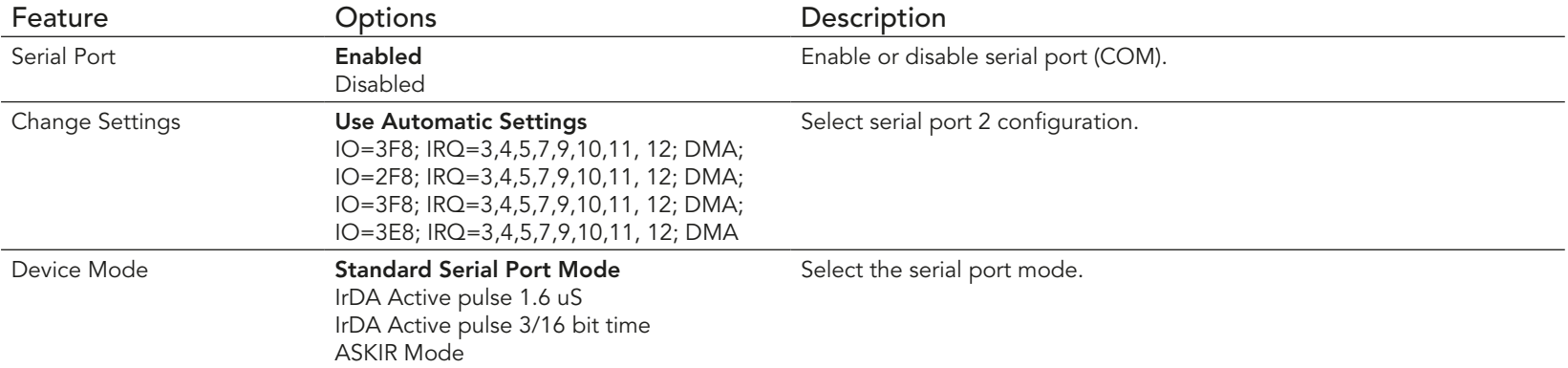

#### 10.4.11.3 Parallel Port Configuration Submenu

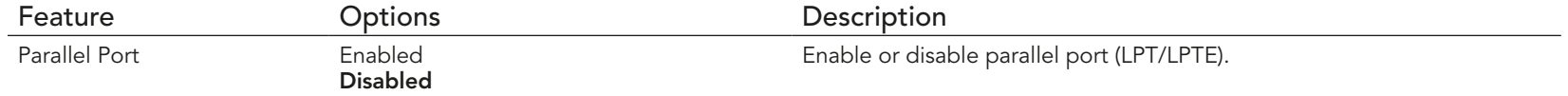

## 10.4.12 Serial Port Console Redirection Submenu

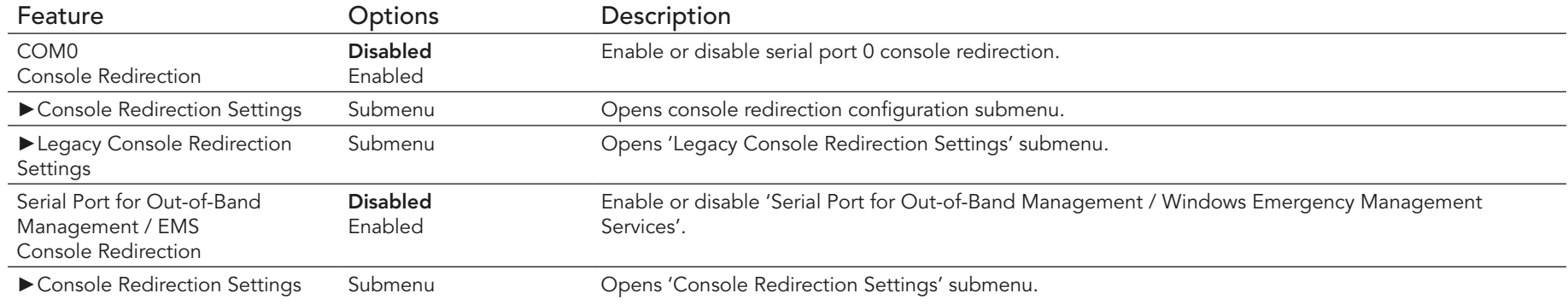

#### **Note**  $\left( \bullet \right)$

*The serial port console redirection can be enabled only if an external Super I/O offering UARTs has been implemented on the carrier board*
### 10.4.12.1 Console Redirection Settings Submenu

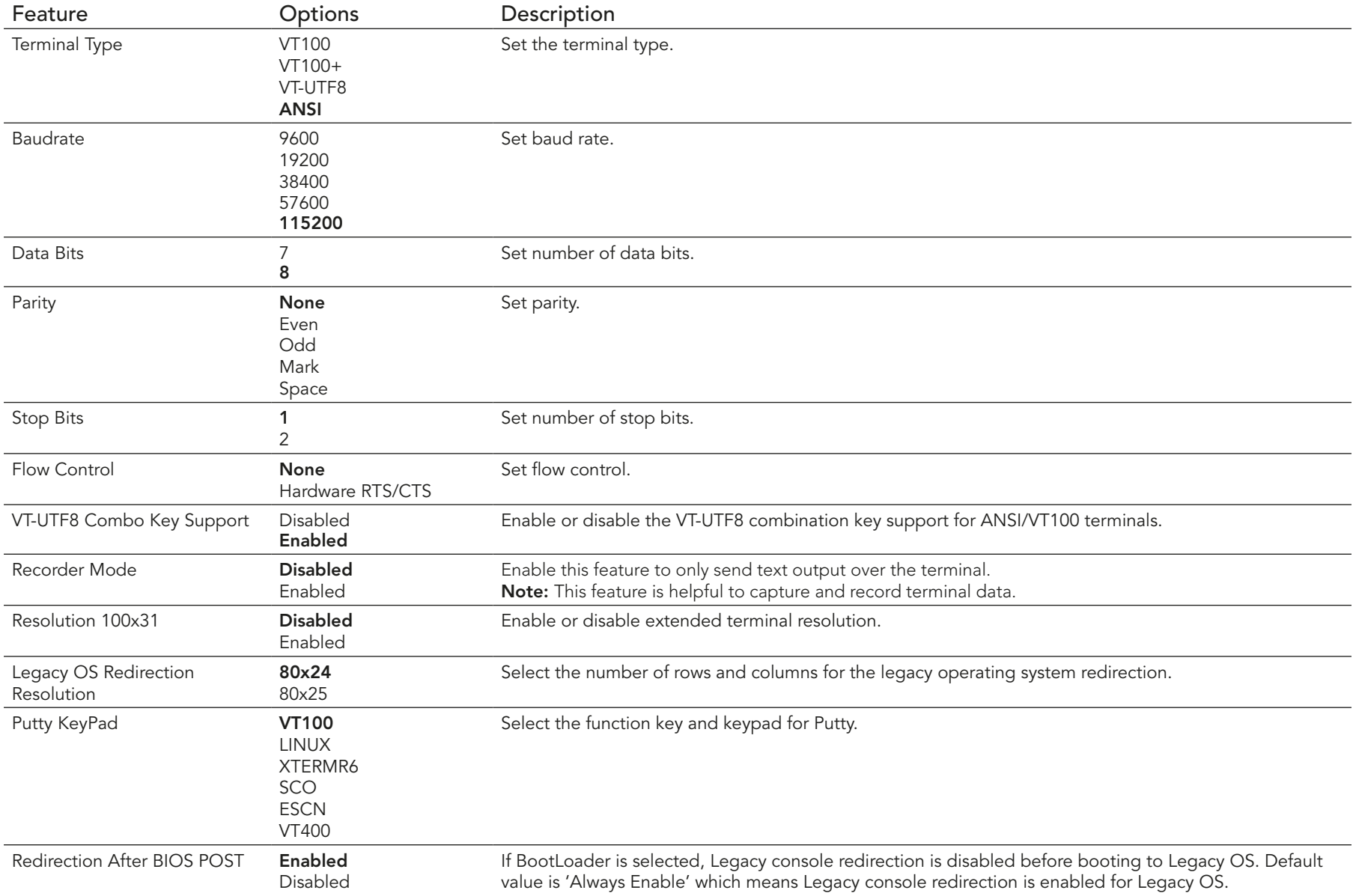

#### 10.4.12.2 Legacy Console Redirection Settings Submenu

Empty.

#### 10.4.12.3 Console Redirection Settings Out-of-Band Management Submenu

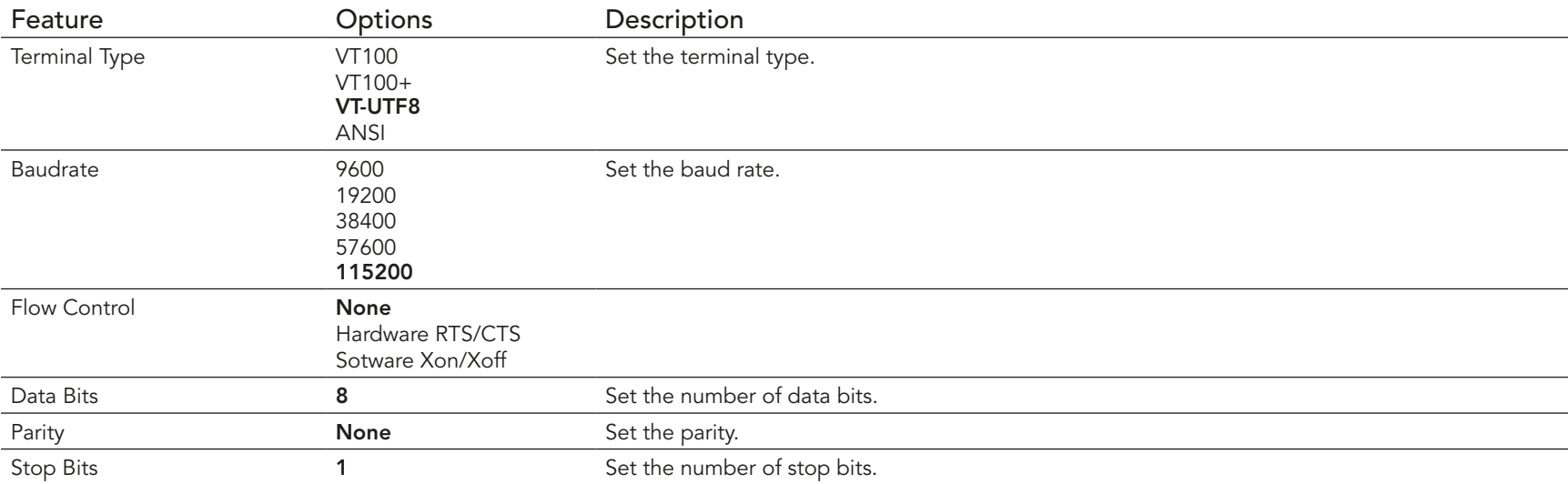

## 10.4.13 CPU Configuration Submenu

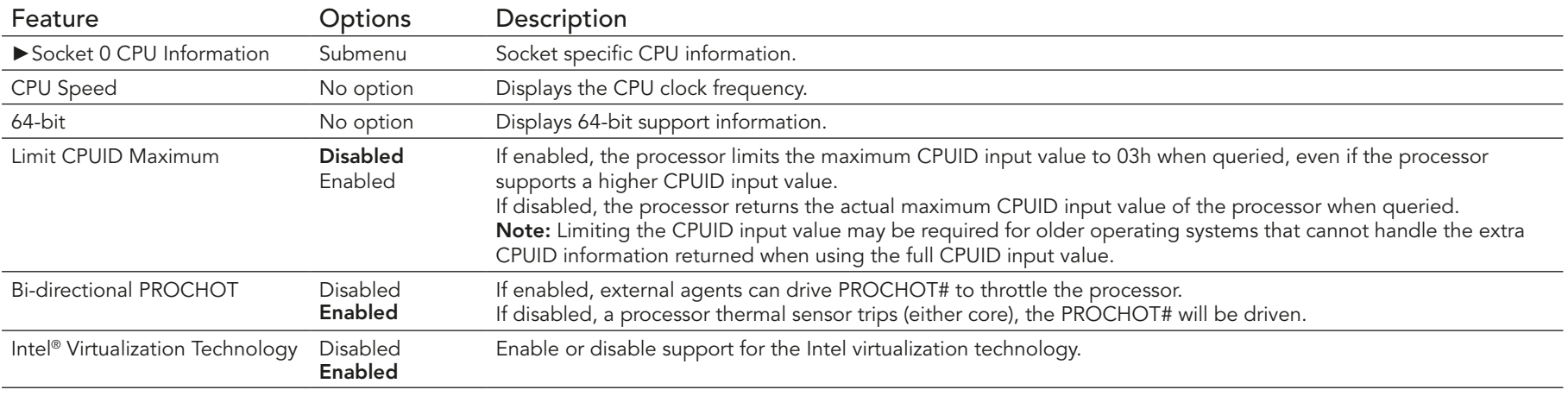

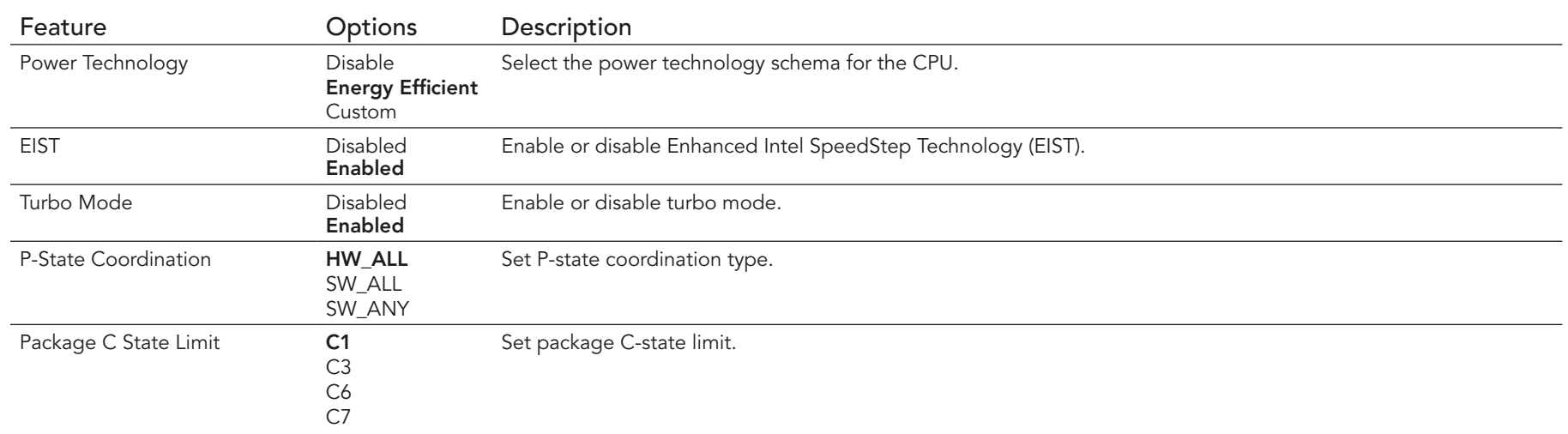

#### 10.4.13.1 Socket 0 CPU Information Submenu

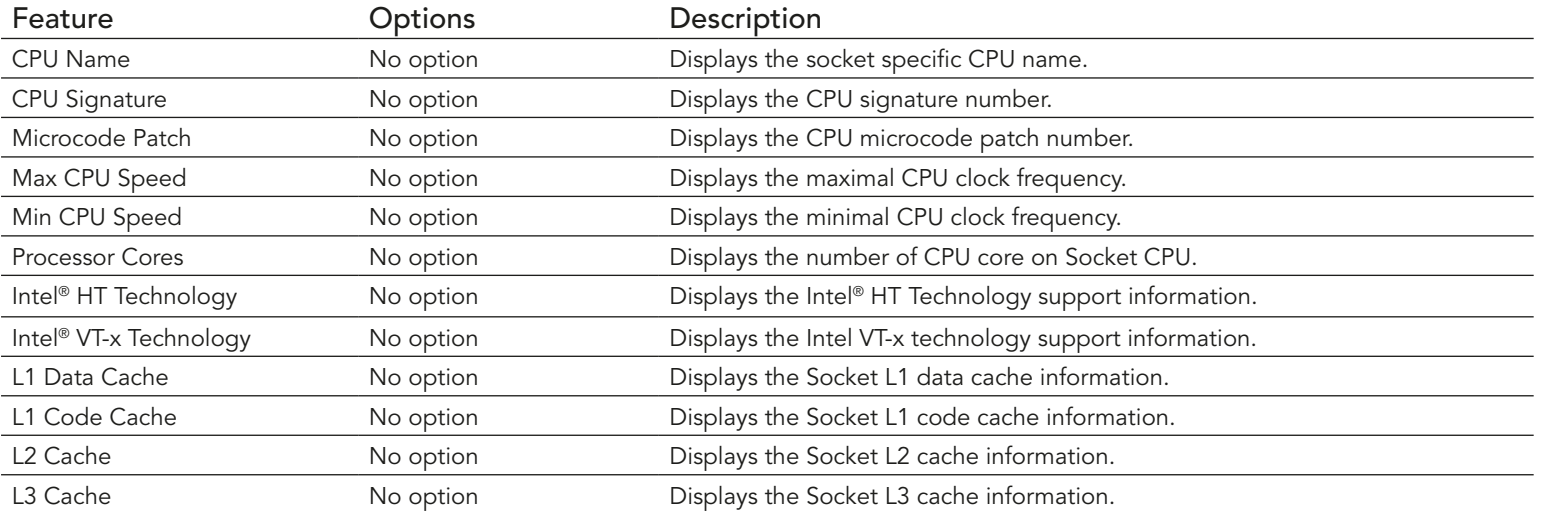

# 10.4.14 PPM Configuration Submenu

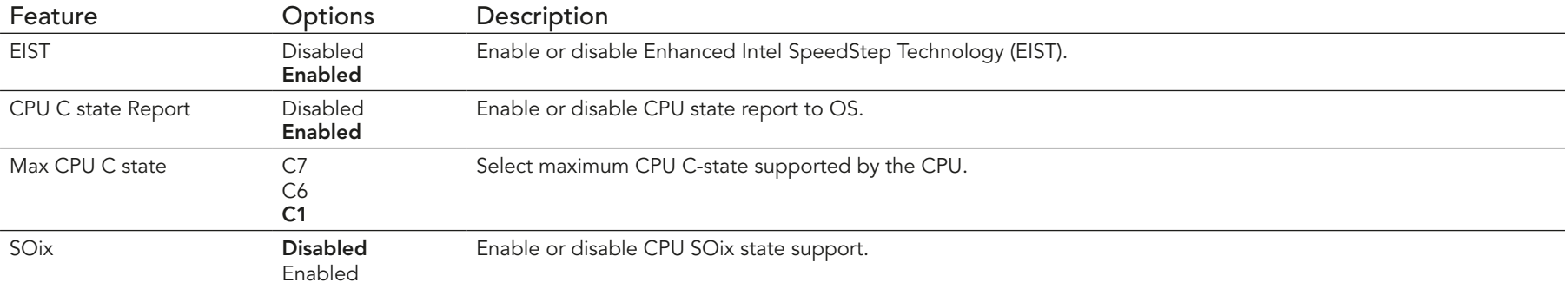

## 10.4.15 Thermal Configuration

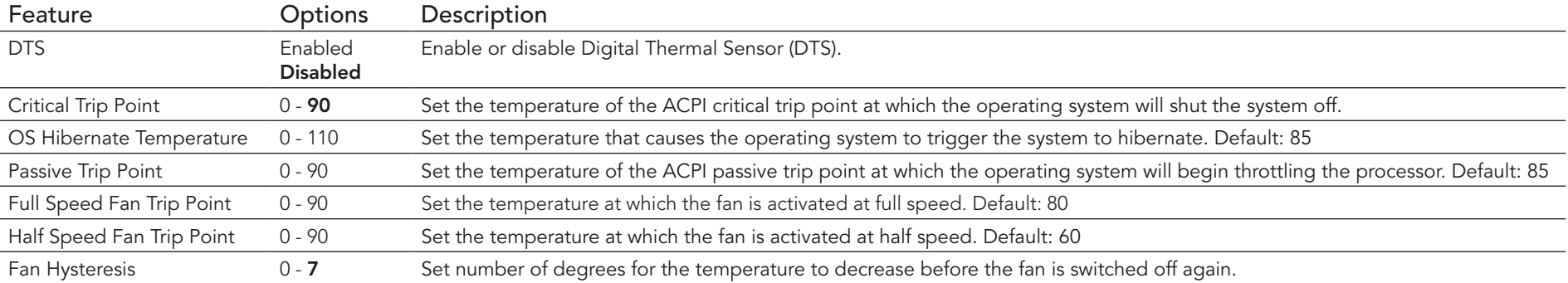

#### 10.4.16 SATA Submenu

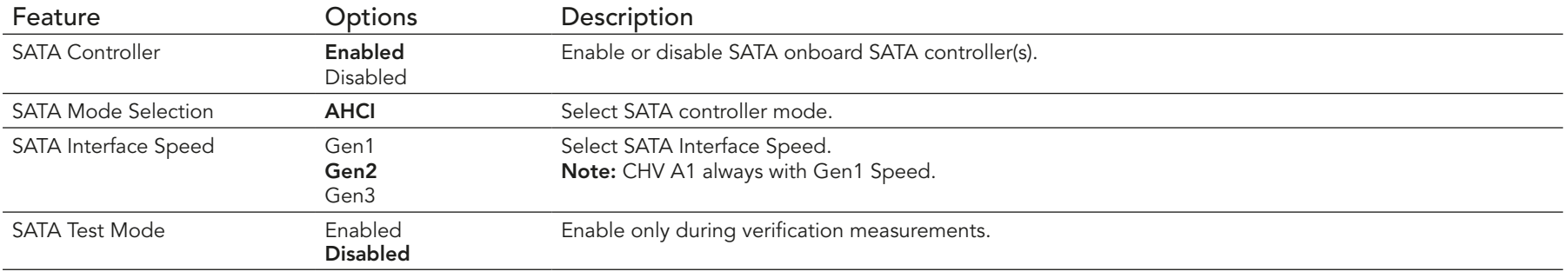

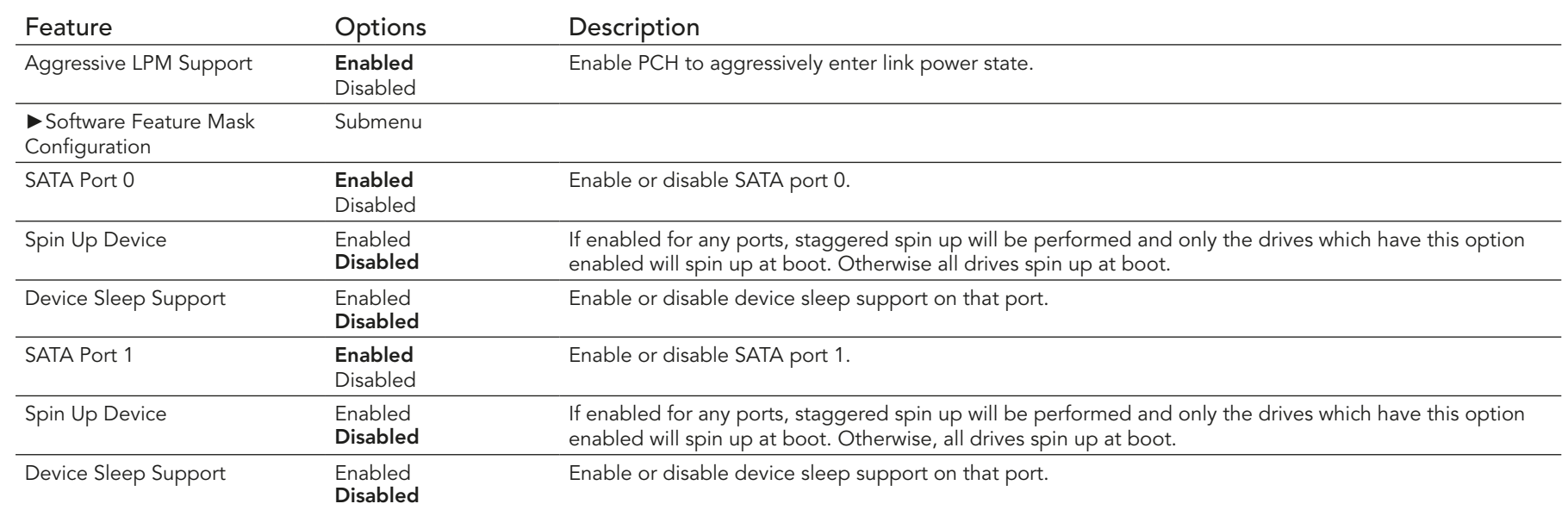

#### 10.4.16.1 Software Feature Mask Configuration Submenu

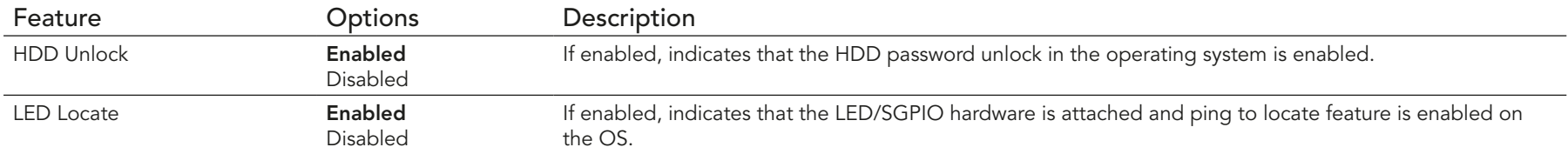

## 10.4.17 LPSS & SCC Configuration Submenu

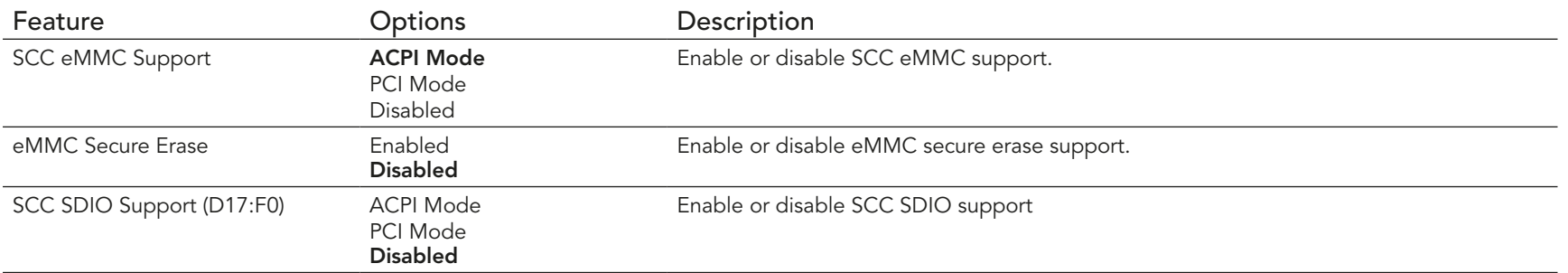

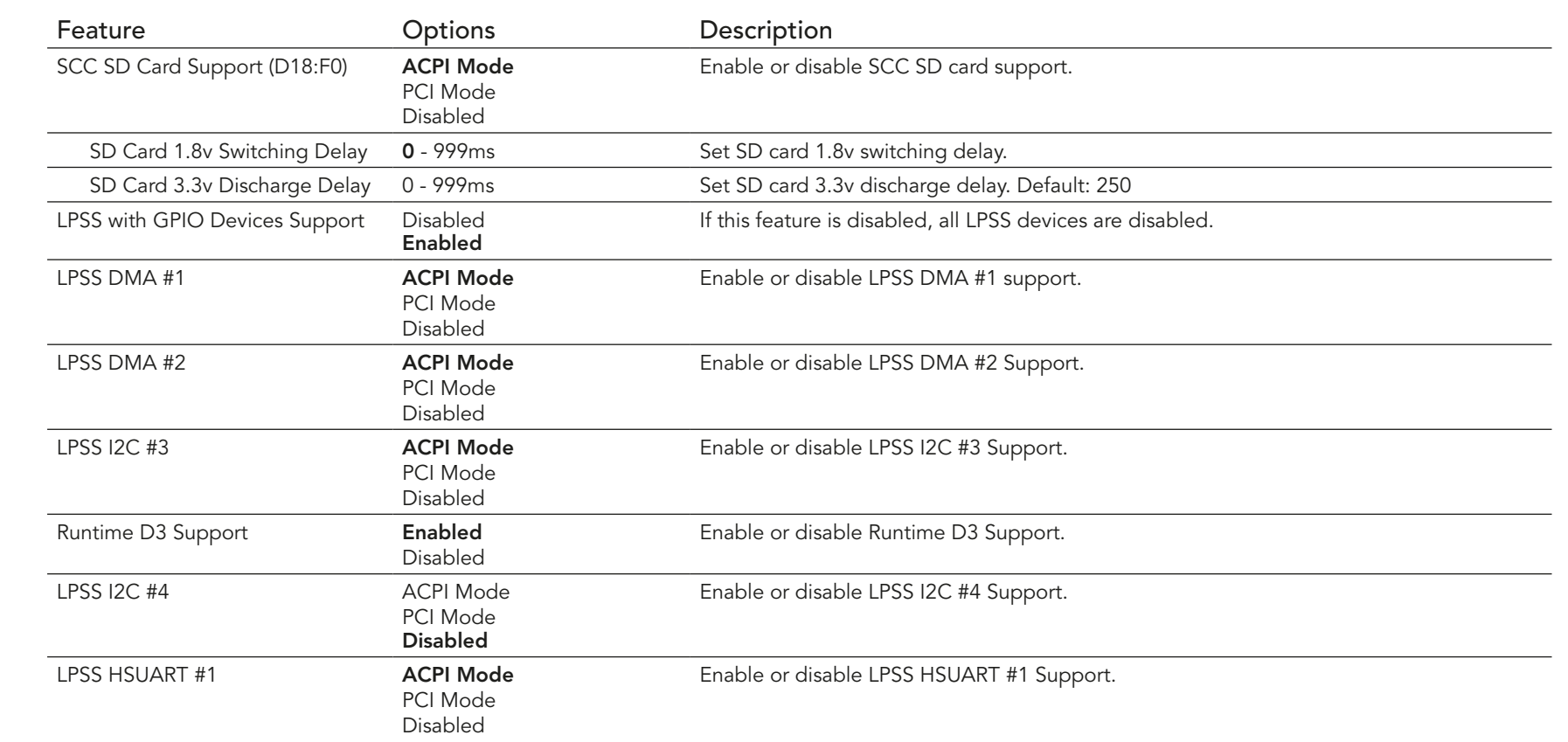

# 10.4.18 PCI & PCI Express

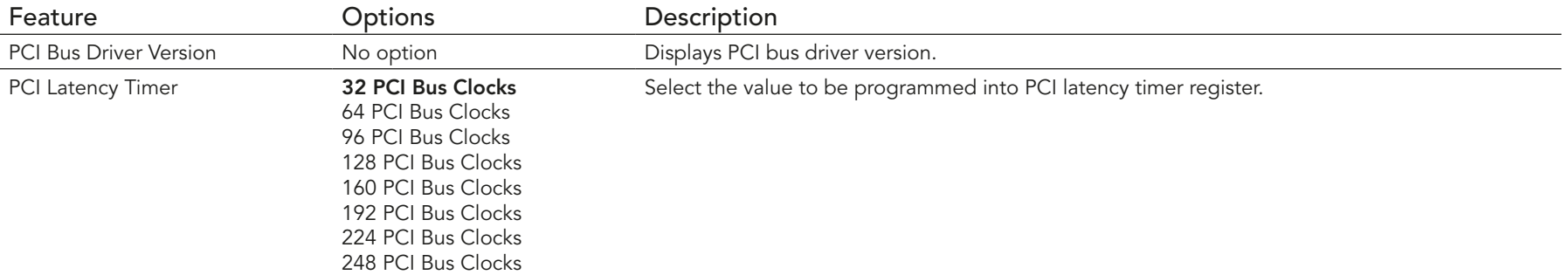

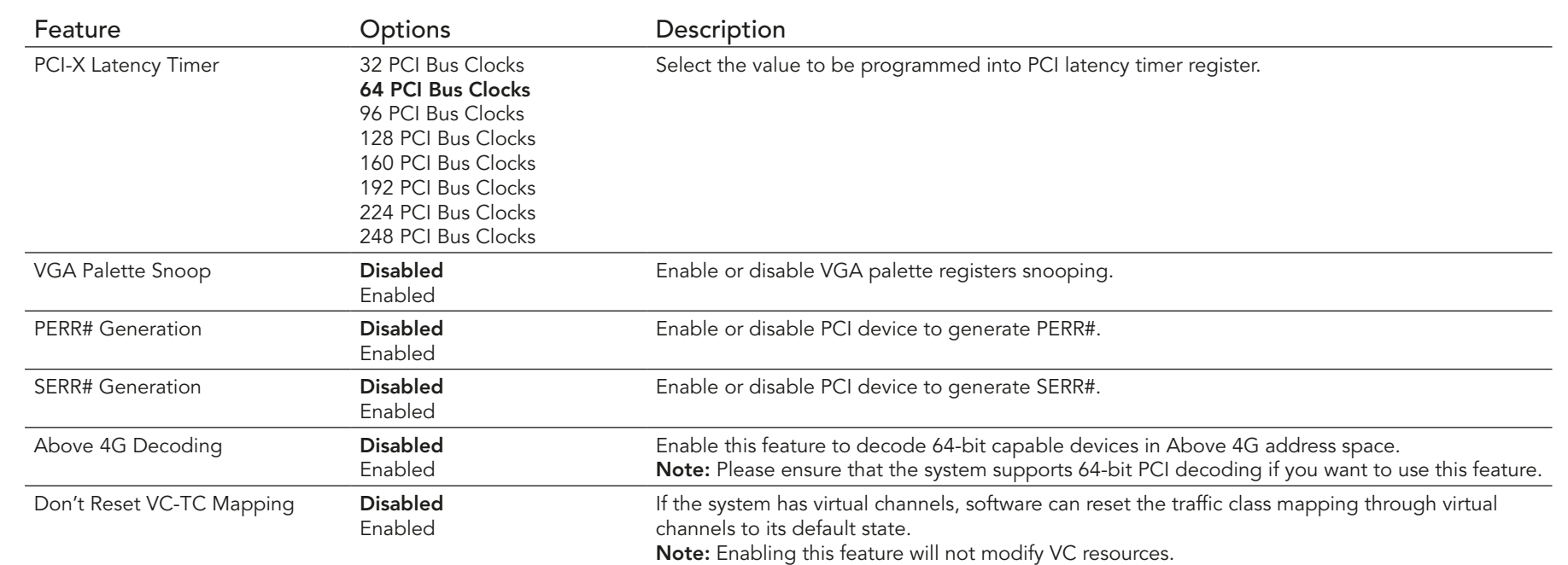

#### 10.4.19 UEFI Network Stack

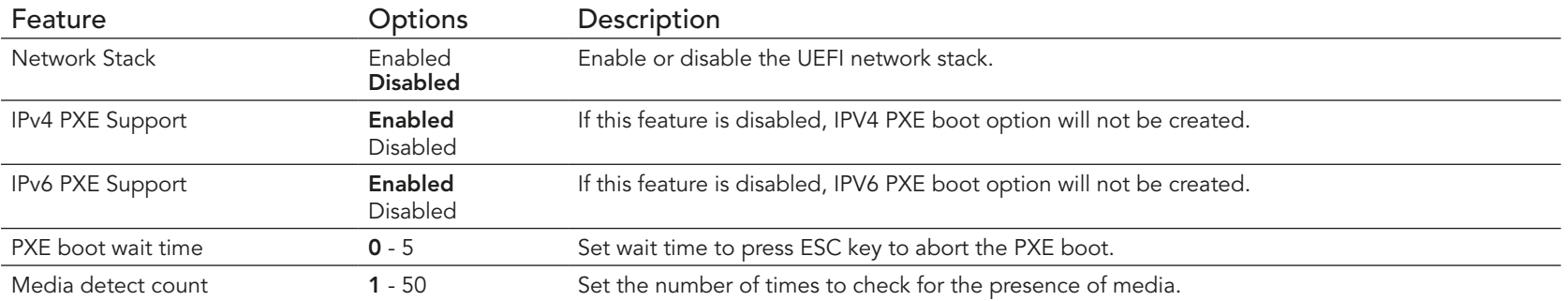

# 10.4.20 CSM & Option ROM Control Submenu

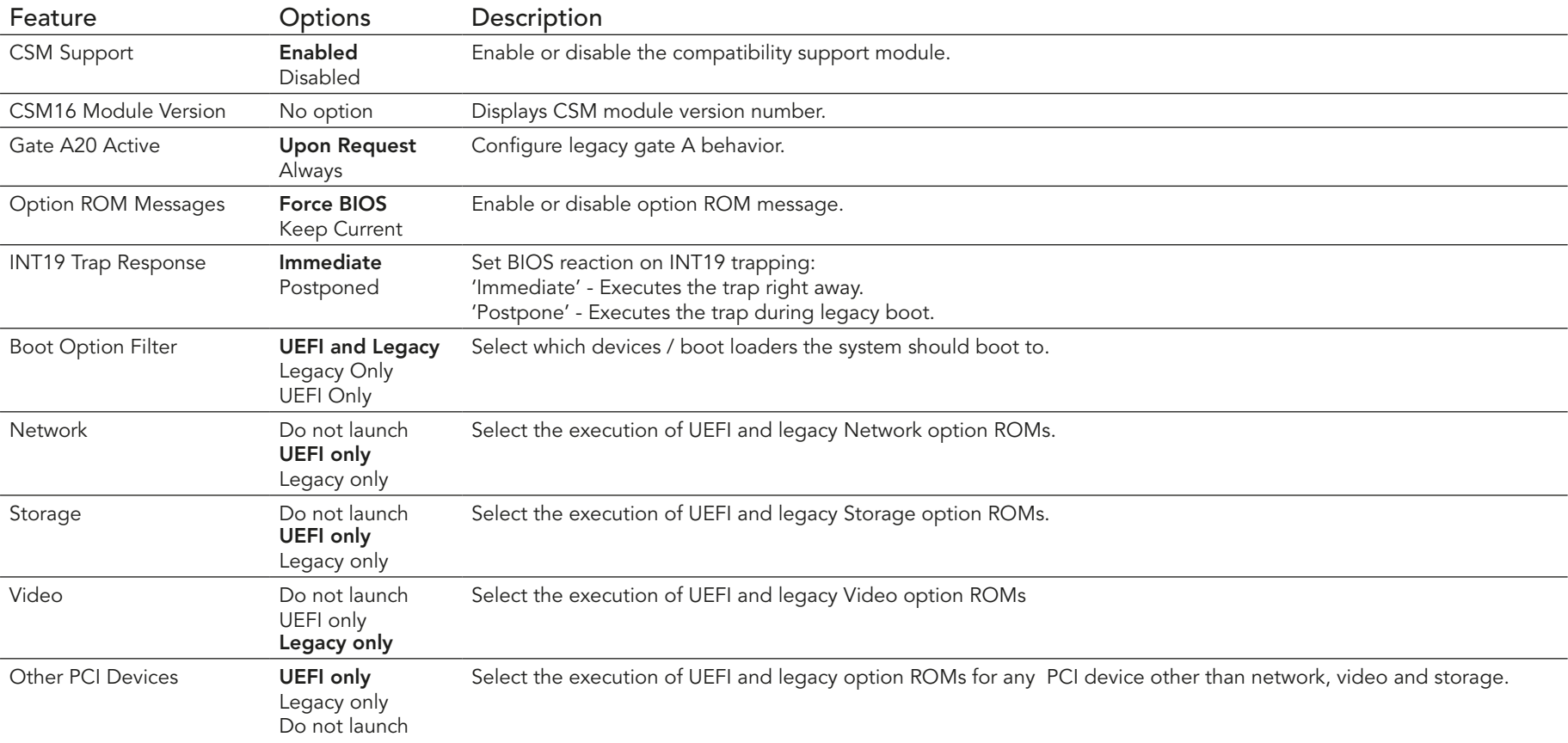

# 10.4.21 Info Report Configuration

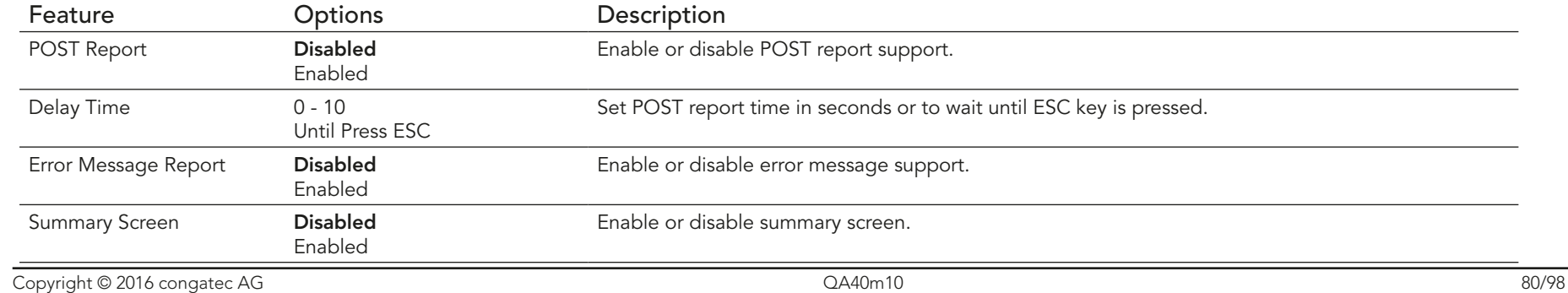

congatec

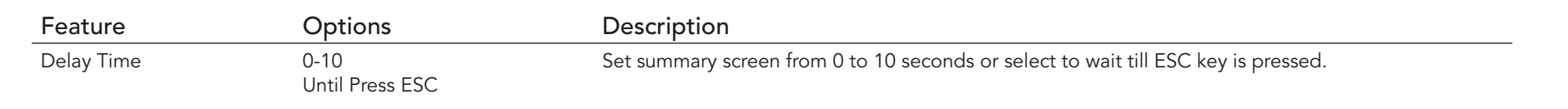

#### 10.4.22 NVMe Submenu

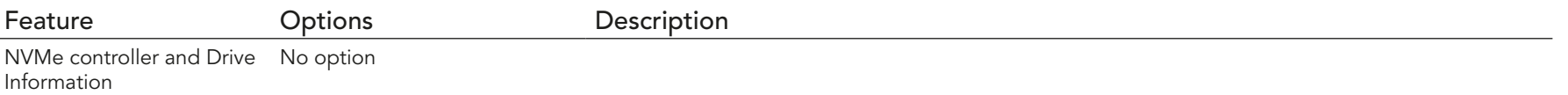

#### 10.4.23 USB Submenu

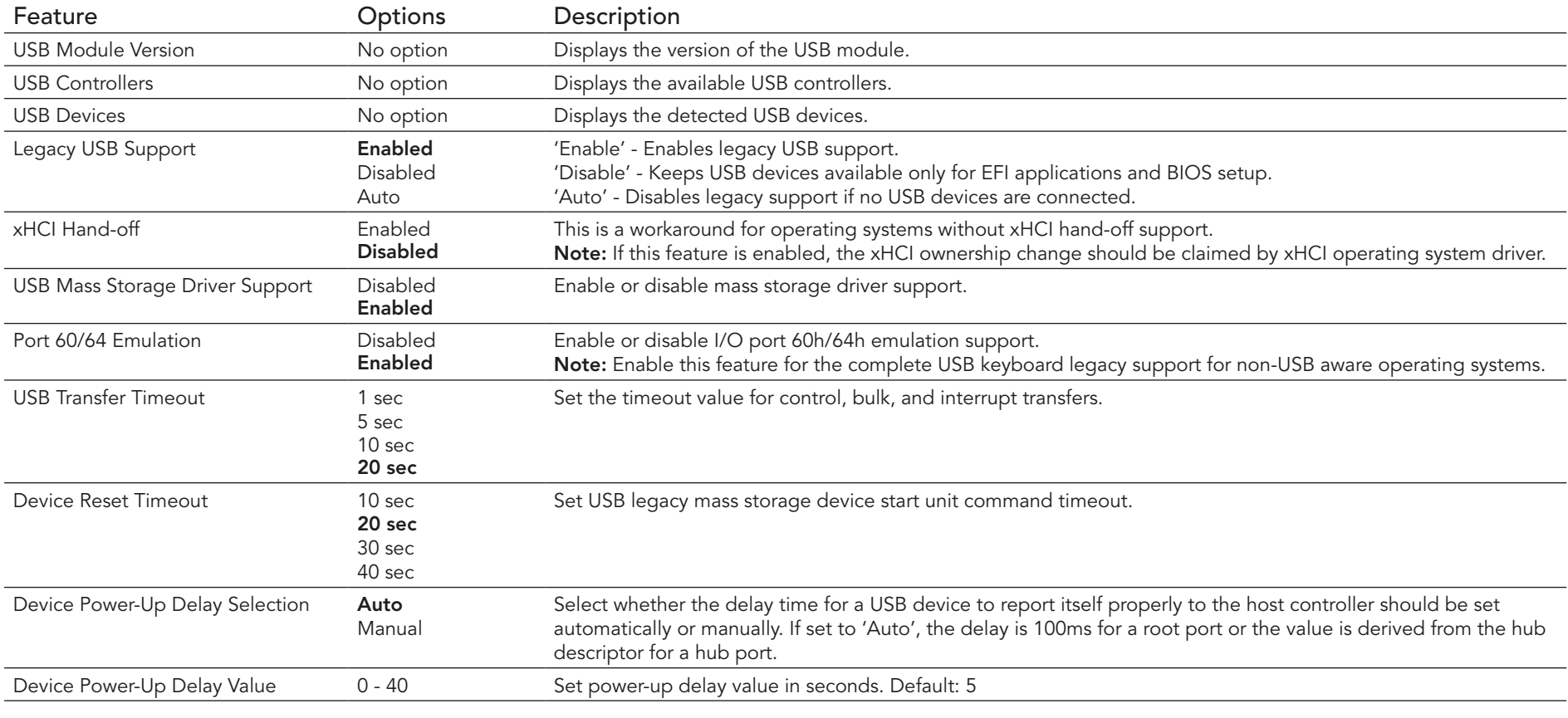

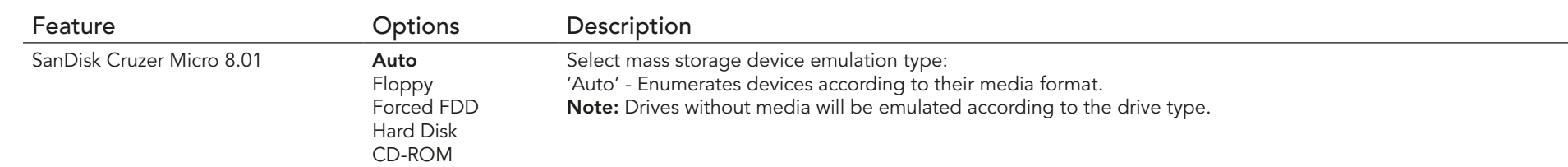

### 10.4.24 Platform Trust Technology

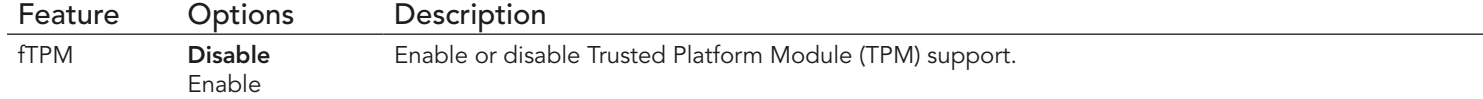

# 10.4.25 Security Configuration

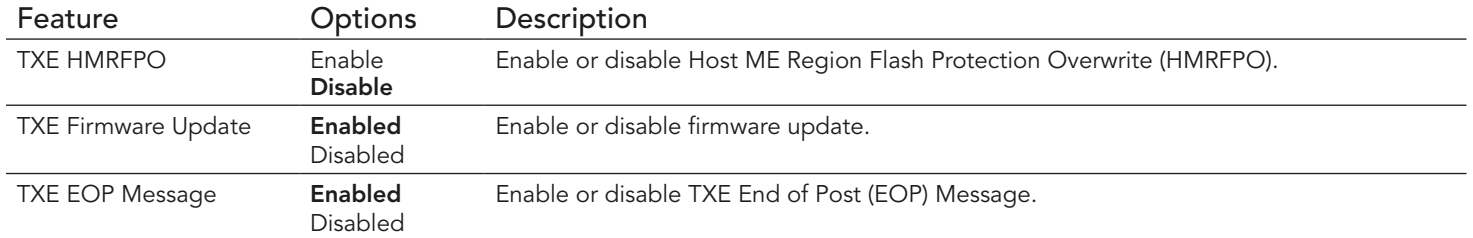

### 10.4.26 Intel® RMT Configuration Submenu

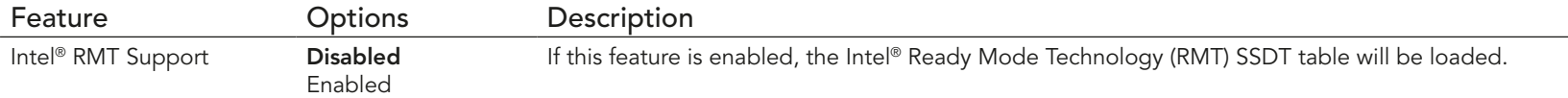

## 10.4.27 PC Speaker Submenu

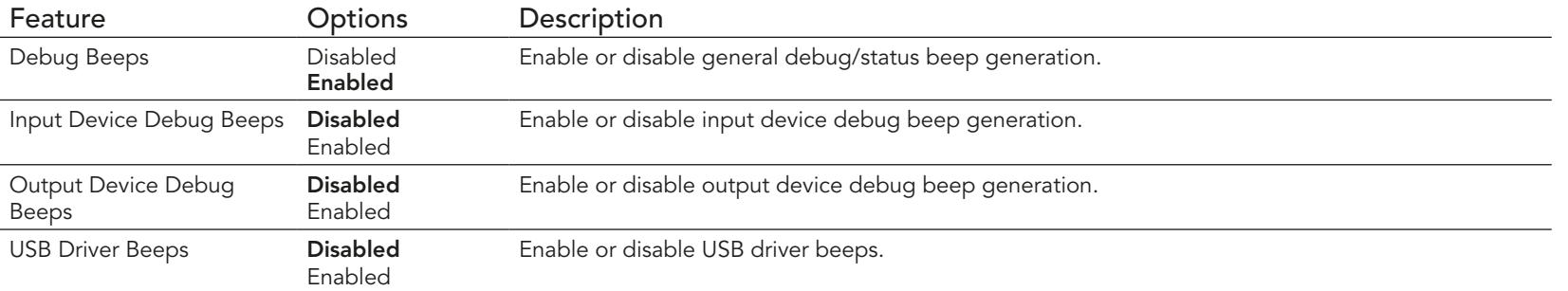

# 10.5 Chipset Setup

Select the 'Chipset' tab from the setup menu to enter the chipset setup screen.

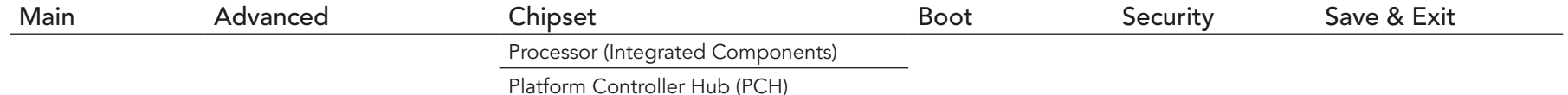

#### 10.5.1 Processor (Integrated Components) Submenu

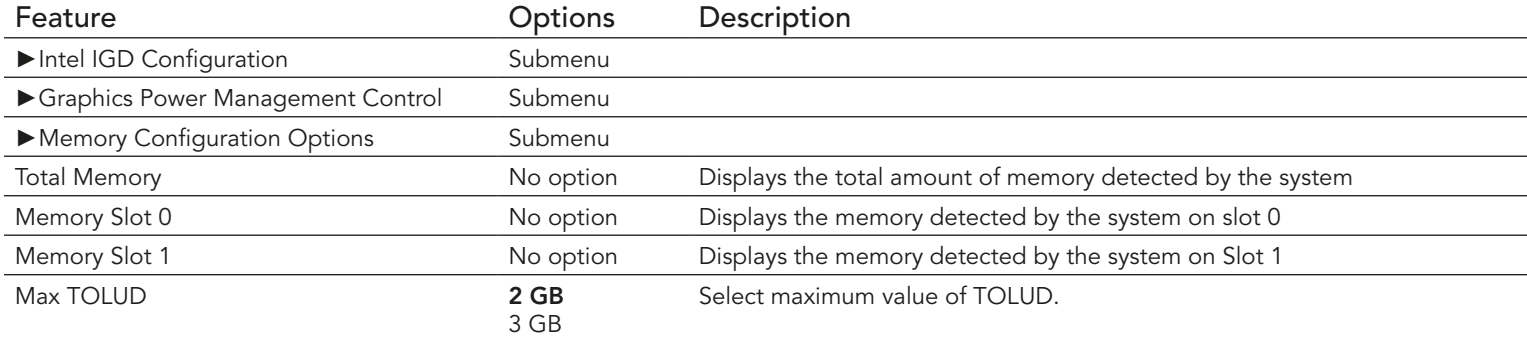

### 10.5.1.1 Intel<sup>®</sup> IGD Configuration Submenu

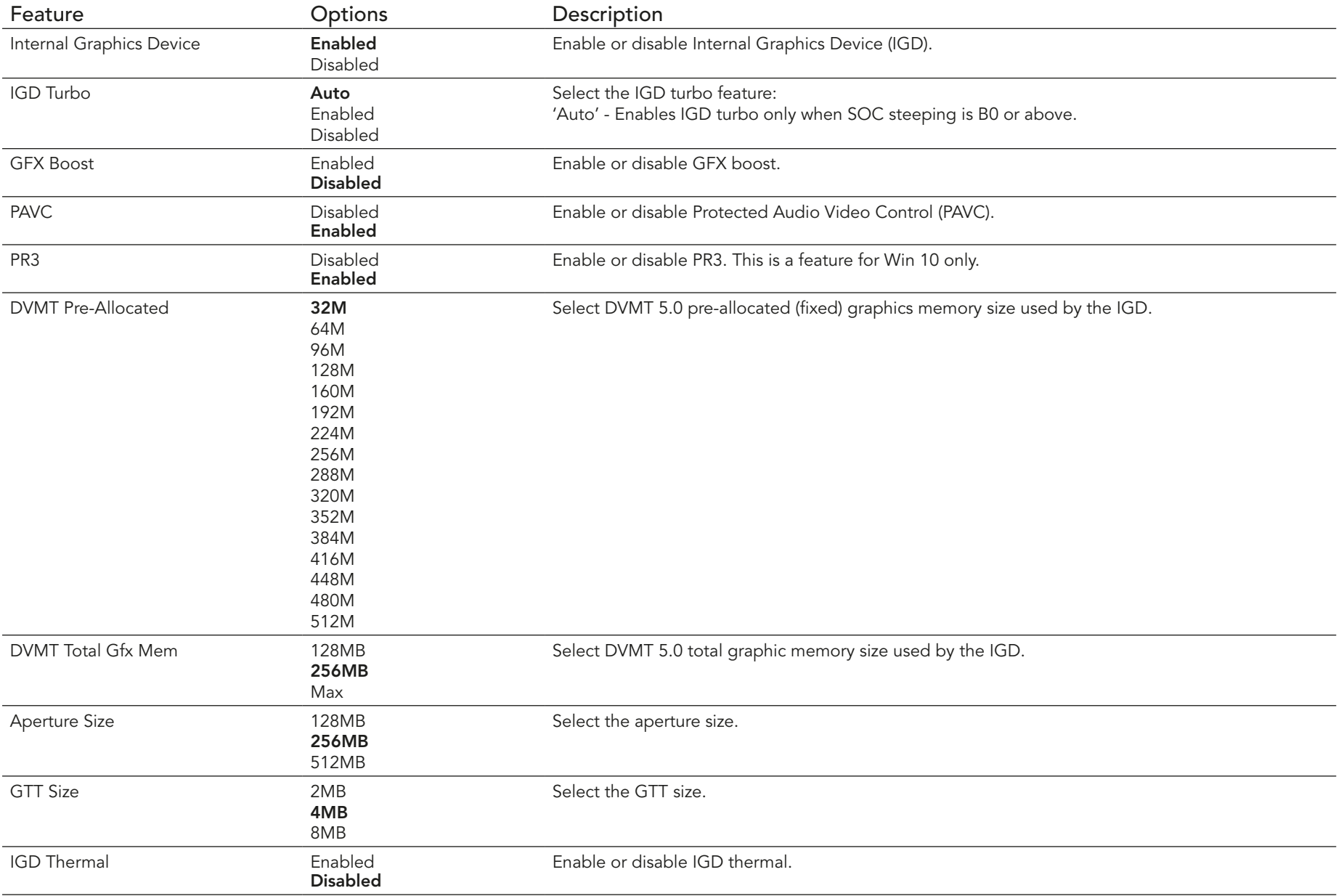

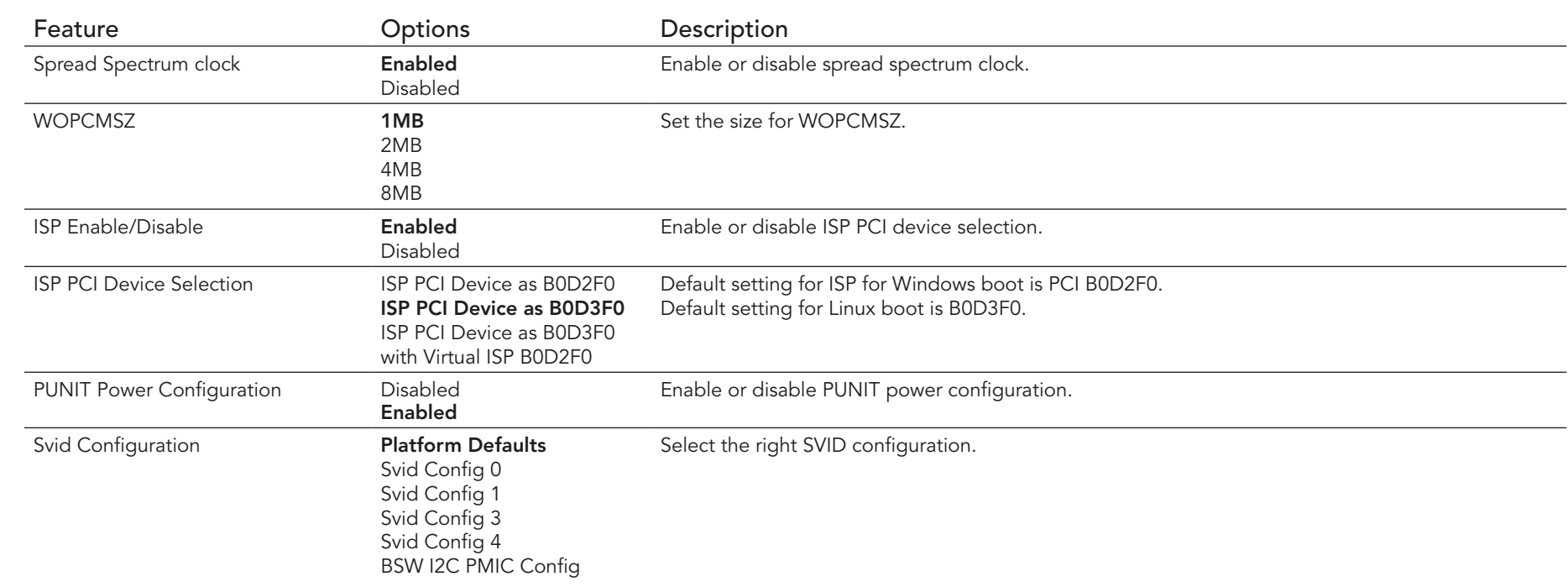

### 10.5.1.2 Graphics Power Management Control Submenu

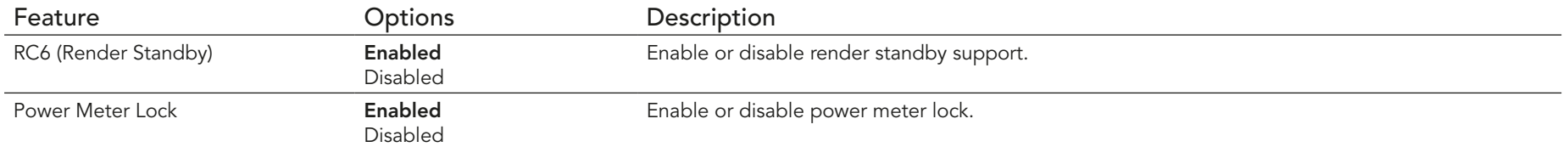

### 10.5.1.3 Memory Configuration Options Submenu

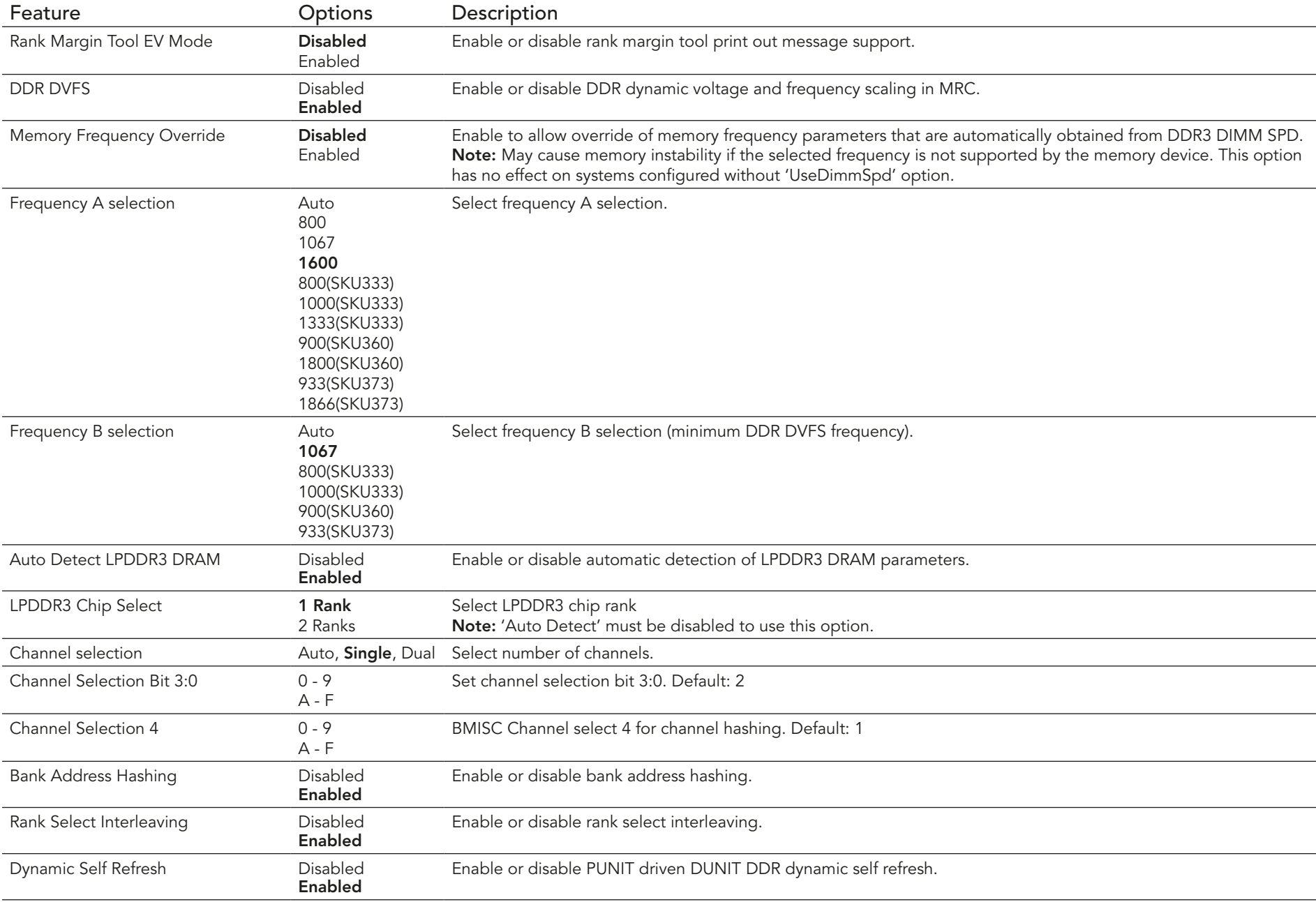

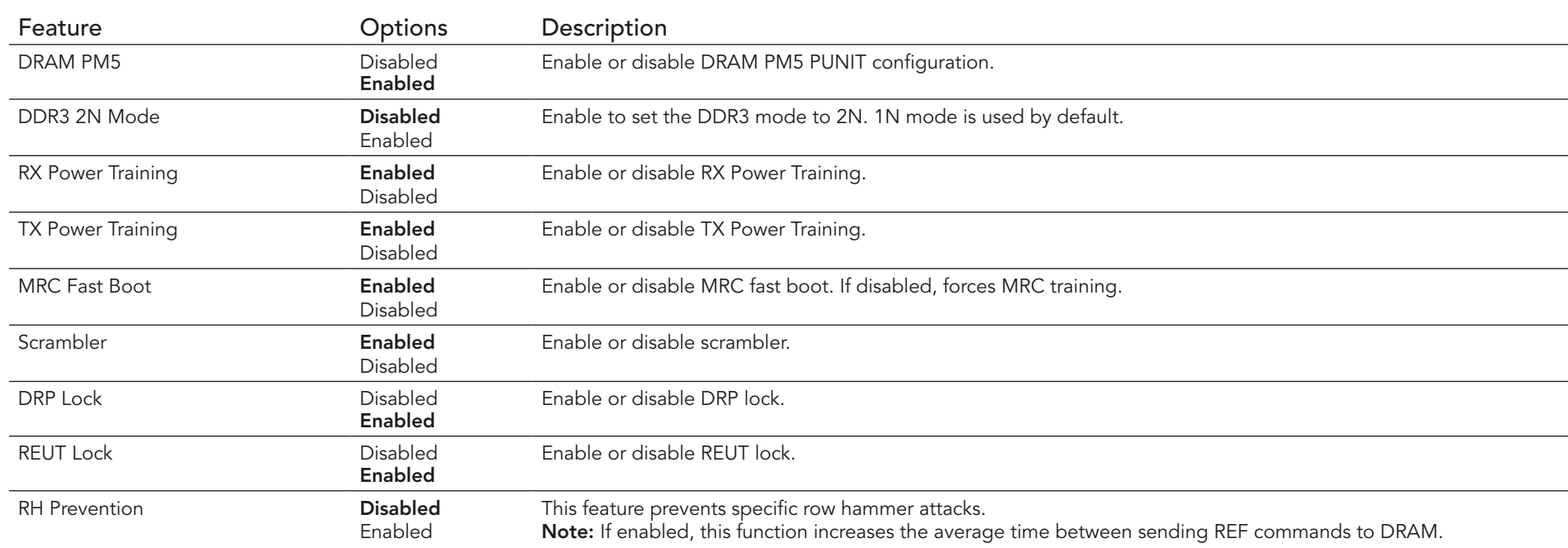

### 10.5.2 Platform Controller Hub (PCH) Submenu

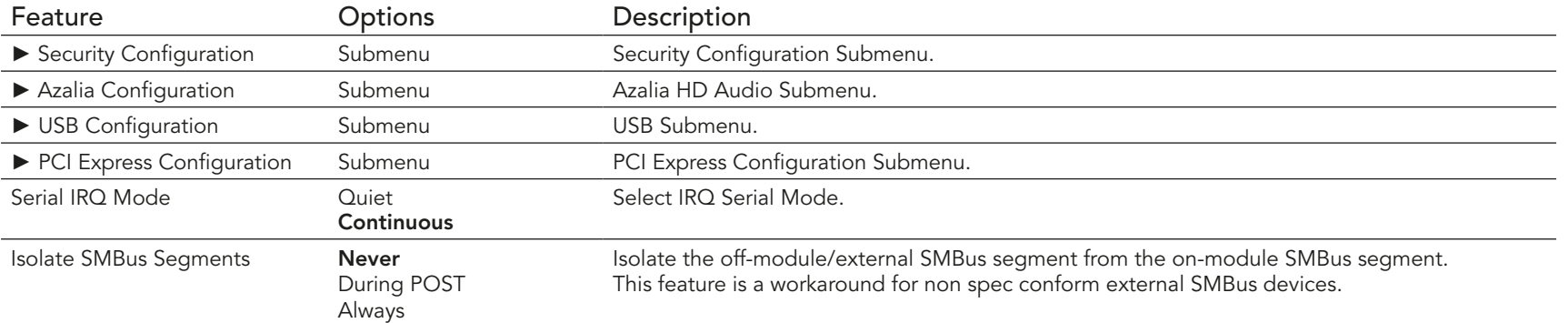

### 10.5.2.1 Security Configuration Submenu

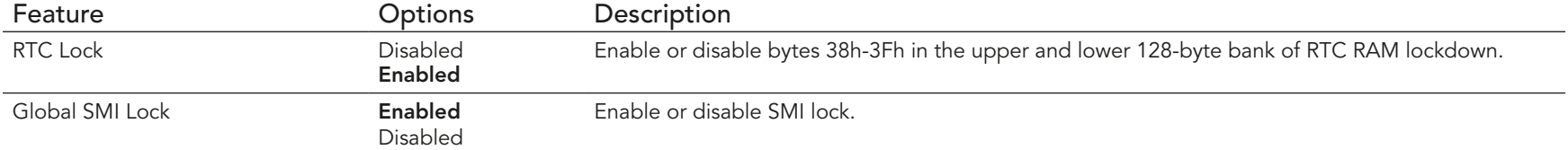

#### 10.5.2.2 Azalia Configuration Submenu

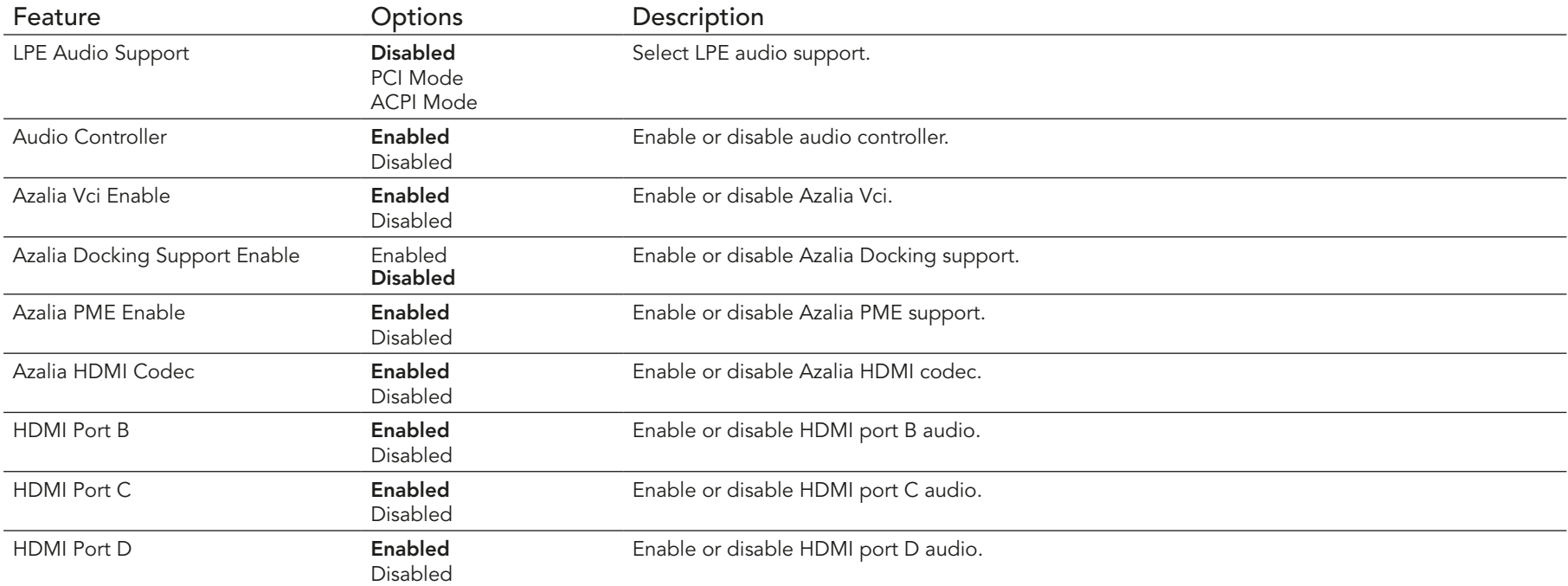

### 10.5.2.3 USB Configuration Submenu

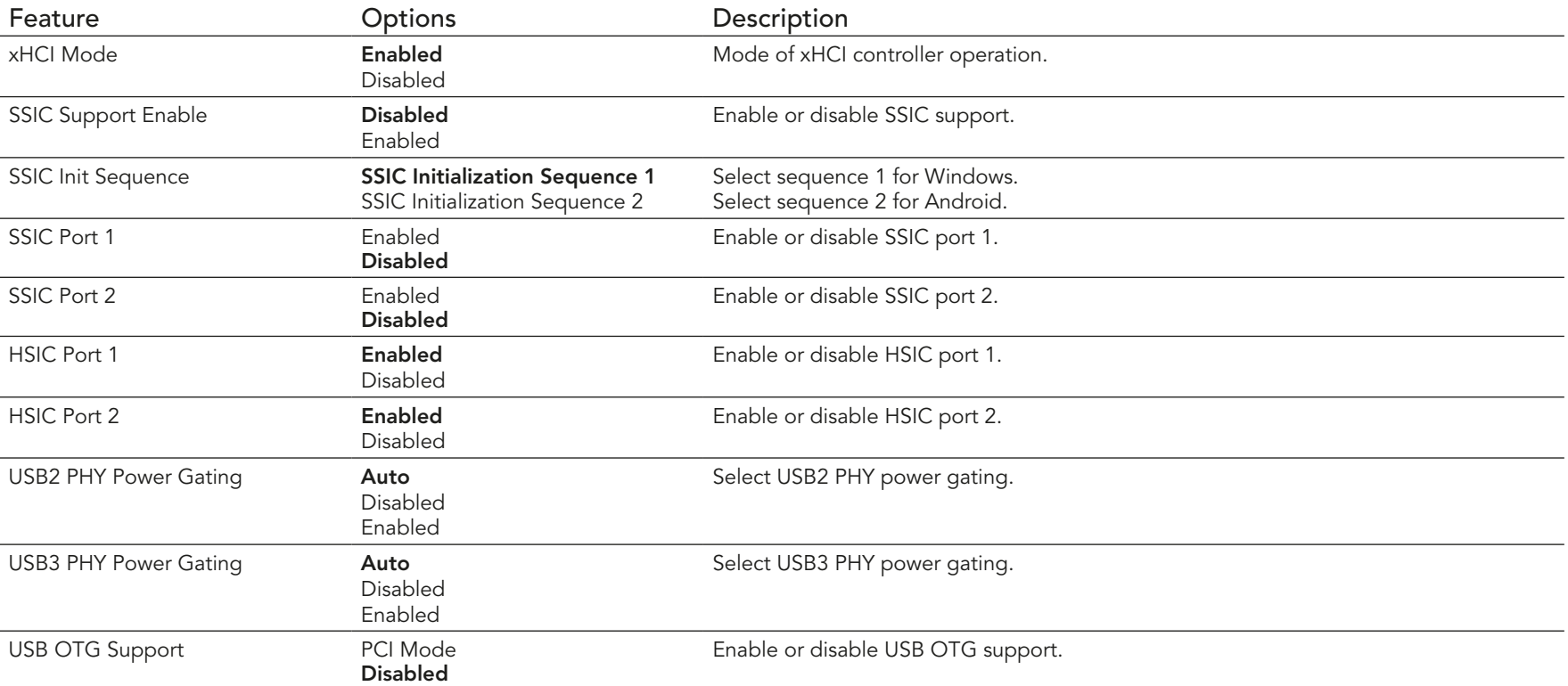

#### 10.5.2.4 PCI Express Configuration Submenu

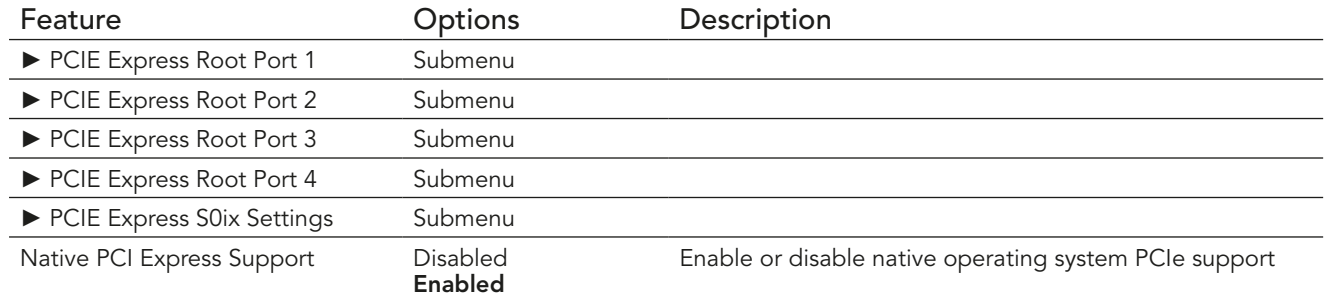

#### 10.5.2.5 PCIE Express Root Port 1,2,3 & 4

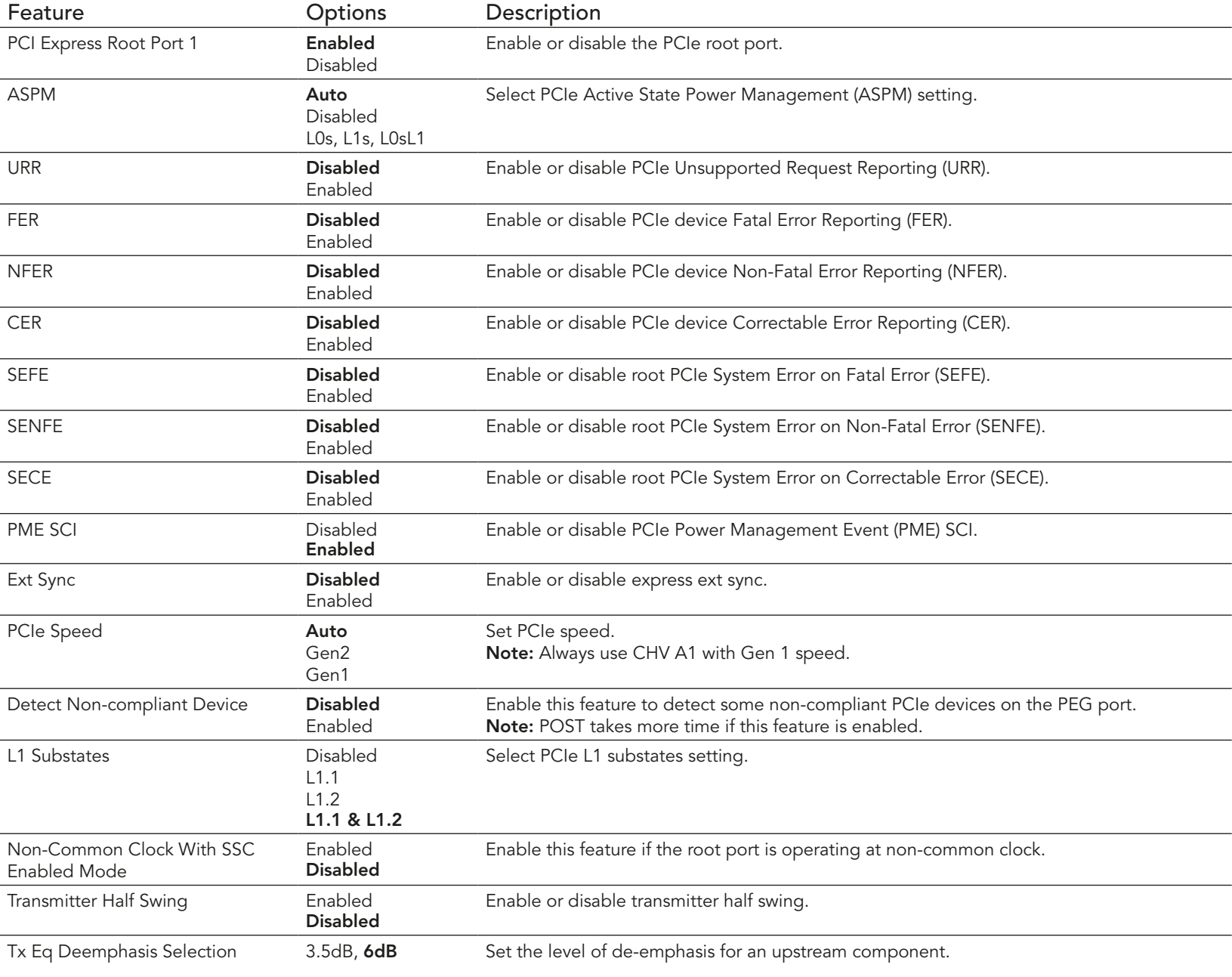

#### 10.5.2.6 PCIE Express S0ix Settings Submenu

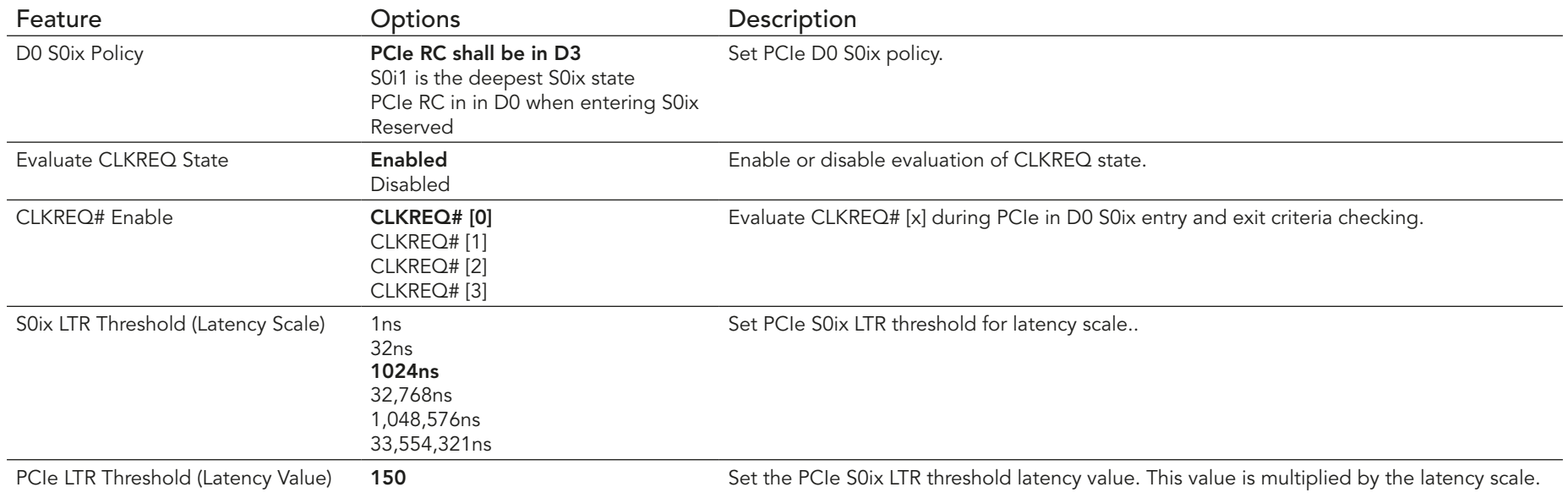

## 10.6 Security Setup

Select the Security tab from the setup menu to enter the Security setup screen.

### 10.6.1 Security Settings

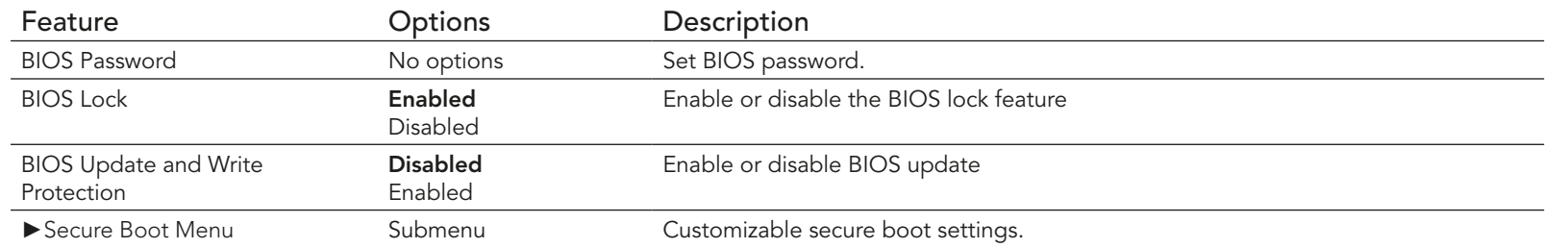

#### 10.6.2 Secure Boot Menu

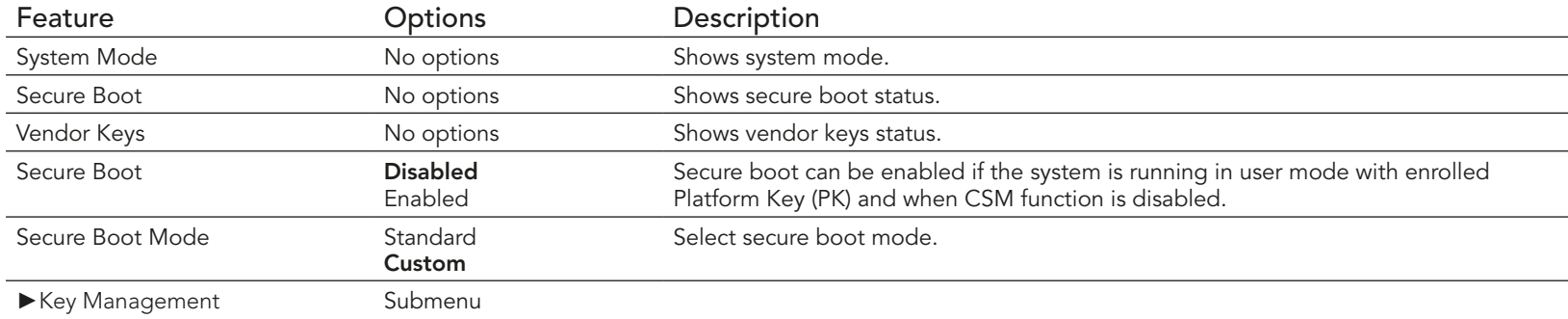

#### 10.6.2.1 Key Management Submenu

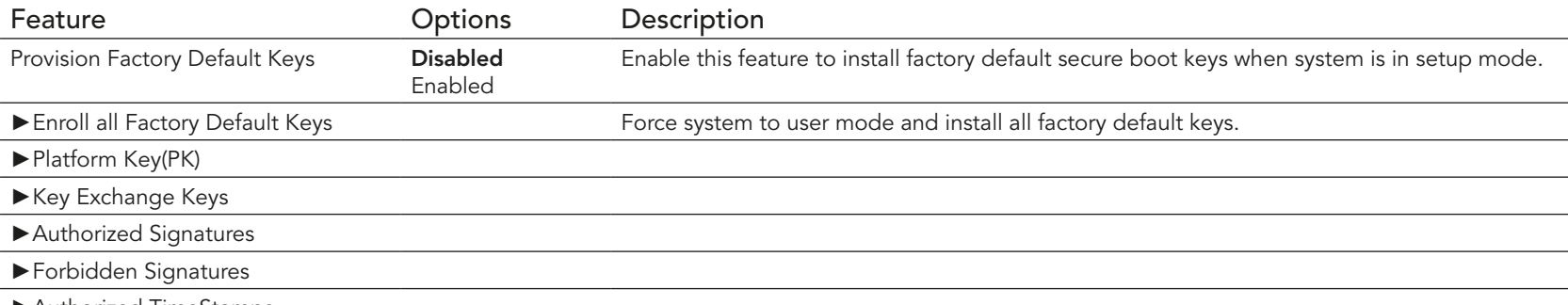

►Authorized TimeStamps

# 10.7 Boot Setup

Select the Boot tab from the setup menu to enter the Boot setup screen.

#### 10.7.1 Boot Settings Configuration

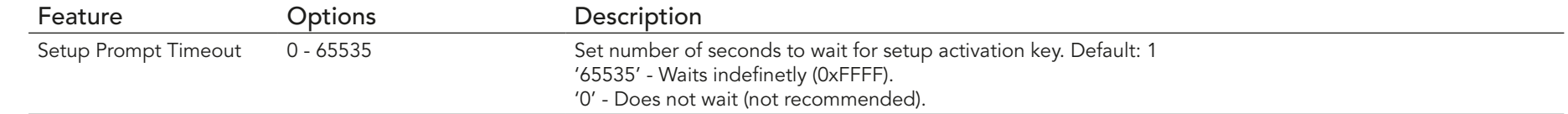

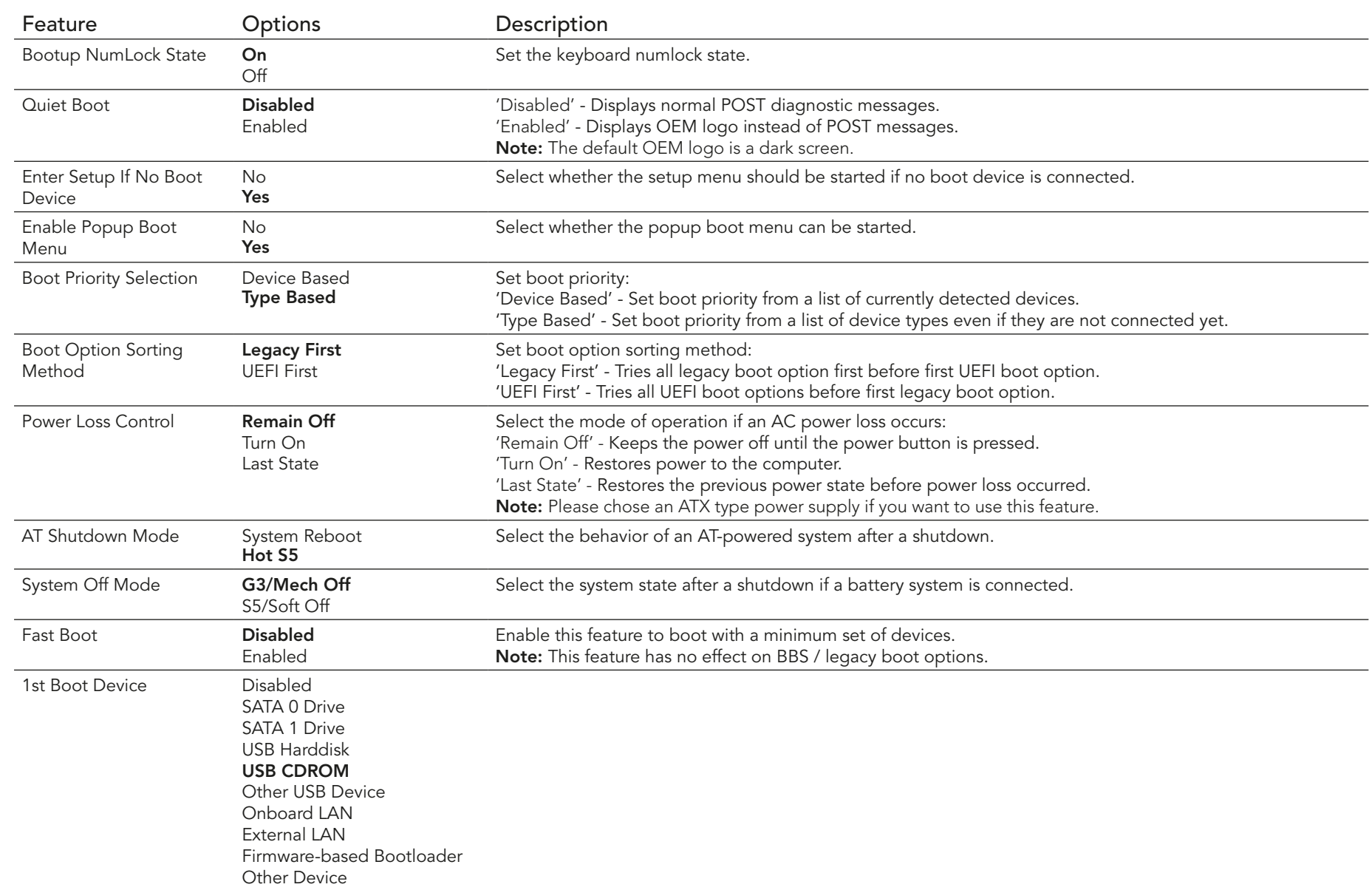

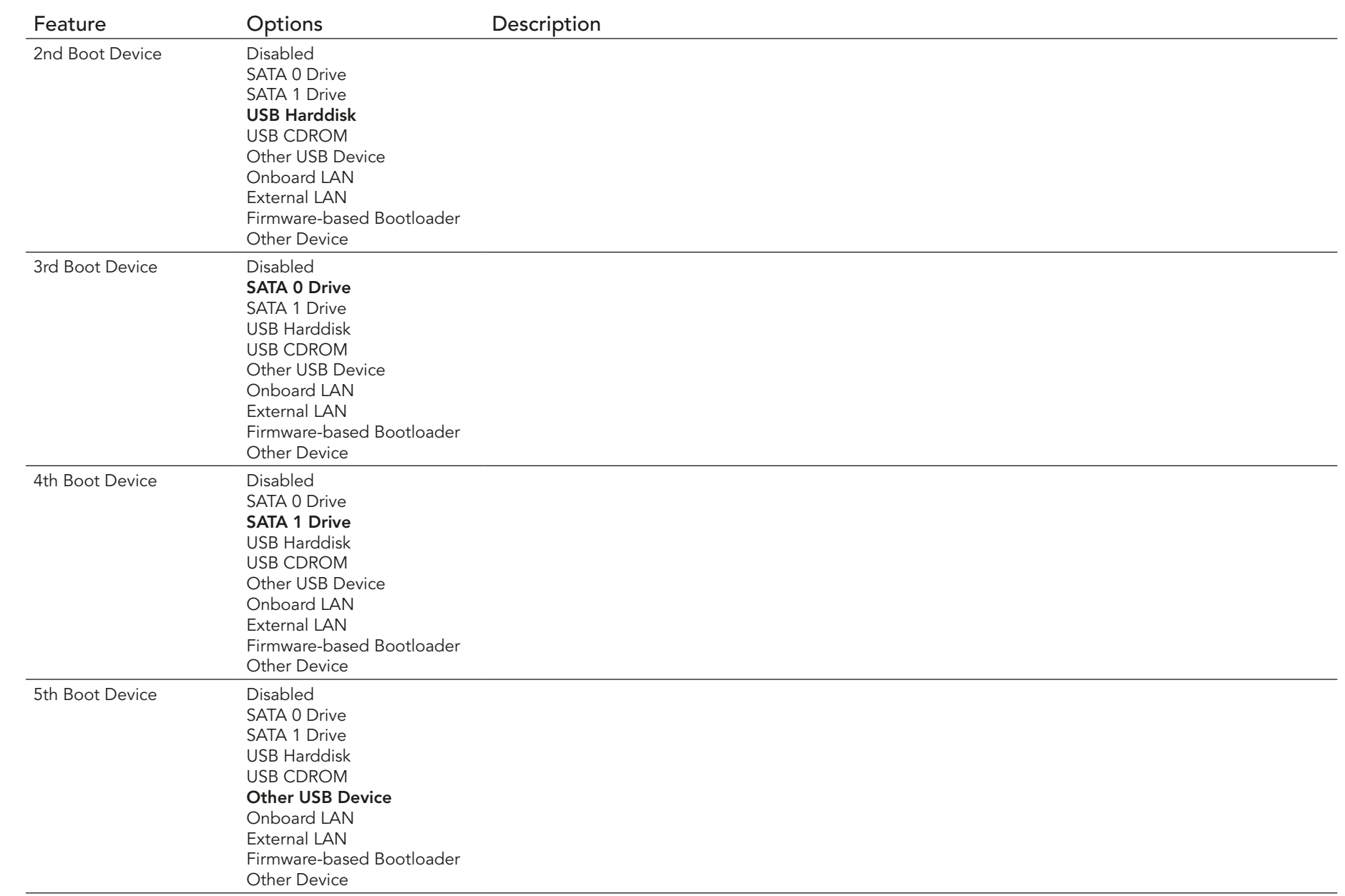

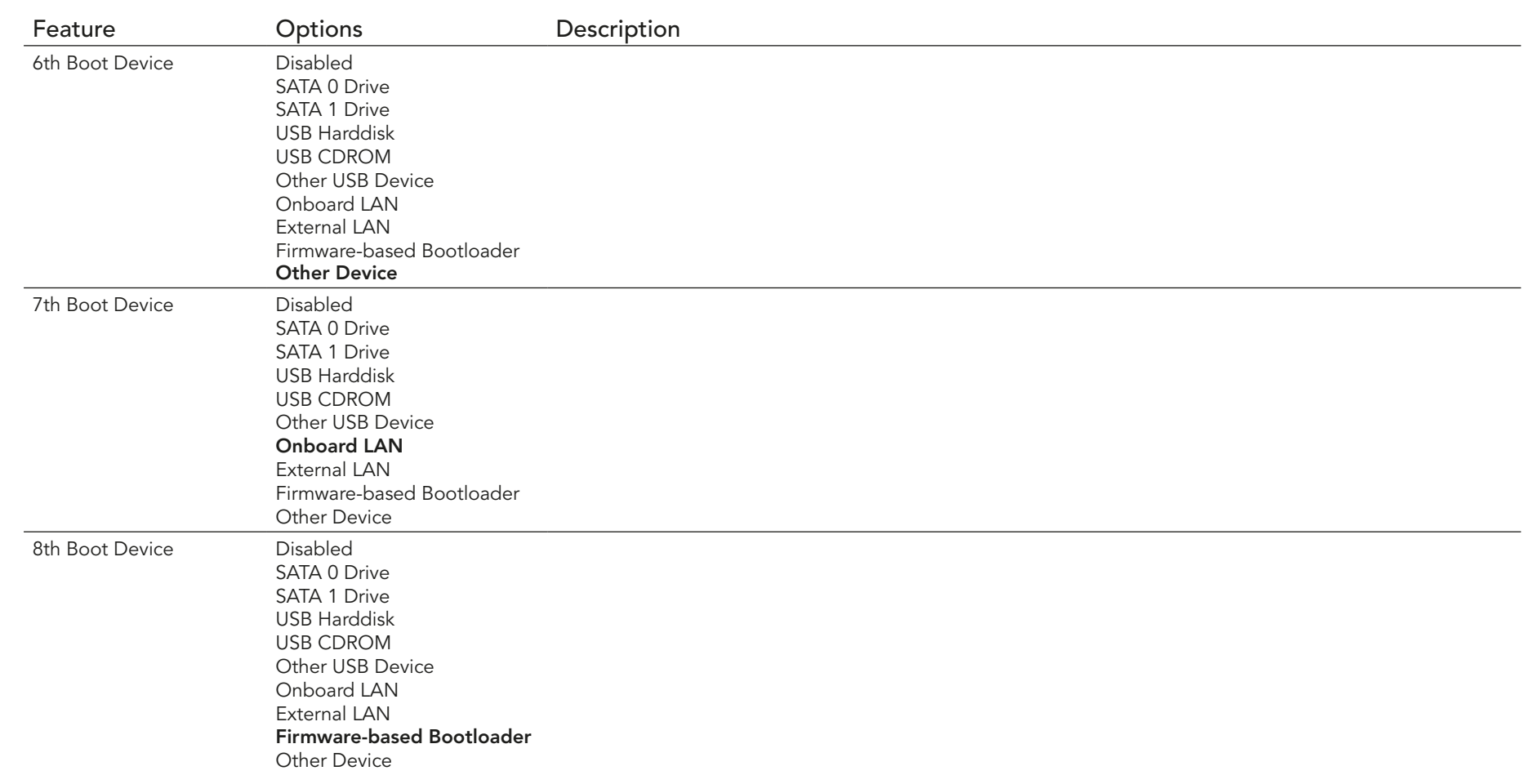

#### **Note**

*The term 'AC power loss' stands for the state when the module looses the standby voltage on the 5V\_SB pins. On congatec modules, the standby voltage is continuously monitored after the system is turned off. If within 30 seconds the standby voltage is no longer detected, then this is considered an AC power loss condition. If the standby voltage remains stable for 30 seconds, then it is assumed that the system was switched off properly.*

*Inexpensive ATX power supplies often have problems with short AC power sags. When using these ATX power supplies it is possible that the system turns off but does not switch back on, even when the PS\_ON# signal is asserted correctly by the module. In this case, the internal circuitry of the ATX power supply has become confused. Usually another AC power off/on cycle is necessary to recover from this situation.*

## 10.8 Save & Exit Menu

Select the Save & Exit tab from the setup menu to enter the Save & Exit setup screen. You can display a Save & Exit screen option by highlighting it using the <Arrow> keys.

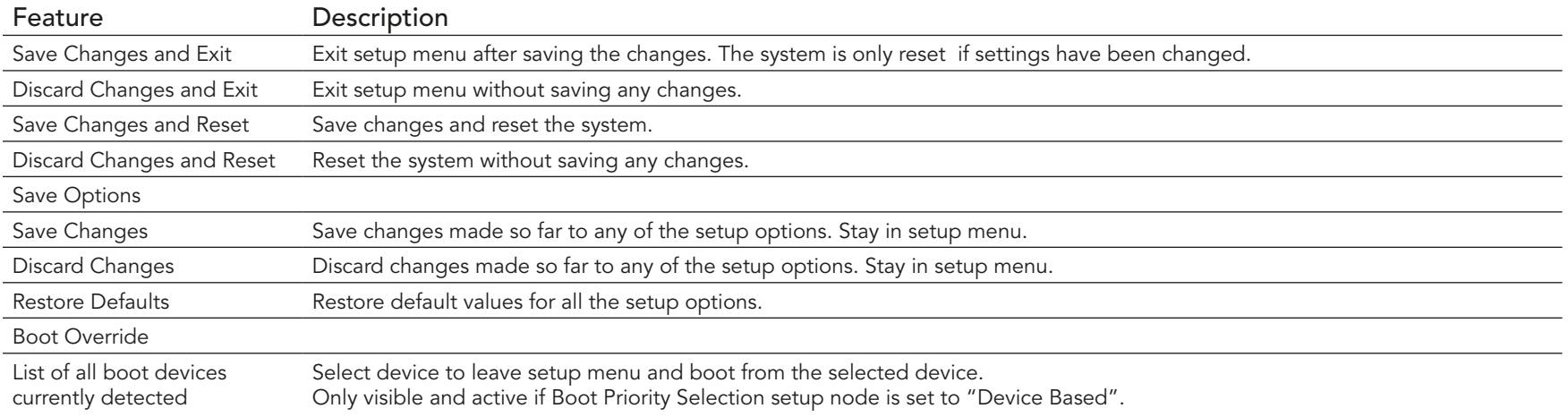

# 11 Additional BIOS Features

The conga-QA4 uses a congatec/AMI AptioEFI that is stored in an onboard Flash Rom chip and can be updated using the congatec System Utility (version 1.5.0 and later), which is available in a DOS based command line, Win32 command line, Win32 GUI, and Linux version.

The BIOS displays a message during POST and on the main setup screen identifying the BIOS project name and a revision code. The initial production BIOS is identified as QA40R1xx where:

- QA40 is the project name
- R is the identifier for a BIOS ROM file
- 1 is the feature number
- xx is the major and minor revision number.

The binary size of conga-QA4 BIOS is 8MB.

## 11.1 Supported Flash Devices

The conga-QA4 supports the following flash devices:

• Winbond W25Q64CVSSIG (8MB)

The flash device listed above is tested and can be used on the carrier board for external BIOS support. For more information about external BIOS support, refer to the Application Note AN7\_External\_BIOS\_Update.pdf on the congatec website at http://www.congatec.com.

# 11.2 Updating the BIOS

BIOS updates are often used by OEMs to correct platform issues discovered after the board has been shipped or when new features are added to the BIOS.

For more information about "Updating the BIOS" refer to the user's guide for the congatec System Utility, which is called CGUTLm1x.pdf and can be found on the congatec AG website at www.congatec.com.

# 12 Industry Specifications

The list below provides links to industry specifications that apply to congatec AG modules.

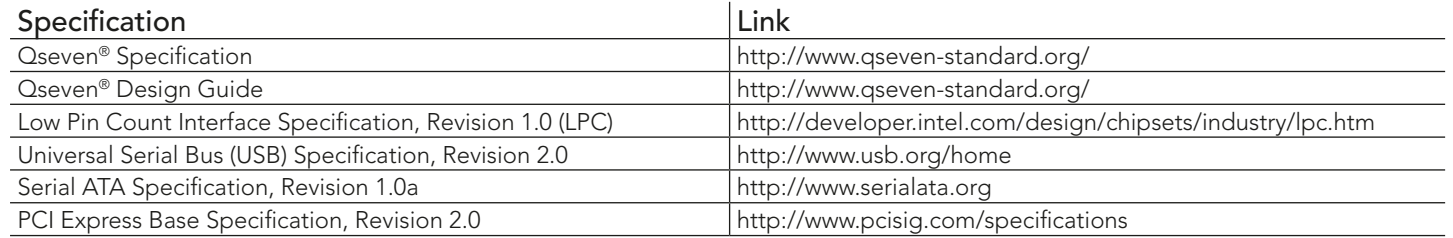